# **Teil 7**

# **Hard- und Softwareergänzungen**

7

# **7 Hard- und Software-Ergänzungen**

#### **Inhalt**

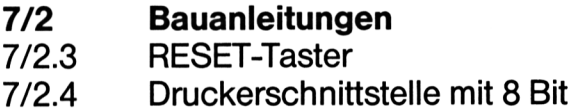

Teil 7 ist ganz den Zusatzgeräten zumRechner gewidmet, sofern sie nicht unter die Kategorie Floppy, Kassettenrecorder oder Drucker fallen. Zumeist sind irgendwelche Hardware-Ergänzungen auch mit entsprechenden Software-Ergänzungen verbunden, wobei die Software als Treiber dann für die Hardware fungiert.

Kapitel 7/1 bezieht sich auf freikäufliche Handelsware und Kapitel 7/2 auf Bauanleitungen, die im Rahmen dieses Werkes vorgestellt werden. Bei der Handelsware werden wir neben Maussteuerungen auch verschiedene Joystickformen vorstellen. Vielleicht schreiben Sie dem Verlag auch einmal einen kleinen Brief, in dem Sie Ihre Wünsche an den vorzustellenden Geräten darlegen.

Vielleicht haben Sie auch irgendwo eine Bauanleitung odereine Hardware-Erweiterung gebastelt, die wir im Rahmen dieses Buches besprechen können.

# **7/2.3 RESET-Taster**

Autor: Andreas Kißlinger

Nun soll die Beschreibung des Einbaues eines RESET-Tasters in den CPC beschrieben werden. Dazu werden sich gleich viele fragen, wozu man so etwas braucht, man könne doch mit dem Drei-Finger-Griff (CTRL-SHIFT-ESC) einen RESET auslösen. Diese Ansicht ist im allgemeinen richtig, sie istjedoch falsch, wenn man diesen RESET näher betrachtet. DerRESETdurch die drei Fingerwird über die Tastatur ausgelöst. Die Tastatur wird jedoch nur softwaremäßig abgefragt. Diese Abfrage geschieht jede fünfzigstel Sekunde. Was geschieht aber, wenn diese Abfrage ausfällt? Richtig, dann kann man keinen RESET mehr auslösen. Dazu ein Beispiel: Geben Sie einmal folgende drei Befehle ein:

POKE &100,&F3 POKE &101,&76 CALL&100

Sie werden merken, daß nach der Eingabe des letzten Befehls der Rechner nicht mit ,Ready' antwortet, keine wirren Muster auf den Bildschirm schreibt und auch keinen RESET auslöst. Versuchen Sie mal mit CTRL-SHIFT-ESC einen RESET auszulösen! Dabei werden Sie feststellen, daß dies nicht geht, das liegt daran, daß mit dieser Befehlsfolge ein Maschinenprogramm mit zwei Byte Länge angesprochen wird. Dieses schaltet zuerst einmal die Unterbrechungen ab (Maschinenbefehl DI, Kode &F3), um dann den Prozessor anzuhalten (Maschinenbefehl HALT, Kode &76). Dieser Haltebefehl kann nur aufgehoben werden, wenn eine Unterbrechungsanforderung an den Prozessor gestellt wird (INT- oderNMI-Signal), wenn einRESETerfolgt oder natürlich, wenn man den Strom abstellt. Das NMI-Signal wird beim CPCnichtgenutztund die INT-Unterbrechungen wurden mit DI abgestellt. Fazit, der Prozessor wartet, bis der Strom abgestellt wird. Nicht so, wenn eine RESET-Taste vorhanden ist, die den Prozessor hardwaremäßig zurücksetzt (dabei werden auch die anderen Bausteine im CPC zurückgesetzt).

Jetzt werden sich viele von Ihnen fragen, wo denn der Vorteil gegenüber dem Ausschalten des Rechners liegt, wenn doch der Speicher beim Einschalten oder beim RESET immer gelöscht wird und dabei wichtige Daten verlorengehen können. Es gibt mehrere Vorteile, zum einen wird der Rechner nicht so rabiat abgestellt (die Schaltkreise lassen grüßen), außerdem wird beim RESET mit CTRL-SHIFT-ESC kein RESET der Peripherie ausgelöst. Dieses Fehlen eines Peripherie-RESET kann z. B. dazu führen, daß der **Teil 7 Kapitel 2.3** Seite 2 **Bauanleitungen** Bauanleitungen

**2.3 RESET-Taster** Teil 7: Hard- und Software-Ergänzungen

Floppycontroller, wenn der Rechner abgestürzt ist, ein weiteres Kommando vom Betriebssystem benötigt und sich das Betriebssystem daher bei der Initialisierungsroutine des Floppy-ROMs aufhängt. Dieser Zustand kann nur mittels des Hardware-RESET (sprich Ausschalten des Rechners) aufgehoben werden. Erst danach sind wieder sinnvolle Aktionen vom Rechner zu erwarten.

Ein weiterer Vorteil eines Hardware-RESETs gegenüber dem Ausschalten ist der Umstand, daß eine eventuell vorhandene Speichererweiterung nicht gelöscht wird. Für die Besitzer einer Speichererweiterung mit RAM-Disk ist dies besonders wichtig. Sollte sich ein Programm so aufhängen, daß man es mit einem Drei-Finger-GrifTnicht mehr abbrechen und wertvollen Speicherinhalt der RAM-Disk retten kann, so kann man mit einer RESET-Taste immer abbrechen und nach dem erneuten Einbinden der RAM-Disk in das Betriebssystem den Inhalt wieder benutzen. Voraussetzung dabei ist natürlich, daß die RAM-Disk nicht automatisch beim Einbinden gelöscht wird.

DerEinbau eines RESET-Tastersin den CPCist ziemlich einfach. Etwas verwirrend sind lediglich im Benutzerhandbuch die Bezeichnungen RESET und BUS RESET am Systembus. Denn nicht der RESET-Anschluß ist der benötigte Kontakt, sondern der BUSRESET. Der RESET-Anschluß ist nämlich ein Ausgang, der zum Zurücksetzen der angeschlossenen Peripherie (z. B. Floppy-Disc-Controller) vorhanden ist. Aus dem Handbuch erfährt der versierte Leser weiterhin, daß der Anschluß zum Aktivieren des RESETs auflogisch 0 (Masse) gelegtwerden muß. Diese Aussage kann man an Hand des Querstrichs über der Signalbezeichnung herleiten. Die Masseleitungen am Systembus sind mitGND fürGround bezeichnet. Man muß für einenRESETalso eine leitende Verbindung zwischen demAnschluß 40 (BUS RESET) und 49 bzw. 2 (beide GND) herstellen. Nichts anderes soll unser RESET-Taster machen.

Zum Einbau des RESET-Tasters benötigt man:

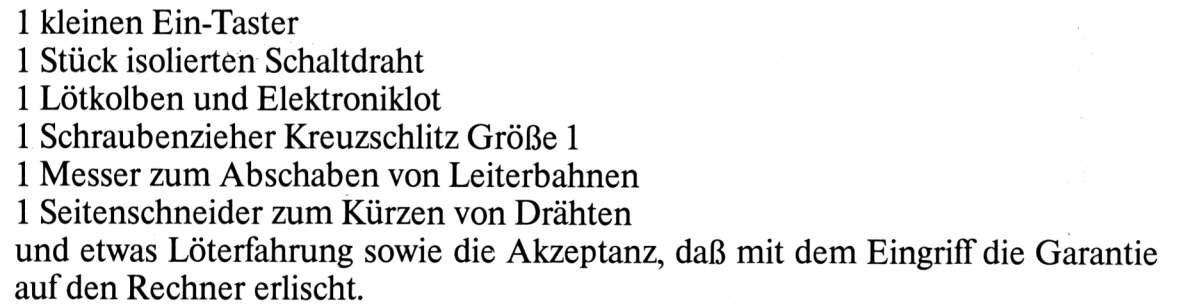

Wenn man selbst keinerlei Erfahrung im Umgang mit dem Lötkolben hat, so sollte besser ein Freund mit entsprechenden Kenntnissen den Eingriffübernehmen. Aufkeinen Fall sollte man normales Haushaltslot mit Lötfett als Flußmittel nehmen, da das Lötfett die Oberfläche der Bauelemente angreift und damit letztendlich nur für schlechtere Kontakteigenschaften sorgt, die jedoch erst nach längerer Zeit auftreten können.

**2.3 RESET-Taster** Teil 7: Hard- und Software-Ergänzungen

Zum Eingriff selbst ist zu sagen, daß man zuerst den Rechner aufschrauben sollte. Dazu sind die sechs Kreuzschlitzschrauben an der Unterseite des Rechners (beim CPC 664 und 6128 auch noch zwei an der Unterseite des Floppylaufwerks) zu lösen und die Gehäuseoberseite (Tastatur) vom Rechner abzunehmen. Die Tastatur ist mit einem Kabel und einem Stecker mit der Rechnerplatine verbunden. Zum besseren Arbeiten am CPC 464 kann dieser Anschluß durch Abziehen des Steckers getrennt werden, bei den Versionen CPC 664 und CPC 6128 kann der Gehäusedeckel einfach weggeklappt werden, dabei darfman allerdings die Leiterfolie desTastaturanschlusses nicht beschädigen. Beim CPC 464 ist noch ein weiterer Stecker vorhanden, der das Kassettenlaufwerk, die Leuchtdiode und den Ein-/Ausschalter mit derPlatine verbindet. Auch diesen sollte man zum besserenArbeiten entfernen. Außerdemsollte nun das Abschirmblech (nurin den neueren Computern vorhanden) entfernt werden, so daß man an die Hauptplatine herankommt. Die Hauptplatine muß nun ebenfalls gelöst werden, damit man an die Unterseite mit den Anschlüssen 2 bzw. 40 herankommt. Dazu sind ebenfalls sechs Kreuzschlitzschrauben zu lösen. Nach dem Herausnehmen der Hauptplatine kann man nun eine geeignete Einbaustelle für den RESET-Taster suchen, so daß der Taster geschützt liegt und den Zusammenbau bzw. den Betrieb des Rechners nicht stört. Von diesem Taster aus muß nun ein Draht an den Anschluß 40 des Systembus gelötet werden. Dazu ist entweder der Lötstoplack an diesem Anschluß vorsichtig etwas abzuschaben und der Draht dort anzulöten, oder aber die von dem Anschlußwegführende Leiterbahn ein Stück verfolgen und, sofern ein Lötauge zur Durchkontaktierung der Leiterbahn vorhanden ist, den Draht direkt durch ein Lötauge zu löten. Diese beiden Möglichkeiten hat man auch, wenn man den anderen Anschluß des Tasters mit einem der Systembusanschlüsse 2 oder 49 verbinden muß.

Als Anhaltspunkt soll die folgende schematische Zeichnung des Systembusses mit den anzuschließenden Kontakten und den wegführenden Leiterbahnen dienen (Bild 7/2.3-1):

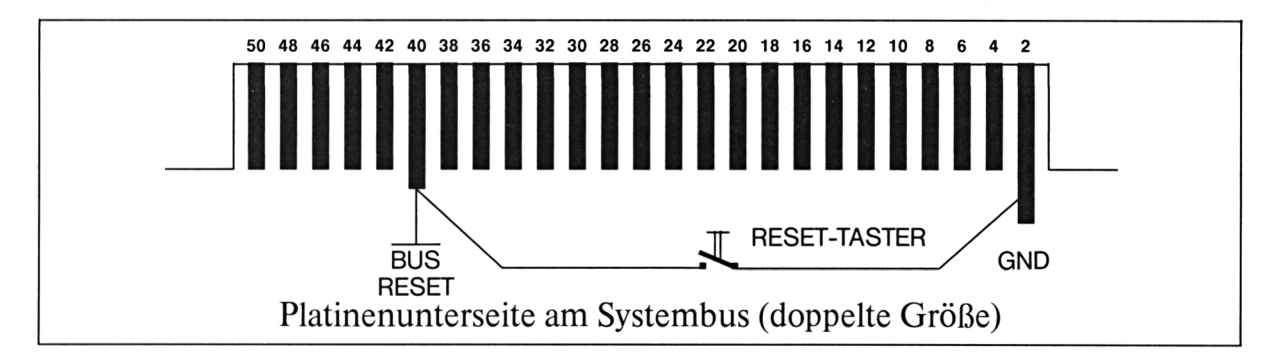

#### **Bild 7/2.3-1**

Nach dem Einbau des Tasters und der Verbindung des Tasters mit dem BUS RESET und einem Masseanschluß kann der Einbau der Hauptplatine erfolgen. Dazu muß die

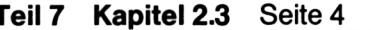

**2.3 RESET-Taster** Teil 7: Hard- und Software-Ergänzungen

Abschirmung, sofern eine vorhanden war, wieder aufgesetztwerden. Dabei ist daraufzu achten, daß die Anschlußdrähte des RESET-Tasters nicht durch ein scharfkantiges Blech kurzgeschlossen werden. Nach dem Einbau der Abschirmung und der Hauptplatine können nun die Anschlüsse mit dem Gehäuseoberteil wieder hergestellt und damit die Tastatur und beim CPC 464 der Kassettenrecorder wieder angeschlossen werden. Danach wird das Gehäuse wieder zusammengesetzt und zugeschraubt.

Damit ist der Eingriffabgeschlossen, und Sie können die Funktionsweise des RESET-Tasters nach dem Einschalten des Rechners überprüfen.

Sollte Ihr Rechner nach dem Einschalten keinerlei Aktionen durchführen, so kann es sein, daß Sie einen Kurzschluß des BUS RESET mit dem Masseanschluß produziert haben oder aber die Stromversorgung nicht wieder richtig angesteckt ist; dies kann vor allem beim CPC 464 der Fall sein. Da der Eingriffaber relativ harmlos ist und kein Fall zu Ohren gekommen ist, daß der Rechner nach dem Eingriffnicht mehr funktioniert hat, sollte auch bei Ihnen der Einbau eines RESET-Tasters kein Problem sein. Das zu Beginn dieser Einbauanleitung gebrachte Beispiel der Blockade eines Rechners können Sie nun noch einmal ausprobieren. Nach dem CALL-Befehl muß der Rechner nun wieder hängen. Durch Betätigen der eingebauten RESET-Taste muß allerdings nun ein RESET ausgelöst werden und derCPCwieder die Einschaltmeldung ausgeben. Sollte dies nicht der Fall sein, so haben Sie einen Einbaufehler gemacht, der den BUS-RESET-Anschluß bei Betätigen des Tasters nicht auf Masse legt.

Mit dieser Bauanleitung für einenRESET-Taster können Sie nun auch z. B. aus Spielen aussteigen, welche den Drei-Finger-RESET blockieren. Diese Blockade kann übrigens sehr einfach durch folgende POKE erfolgen:

#### POKE &BDEE,&C9

Wenn Sie diesen Befehl z. B. in ein BASIC-Programm einfügen, so kann danach nur noch jemand mit einem RESET-Taster dieses Programm vollkommen abbrechen, ohne den Computer auszuschalten.

# **7/2.4 Druckerschnittstelle mit 8 Bit**

**Autor: Andreas Kißlinger**

Hiersoll nun die Beschreibung vom Einbau und dersoftwaremäßigen Einbindung einer acht Bit breiten Druckerschnittstelle erfolgen. Manche von Ihnen werden sich nun fragen, wozu eine 8-Bit-Schnittstelle nötig sei, man könne doch alles mit dem bestehenden Schneider-Druckerport ausgeben. Für die meistenAnwendungsfälle ist hier beizupflichten, es gibt jedoch Anwendungen, die mit einer sieben Bit breiten Schnittstelle nur umständlich oder gar nicht zu realisieren sind. Solche Anwendungen sind z. B. die Ansteuerung eines zweiten Druckerzeichensatzes mit dem achten Bit, ein Bildschirmgrafikausdruck (Hardcopy), das Laden eines selbstdefinierten Zeichensatzes in den Drucker, die Ausgabe der Schneidergrafikzeichen 128 bis 255 und die Nutzung gewerblicher Programme für die Grafikausgabe von Zeichen und Entwürfen, welche, wie z. B. FANCY FONT (ein CP/M-Programm zur Ausgabe verschiedener Zeichensätze in verschiedenen Größen), eine acht Bit breite Druckerschnittstelle erfordern.

Zuerst soll nun der Einbau bzw. die nötige Hardwareänderung des Schneider-Computers beschriebenwerden. Danach werden noch kurze Programme (teilweise Maschinenroutinen) vorgestellt, welche eine softwaremäßige Einbindung der Schnittstelle ins bestehende Betriebssystem darstellen.

Jetzt also zuerst die Beschreibung der Hardwareänderung:

Diese besteht im wesentlichen aus einem kurzen Draht, der das Datenbit des Kassettenrecorders aufdas achte Bit für den Druckeranschluß umlenkt. Dabei treten keine gegenseitigen Beeinflussungen auf, da niemals Drucker und Kassettenlaufwerk zugleich bedient werden. Die Anzahl der benötigtenBauteile für diese Umrüstung istsehrgering. Man braucht nämlich dazu nur:

 Stück isolierten Schaltdraht Lötkolben und Elektroniklot Schraubenzieher Kreuzschlitz Größe <sup>1</sup> Messer zum Abschaben und Trennen von Leiterbahnen Seitenschneider zum Kürzen von Drähten und etwas Löterfahrung

Man sollte sich aufjeden Fall klarmachen, daß mit einem Eingriffin den Computer dessen Garantie erlischt. Aufkeinen Fall sollte man normales Haushaltslot mit Lötfett als

Flußmittel nehmen, das das Lötfett die Metalloberfläche der Bauelemente angreift und damit letztendlich nur für schlechtere Kontakteigenschaften sorgt, die jedoch erst nach längerer Zeit auftreten können.

Bevor jedoch ein Eingriff in den (ausgeschalteten) Rechner gemacht werden kann, muß der Rechner geöffnet und die Platine freigelegt werden. Dazu müssen die sechs Kreuzschlitzschrauben an der Unterseite des Rechners gelöst werden. Gegebenenfalls sind beim CPC 664 und beim CPC 6128 auch noch die beiden Schrauben an der Unterseite des Floppylaufwerks zu entfernen. Danach kann man die Gehäuseoberseite, also die Tastatur, entfernen. Dieses Gehäuseteil ist, da es die Tastatur enthält, noch mit dem Unterteil, welches die Platine enthält, mit Kabeln verbunden. Diese müssen beim CPC 464, damit man besser arbeiten kann, mit den Steckverbindern abgezogen werden. Bei den anderen beiden CPC-Versionen kann das Gehäuseoberteil einfach zur Seite weggeklappt werden, wobei man aber auf die knickempfindliche Leiterfolie des Tastaturanschlusses achtgeben sollte. Danach kann man das Abschirmblech (welches nur bei den neueren Geräten vorhanden ist) entfernen. Die Platine liegt dann frei vor Ihnen. Jetzt kann mit der eigentlichen Arbeit begonnen werden.

Dazu muß zuerst der neunte Anschluß des Druckerports, der an die Systemmasse angeschlossen ist, von der Masse getrennt werden. Das kann mit einem scharfen Messer geschehen, indem die Masseleitung an Anschluß neun durchgeschabt wird. Derjetzt freie Anschluß zum Drucker muß mit dem zwölften Anschluß des Parallel-Ein-/ Ausgabe-Bausteins 8255 verbunden werden. Dazu lötet man vorsichtig einen dünnen Draht an den zwölften Pin des 8255, man kann allerdings nachsehen, ob die Leiterbahn des 12. Anschlusses mit einem Lötauge von der Platinenvorder- zur Platinenrückseite wechselt. Ist dies derFall, so kann man denDraht direkt durch das Lötauge löten und vermeidet so den direkten Lötkontakt mit dem Ein-/Ausgabe-Baustein.

Danach schabt man am neunten Anschluß des Druckerports den grünen Lötstoplack weg, so daß man die blanke Leiterbahn vor sich liegen hat. Ist das der Fall, so kann man den Draht dort anlöten. Die Unterbrechung des 9. Druckeranschlusses und die zwei Lötstellen sind also die einzigen echten hardwareseitigen Änderungen an Ihrem Schneider-CPC. Nach derÄnderung des Druckeranschlusses muß die Abschirmung wieder eingebaut, dieTastaturwieder angesteckt und derComputerwieder zugeschraubtwerden. Für die Angaben von Anschlüssen aufder Platine bzw. an dem Portbaustein 8255 kann die Skizze, Bild 7/2.4-1, hilfreich sein.

Sicher werden manche nun annehmen, daß mit der Hardwareänderung schon alles gelaufen ist und man nur den Rechner und den Drucker einzuschalten braucht, damit man eine acht Bit breite Schnittstelle für den Drucker hat. Rein prinzipiell stimmt das, jedoch hat die Geschichte einen Haken. Manmuß demBetriebssystem nämlich erst einmal klarmachen, daß nun eine acht Bit breite Schnittstelle vorhanden ist. Und weiterhin, da das achte Bit mit dem Kassettendatenbitsimuliert wird, das Datenbit der zusätzlichen Leitung entsprechend aktivieren.

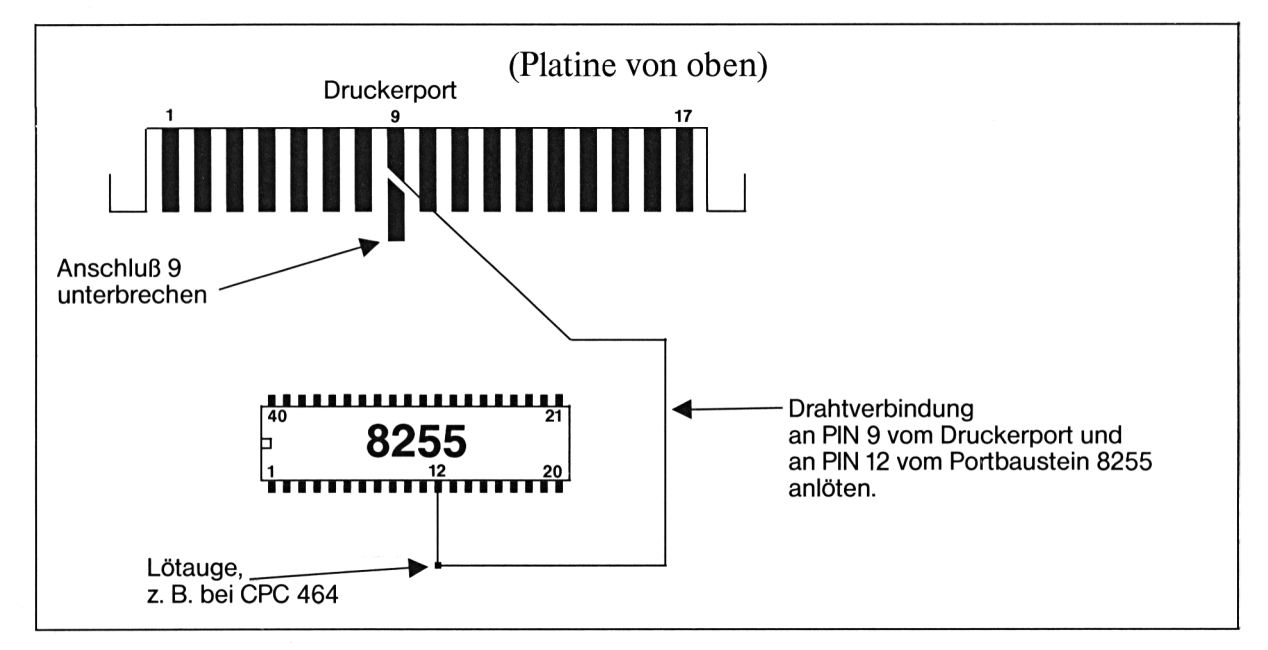

**Bild 7/2.4-1**

Dazu ist ein Treiberprogramm, ein sogenannter Patch, notwendig, das an geeigneter Stelle im Betriebssystem einen oder mehrere Vektoren auf eine kurze, selbstgeschriebene Routine umbiegt und damit das achte Bit in die normale Druckerausgabe einbindet. Die Initialisierung des Treibers, also der Aufruf des Patchprogramms, muß immer erfolgen, wenn das Betriebssystem seine Vektoren neu hergestellt hat. Die Einbindung muß daher einmal amAnfang nach derCP/M-Initialisierung und nach demBASIC-Start erfolgen. Der Treiber bleibt bis zu einem RESET, dem Ausschalten, einem CP/M-Neustart oder einem BASIC-Neustart vorhanden und muß in der Zwischenzeit nicht neu eingebunden werden. Die Einbindung bleibt so lange vorhanden, weil erst dann die Betriebssystemroutine mit der Adresse &BD37 aufgerufen wird. Diese stellt nämlich fast die komplette Sprungtabelle neu her.

Eine mehrfache Einbindung kann man mit den hier vorgestellten Routinen zwar versuchen, die Programme erkennen allerdingsselbständig, ob derTreiberbereitsinstalliert ist und lassen eine mehrfache Einbindung nicht zu, da diese zu einer Endlosschleife bei der Druckerausgabe und damit zum Absturz des Rechners führen könnte.

Wenn sich jemand nicht um die Einbindung eines Treibers kümmern will, so ist es ihm freigestellt, eine Änderung im Betriebssystem durchzuführen. Dann muß allerdings diese Änderung mit dem restlichen Betriebssystem in ein EPROM oder PROM gebrannt werden, das istjedoch nurfür die Besitzer eines EPROM-Programmiergerätes interessant. Hier soll jedoch der für jeden machbare Weg gezeigt werden.

Die Einbindung eines Treibers kann aufverschiedene Arten erfolgen. Zum einen kann man mit festen ROM-Einsprüngen operieren, dadurchwird man aberin höchstem Maße inkompatibel zwischen den verschiedenen CPC-Versionen, da diese verschiedene Betriebssystem-ROMs enthalten. Dadurch benötigt man sieben verschiedene Treiber, je einen für jede CPC-Version unter BASIC und unter CP/M und einen für CP/M+. Andererseits kann man den alten ROM-Einsprung an den Schluß des Treibers kopieren und dann die Adresse der Treiberroutine als Zieladresse eines Sprungbefehls an dem alten Betriebssystemeinsprung eintragen. Außerdem sind die CPC-Geräte teilweise in der Hardware kompatibler als in der Software. Dadurch erreicht man eine Unabhängigkeit von der verwendeten Computerversion und benötigt daher nur zwei Treiberversionen, eine für BASIC (bzw. für die Maschinenprogrammierung unter dem CPC-Betriebssystem) und eine für die Installation des Treibers unter CP/M. Für unsere 8-Bit-Schnittstelle wurde logischerweise die zweite Möglichkeitgewählt. Die Treiberroutine gilt nicht für CP/M+. Andererseits erkennt das Maschinenprogramm, ob eine Speichererweiterung von Vortex vorhanden ist und schaltet die Speicherbänke entsprechend so um, daß der Treiber in das System eingebunden werden kann. Leidermußte dadurch derTreiber verlängert werden, da die Firma Vortex, um wenigstens etwas anders als AMSTRAD/ Schneider zu arbeiten, einen anderen Betriebssystemeinsprung benutzt, welcher deswegen ebenfalls gepatcht werden muß.

Die eigentliche Treiberroutine kommt im Gegensatz zu den bisher in Zeitschriften veröffentlichten Routinen ganz ohne Sprünge und Unterprogramme aus, da der Ein-/Ausgabe-Baustein einen Einzelbitmodus für den Port C besitzt, welcher hervorragend für diesen Einsatzzweck geeignet ist, da das Kassettendatenbit ebenfalls über den Port C verwaltetwird. Das Bit, welches gesetzt bzw. zurückgesetztwerden muß, ist das Bit 5 des Portes C. Die Bits des Portes C können über den Steuerport des Bausteines gesteuert werden. Die Datenworte, die dazu an den Baustein zu senden sind, müssen im Bit 0 den zu setzenden Wert haben und in den Bits <sup>1</sup> bis 3 die Nummer des zu setzenden Bits. Die Bitnummer kann bei binärer Kodierung durch drei Bits zwischen 0 und 7 liegen.

Durch Verwendung des Einzelbitmodus von der PIO 8255 (Parallel Input Output) und der Tatsache, daß die Kassettensoftware das Datenbit immer in der benötigten Weise setzt (deswegen muß der vorherige Portzustand nicht wiederhergestelltwerden) wird die Routine für das CPC-Betriebssystem (auch für BASIC) sehr kurz (10 Byte + 3 Byte für den alten Einsprung). Die bisherigen Routinen lagen in der Größenordnung von 30 bis 60 Byte und benötigten daherrelativ viel Speicherim zurVerfügung stehenden Patchbereich. Für CP/M ist der Treiber etwas länger  $(13 + 2*6 = 25$  Byte), da er zwei Systemeinsprünge versorgen muß. Auch sind unter CP/M zwei Unterprogrammaufrufe notwendig, da die Treiberroutine für zwei unterschiedliche Betriebssystemroutinen benötigt wird.

Der eigentliche Treiber geht zur korrekten Ausgabe den folgenden Weg:

- 1. Retten des auszugebenden Zeichens auf den Stapel
- 2. Das achte Bit des Zeichens wird ins Carryflag rotiert
- 3. Das Register A wird mit 5, also der Bitnummer, geladen
- 4. Das Carryflag und der Akkuinhalt wird um eine Stelle nach links rotiert, wodurch die eingeschriebene 5 an die Stellen <sup>1</sup> bis 3 kommt.
- 5. Ausgabe des 8-Bit-Wortes an den Steuerport des Bausteines. Das achte Bit des Drukkerports wird dadurch entsprechend gesetzt.
- 6. Das originale Zeichen wird wieder vom Stapel geholt und an die zuvor installierte (Betriebssystem-)Routine weitergegeben. Damit ist die Funktion der Treiberroutine beendet.

Wegen des zusätzlichen Patchens von einem zweiten Einsprung im CP/M (bedingt durch das Vortex eigene RAM-Bios \$OSC.SYS) muß im CP/M-Treiber am Anfang der Routine das BC-Registerpaar auf den Stapel gesichert und vor dem Einsprung ins Betriebssystem wieder vom Stapel geholt werden.

Der Treiber für das BASIC patcht nur eine Routine, für dessen Initialisierung genügt ein kurzes BASIC-Programm. Dieses überprüft ebenfalls, ob der Treiber bereits installiert ist und bricht ab, wenn der Treiber bereits im RAM an dieser Adresse vorhanden ist. Der BASIC-Treiber hat den Vorteil, daß er an eine gewünschte Adresse gelegt werden kann. Dazu muß nur die BASIC-Variable,startadresse' entsprechend belegtwerden. Dies kann automatisch durch

 $MEMORY HIMEM-13: startadresse = HIMEM+1$ 

geschehen.

Die Grundroutine, auf die beide Programme aufbauen, wurde in ihrer Funktion schon zwei Absätze weiter oben beschrieben. Hier soll nun die zugehörige Maschinenroutine gezeigt werden:

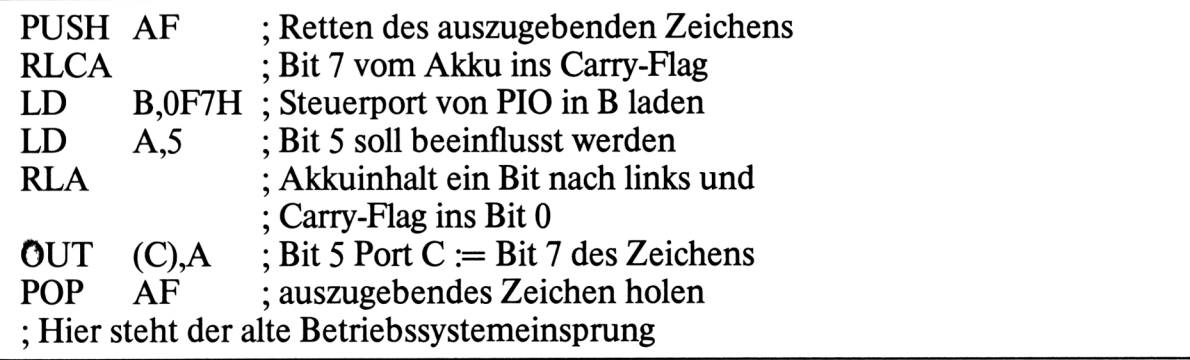

Die Kodierung dieser Maschinenbefehle lautet (als Sedezimalzahlen):

0F5h,07h,06h,0F7h,3Eh,05h,17h,OEDh,079h,OFlh

Vor dem ersten Befehl (PUSH AF) und nach dem letzten Befehl (POPAF) kommen bei der CP/M-Version noch die Befehle PUSH BC (0C5h) bzw. POP BC (OClh), da bei der Änderung des zweiten Betriebssystemeinsprungs der Inhalt des BC-Registerpaars konserviert werden muß.

Das folgende Assemblerlisting stellt die CP/M-Version des Treibers dar und kann abgetippt und mit fast jedem Z80-Assembler assembliert und in eine COM-Datei umgewandelt werden. Das Assemblerprogramm ist wie folgt aufgebaut:

Zuerst wird überprüft, ob das Programm unter CP/M 2.2 gestartet wurde. Wenn dies nicht der Fall war(es also unterCP/M Plus läuft), so wird eine Meldung ausgegeben, daß dieses Programm nicht unterCP/M Plusläuft. Danachwird zumBetriebssystem zurückgekehrt. Wenn das Programm unter CP/M 2.2 läuft, wird die Meldung ausgegeben, daß nun der Treiber installiert wird.

Danach wird, nach dem Sperren von Unterbrechungen, auf den zweiten Registersatz umgeschaltet und das DE-Registermit derAdresse des Warm-Boot Einsprungs geladen und der Zähler B auf 2 gesetzt.

Innerhalb einer Schleife wird derWert im DE-Register daraufhin überprüft, ob er größer als der BIOS-Anfang im 62K CP/M ist. Wenn dies der Fall ist, dann wird die Schleife durch einen Sprung aus der Schleife heraus abgebrochen und das BC-Register mit der Speicherkonfiguration &7FEE geladen. Das bewirkt, daß eine Bankumschaltung ausgeführt werden kann und danach wieder die CP/M-Bank aktiviert werden kann.

Sollte derWertin DE nichtgrößer als derBIOS-Anfang gewesen sein,sowird von derFolgeadresse diesesWertes einweiterer 16-Bit-Wert ins DE-Registergeholt(nächste Sprungadresse in einer möglichen Kette) und mit diesem Wert an den Anfang der Schleife gesprungen. Wurde auch beim zweiten Durchlaufkeine höhere Adresse als der BIOS-Anfang gefunden, so wird die Speicherkonfiguration im BC-Register auf&7F86 gesetzt, ein Wert, der für die Verwendung unter einem 44K CP/M ohne Speichererweiterung nötig ist. Der Test aufden BIOS-Anfang in den Sprungadressen kann erfolgen, weil das normale BIOS seine ganze Routine unterhalb der Adresse &E000 stehen hat, und auch das BIOS des Vortex-Laufwerks den Warm-Boot Einsprung zwischen den Adressen &C000 und &DFFF besitzt. Der Test erfolgt zweimal, da man auch ein 44K CP/M mit einer Speichererweiterung starten kann und dann allerdings die BIOS-Einsprünge an Adressen stehen, wie sie es normalerweise auch tun. Durch denTest derweiterleitenden Adressen kann so überprüft werden, ob der Einsprung nur umgeleitet wurde oder ob er tatsächlich nicht in das BIOS im RAM einspringt.

Mit dem korrekt gesetzten BC-Register wird nun die aktuelle Speicherkonfiguration in Register E zwischengespeichert und eine eventuell vorhandene Speichererweiterung korrekt ausgeblendet. Als letzte Operation dieses Teils wird dann wieder aufden normalen Registersatz zurückgeschaltet.

Dann wird überprüft, ob an dem Druckereinsprung des Betriebssystems schon die Adresse des Treibers als Sprungadresse steht und, wenn das der Fall ist, zum Ende der Installationsroutine gesprungen. Sollte derTreiber noch nicht eingebunden sein, so werden nun die Maschinenbefehle und Adressen der beiden zu patchenden Routinen in die Treiberroutine eingetragen (jeweils 3 Byte) und derTreiber zu seinerZieladresse &BE00 verschoben. Nun können die beiden Betriebssystemroutinen gepatcht werden, d. h. es wird als erstes von drei Byte der Kode &C3 (Maschinenbefehl JP) eingetragen und dann die jeweilige Treiberadresse dahinter geschrieben.

Zum Schluß (hier springt auch die Routine hin, wenn der Treiber schon installiert war) wird nochmals der zweite Registersatz gewählt, die originale Speicherkonfiguration wieder ins C-Register geladen und, falls nötig, eine eventuell vorhandene Speichererweiterung aktiviert. Danach werden die Unterbrechungen wieder zugelassen und mit einem RET-Befehl ins CP/M zurückgekehrt.

Nach dieser Routine kommt der eigentliche Treiber, welcherspäter an seine Zieladresse verschoben wird, und danach die zwei Meldungstexte, welche auf dem Bildschirm erscheinen können.

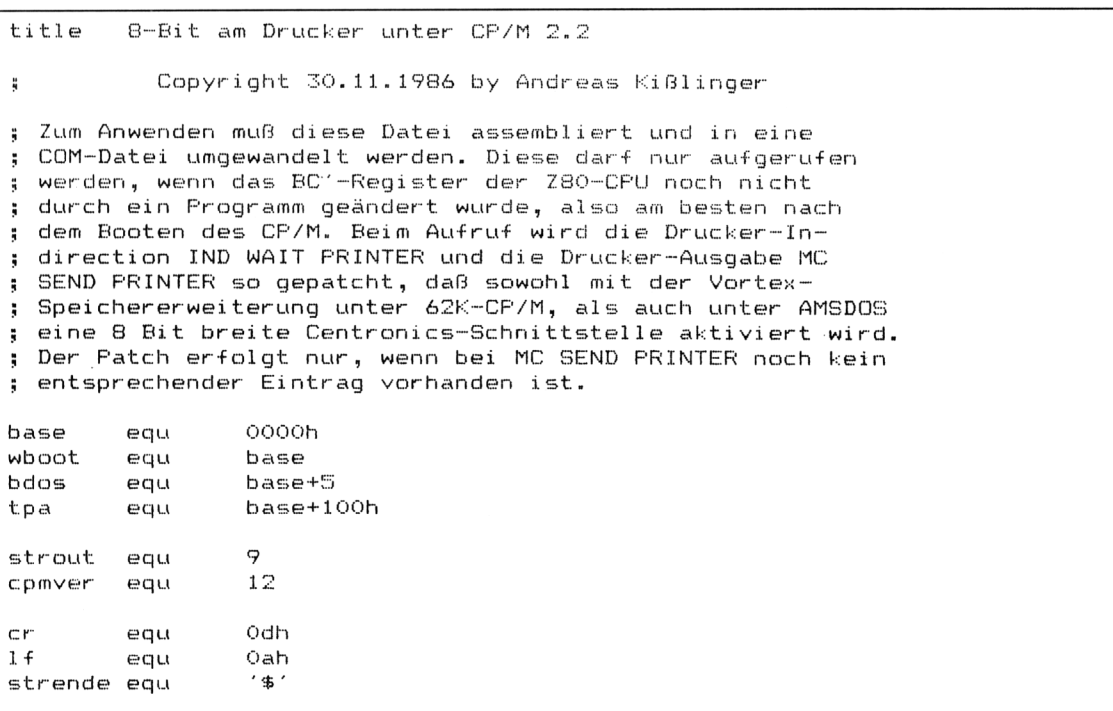

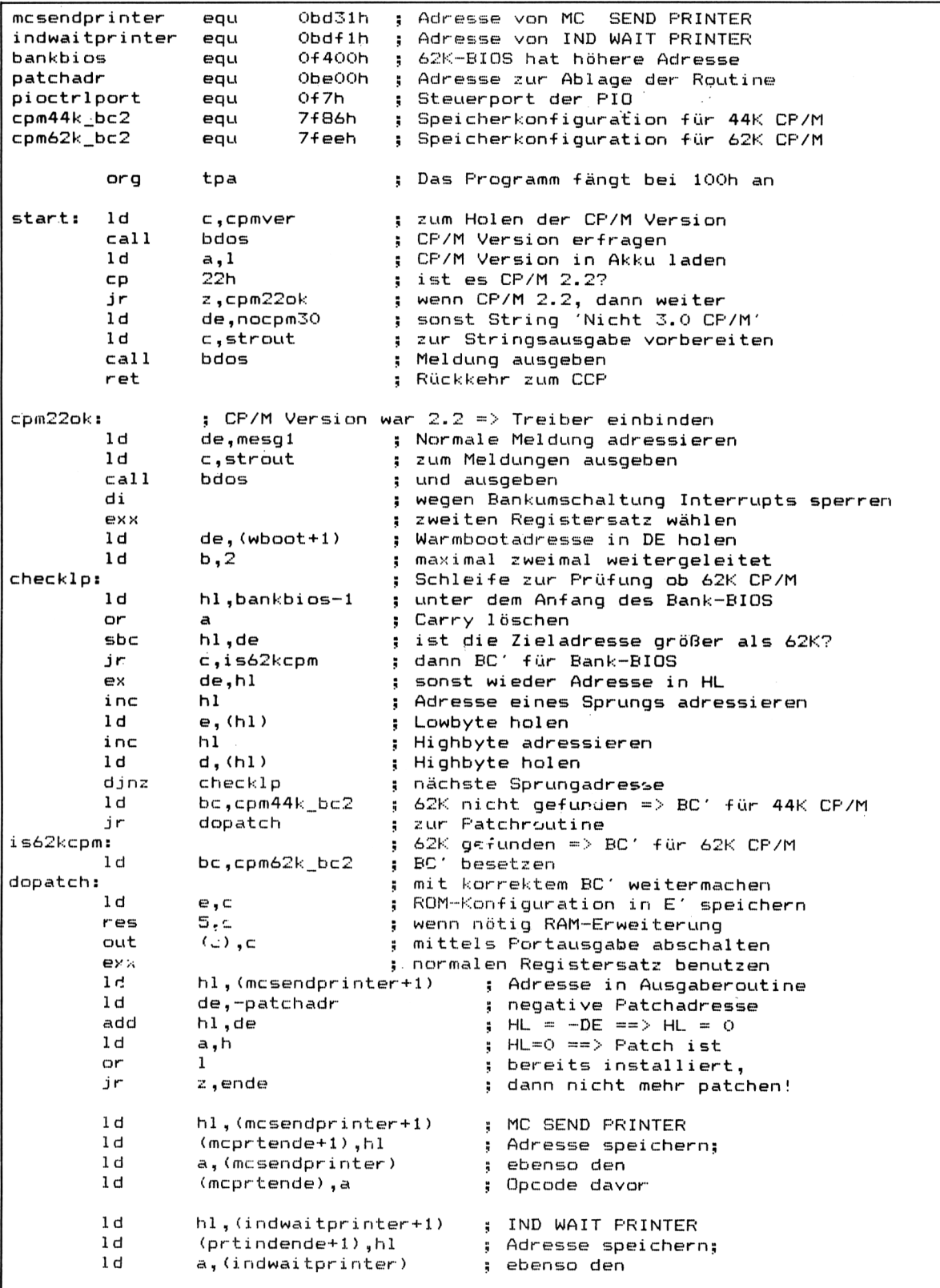

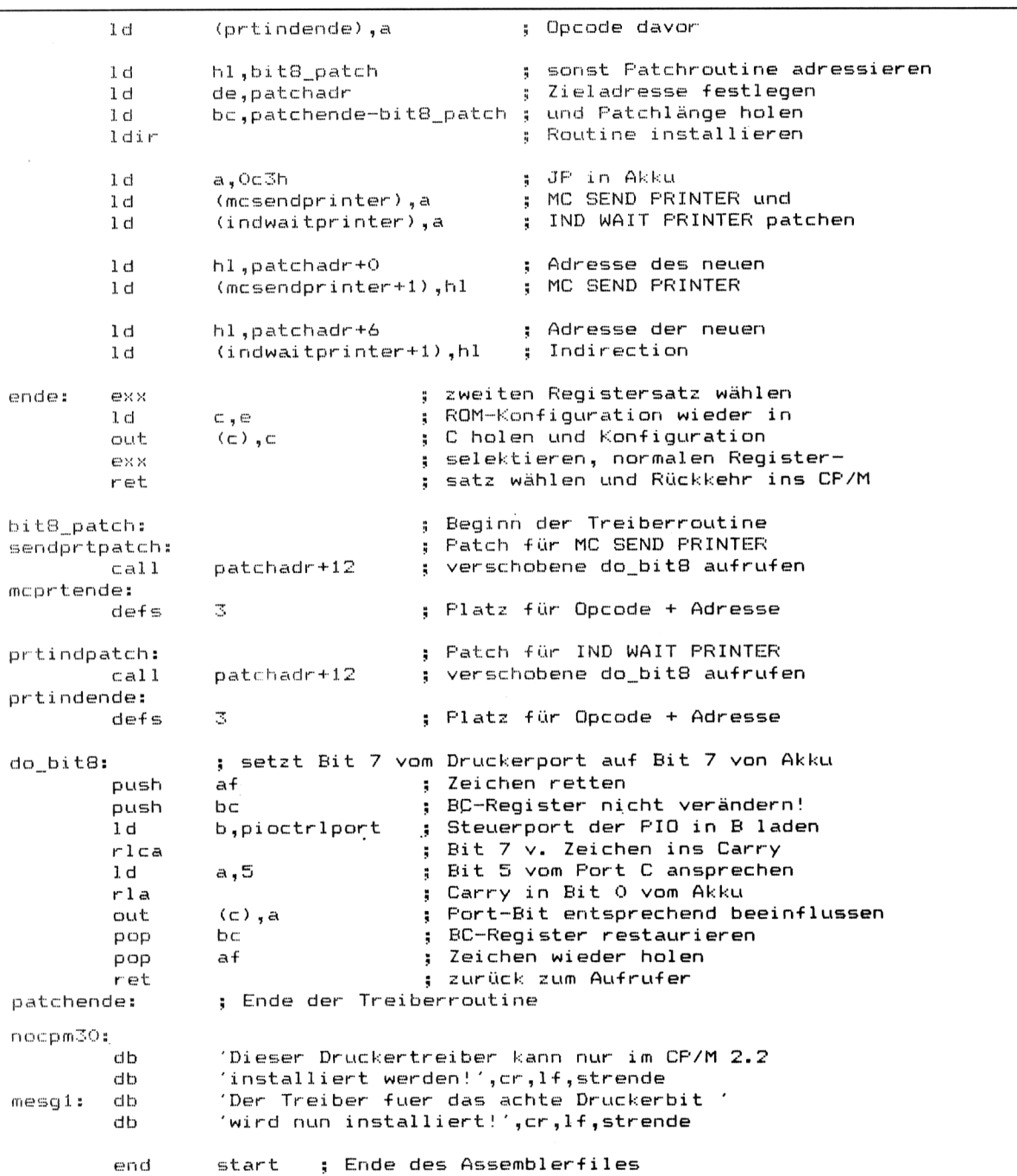

 $\overline{\phantom{a}}$ 

### **2.4 Druckerschnittstelle mit 8 Bit** Teil 7: Hard- und Software-Ergänzungen

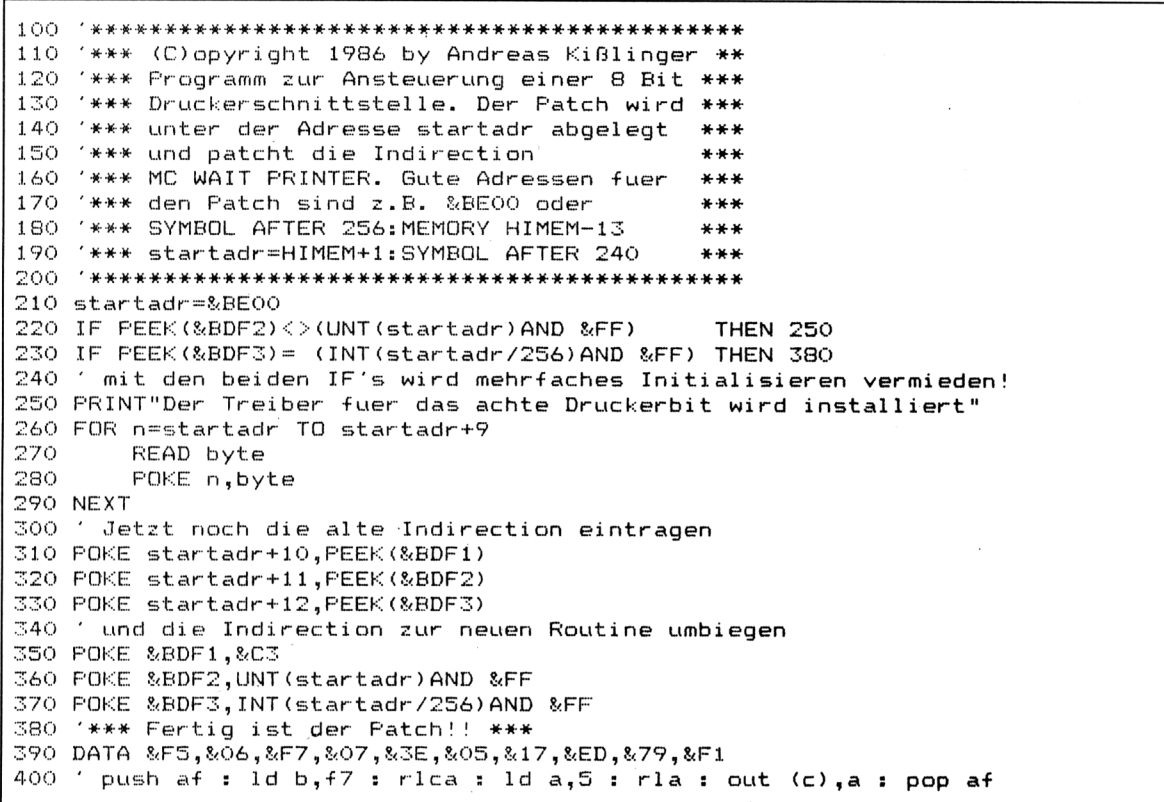

# **7/2.5**

## **256 kByte-Speicher für Schneider CPC**

### **Allgemeines**

Vor Ihnen liegt eine Bauanleitung für eine 256 kB-Speichererweiterung, die intern in den CPC eingebaut wird. Die Bauanleitung wurde aufdem CPC 464 entwickelt, dürfte aber ohne Schwierigkeiten auch aufdem 664 und 6128 einsetzbar sein.

Sie besteht aus einer Ansteuerungsschaltung, die aus handelsüblichen IC's aufgebaut wird, und aus 8 x 256 kBit-dynamischen RAM-Bausteinen vom Typ 41256 oder 50256, die die 64 kBit-RAMs im CPC ersetzen.

Die zugehörige Treibersoftware ist hauptsächlich für den Einsatz von CP/M geschrieben:

'BankBIOS' heißt das Programm, das unterCP/M viele Verbesserungen bietet, z. B. eine RAM-Disk mit 127 KB Kapazität, 58.5 KB TPA und eine DIN-Tastatur. Mit 'Disk-<Form.PT> lassen sich für den Betrieb mit CP/M fremde (und auch doppelseitige) Diskettenformate nutzen.

Daher wird auch der Anschluß eines Zweitlaufwerks in einem Abschnitt beschrieben.

Unter BASIC kann mittels eines Bankmanagers aufdie zusätzlichen drei Speicherbänke ä 64 KB zugegriffen werden.

Die Kompatibilität des CPC 464 wird durch den Einbau dieser Speichererweiterung nicht beeinträchtigt.

#### **Hard- und Softwarevoraussetzungen**

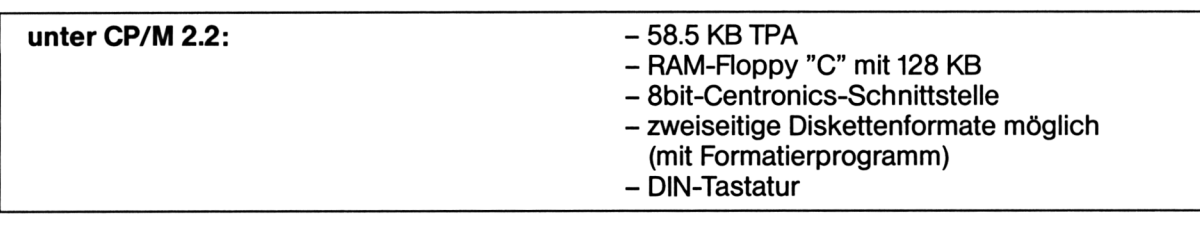

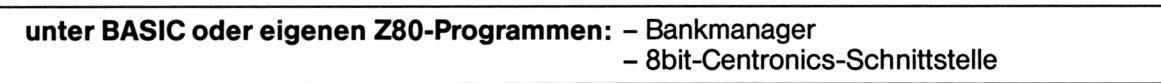

# **7/2.5.1 Hardware**

## **Logikschaltplan**

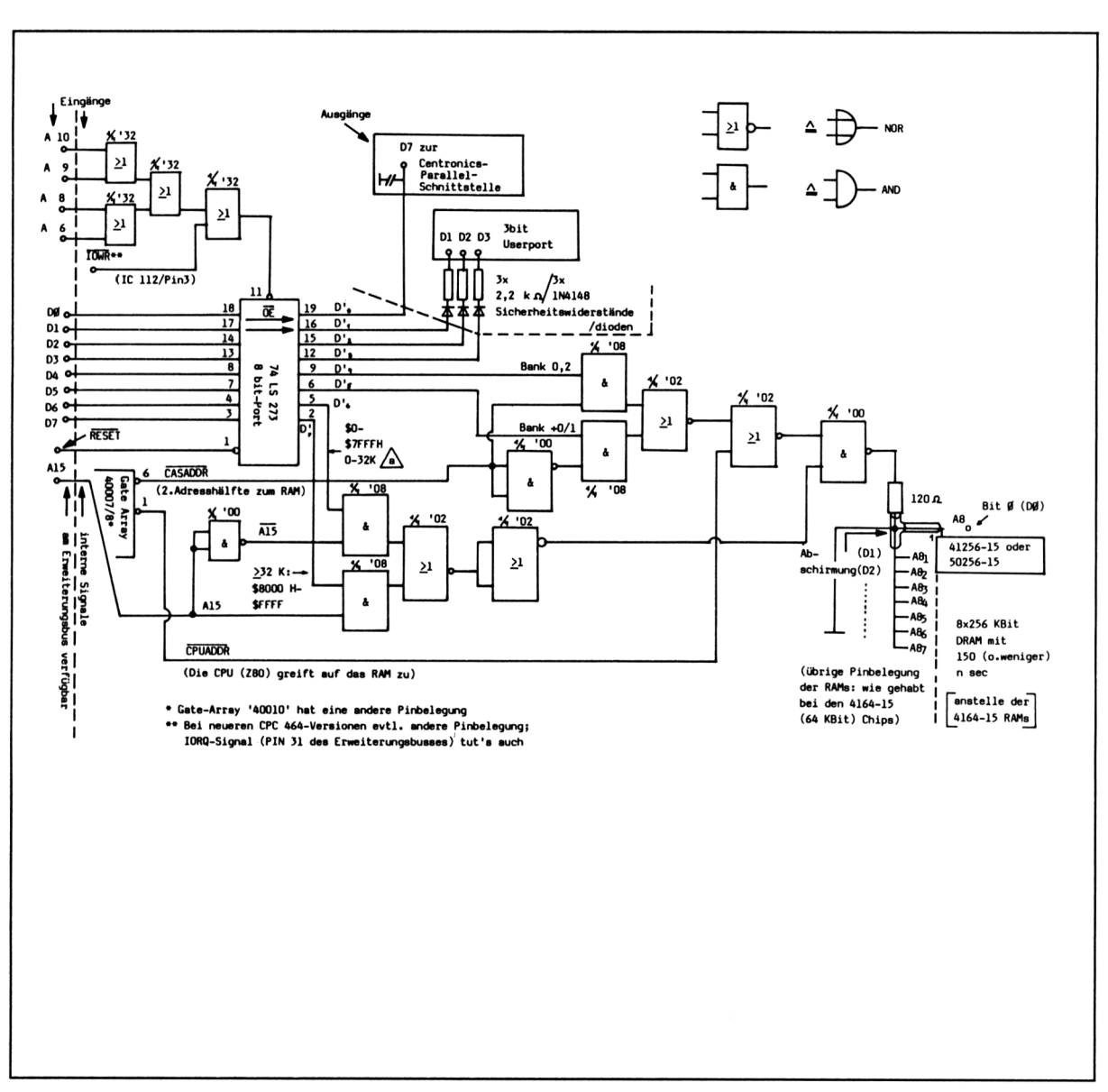

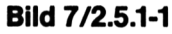

## **Verdrahtungsplan**

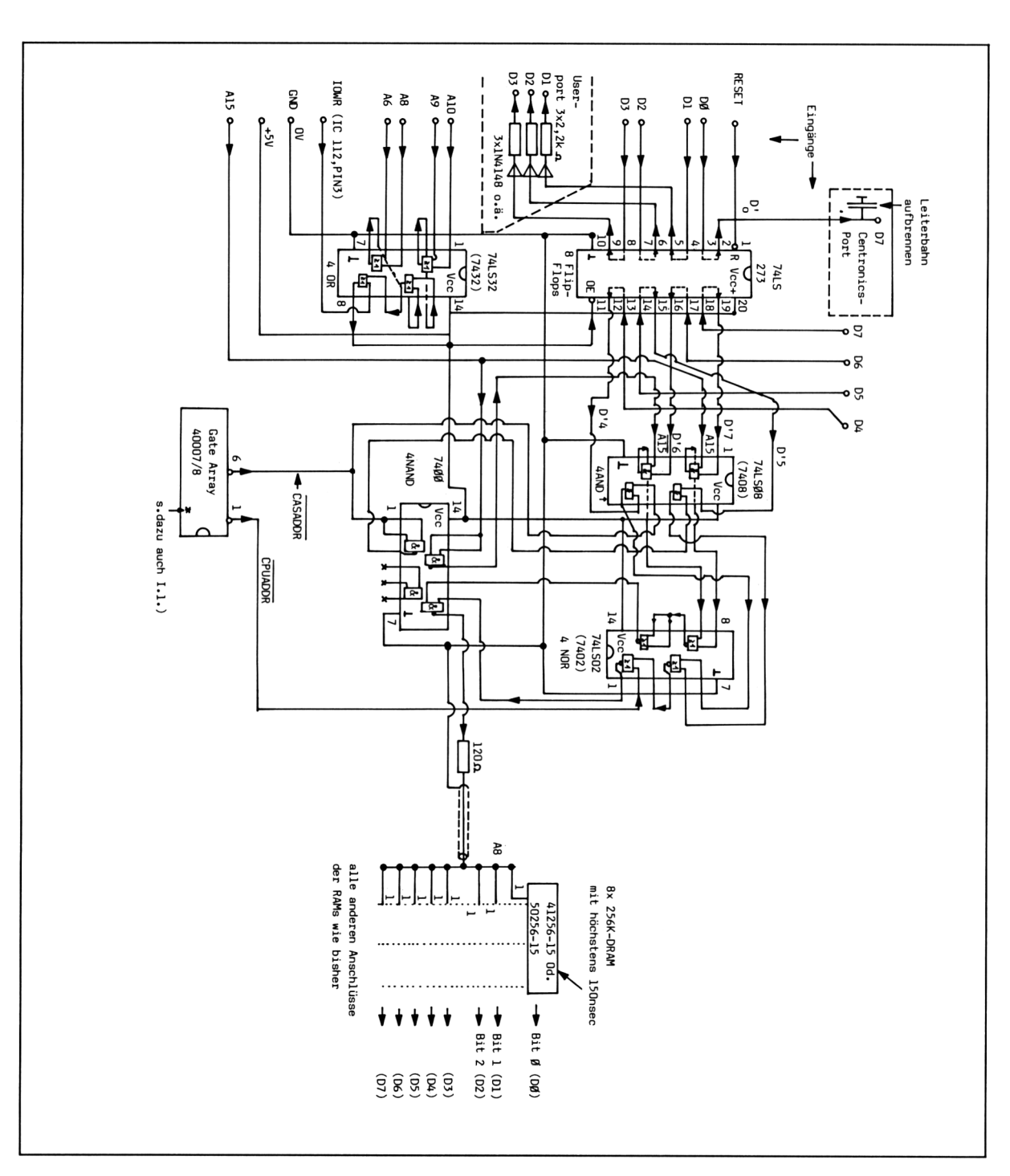

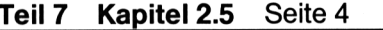

### **Bauteile-Liste**

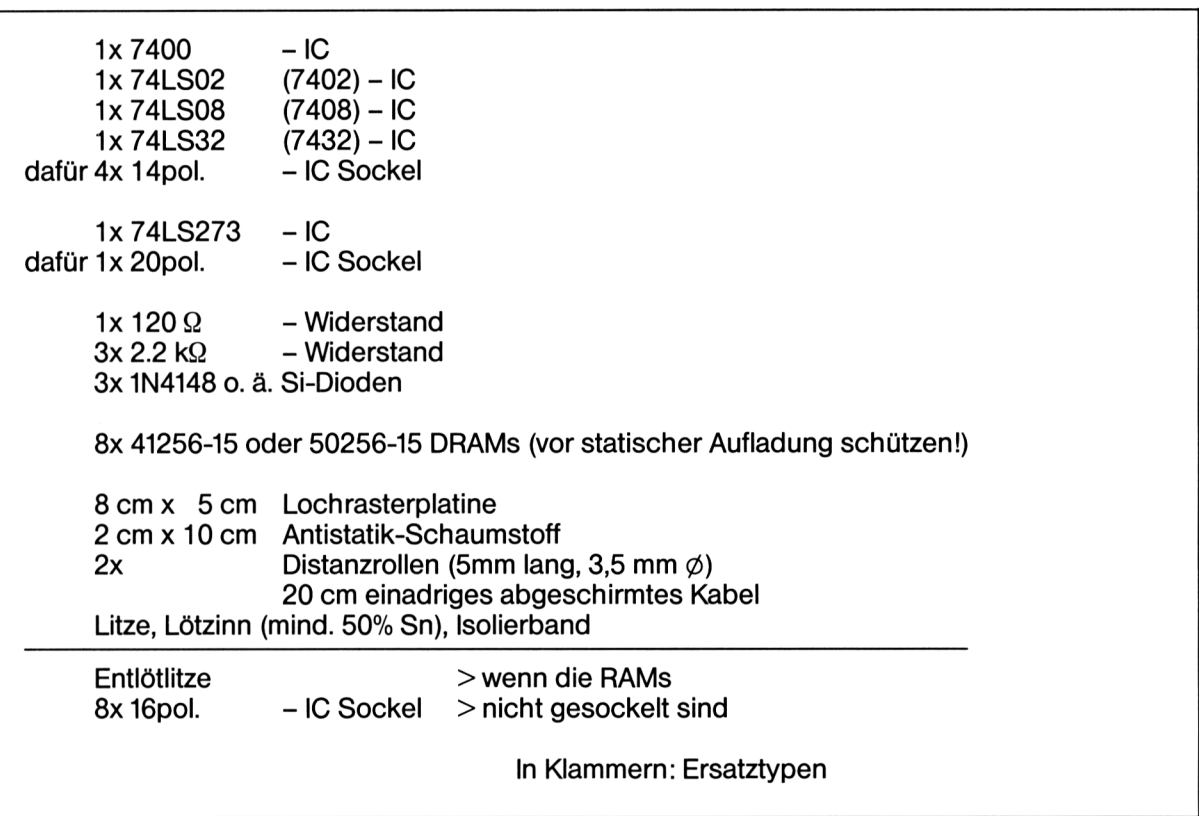

## **Einbauanleitung**

Zunächst lösen Sie die 6 eingelassenen Schrauben aufder Unterseite des CPC's, kippen das Oberteil (mit Tastatur und Recorder) nach vom über, lösen seine Verbindungen mit der Hauptplatine  $\langle 1 \rangle$  u. (2) und legen es beiseite.

Nun liegt die Hauptplatine offen vor Ihnen:

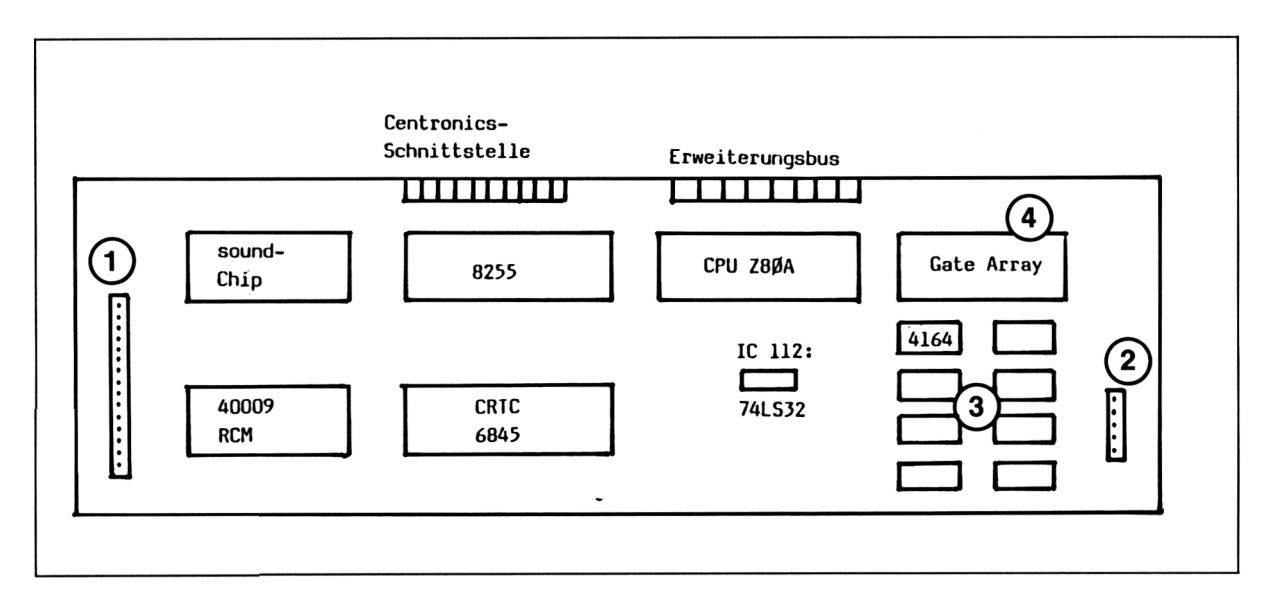

Bild 7/2.5.1-3

PrÜfen Sie zuerst, ob die RAMs (3) gesockelt sind; normalerweise ist das der Fall, so daß dann Entlötlitze und die acht 16pol. IC-Sockel in der Bauteile-Liste entfallen.

Liegt das GA(Gatearray(4)) in der Kühlblech-Version vor, so markieren Sie die linke Seite, um beim späteren Einsetzen Verwechslungen (und böse Überraschungen) zu vermeiden. Bevor Sie das GAund die 64 K-RAMsmit Hilfe eines Schraubenziehersvorsichtig aus den Sockeln heben, sollten Sie an einer Wasserleitung o. ä. intensiv anfassen, um evtl, vorhandene statische Aufladung (die den RAMs leicht den Garaus machen kann) abzuleiten. Schrauben Sie nun auch die Hauptplatine ab. Wenn die RAMs nicht gesokkelt sind, drehen Sie die Platine um. Die RAMs müssen dann vorsichtig (Hitze!) mit der Entlötlitze ausgelötet und die löpolige IC-Sockel eingelötet werden.

Die 64kBit-RAMs (4164) sind in den Antistatik-Schaumstoff einzustecken und bis zu weiterer Verwendung dort aufzubewahren (sie können dazu verwendet werden, einen PC von 512 auf 640 KB aufzurüsten).

Als nächstes löten Sie die Ansteuerungsschaltung gemäß Verdrahtungsplan Kapitel 7/2.5.1-2 zusammen. Eswerden die Sockel eingelötet, ohne bereits die TTL-ICs einzusetzen. Danach sind die Anschlußkabel anzulöten, die folgende Längen haben sollen (um später nicht durcheinander zu kommen, sollten die einzelnen Kabel mit Signalfähnchen bezeichnet werden):

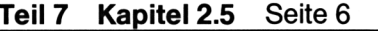

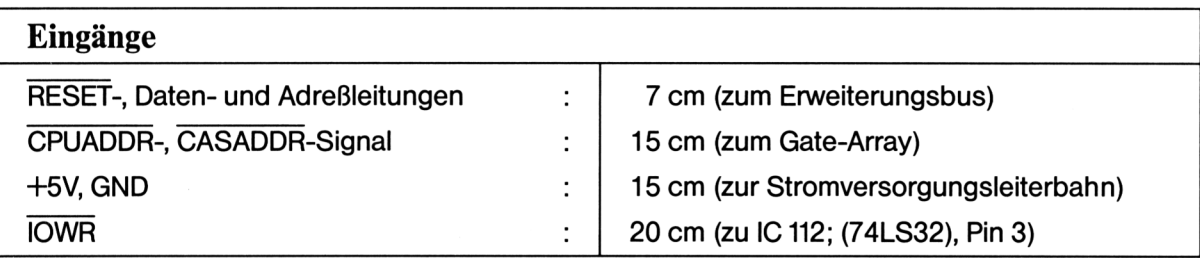

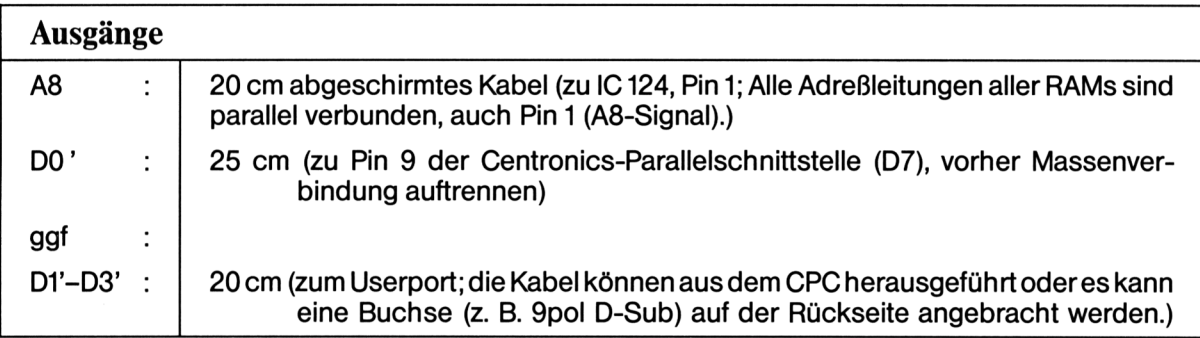

Die fertige Schaltung wird an der in Bild 7/2.5.1-3 sichtbaren Stelle montiert, im Querschnitt sieht das folgendermaßen aus:

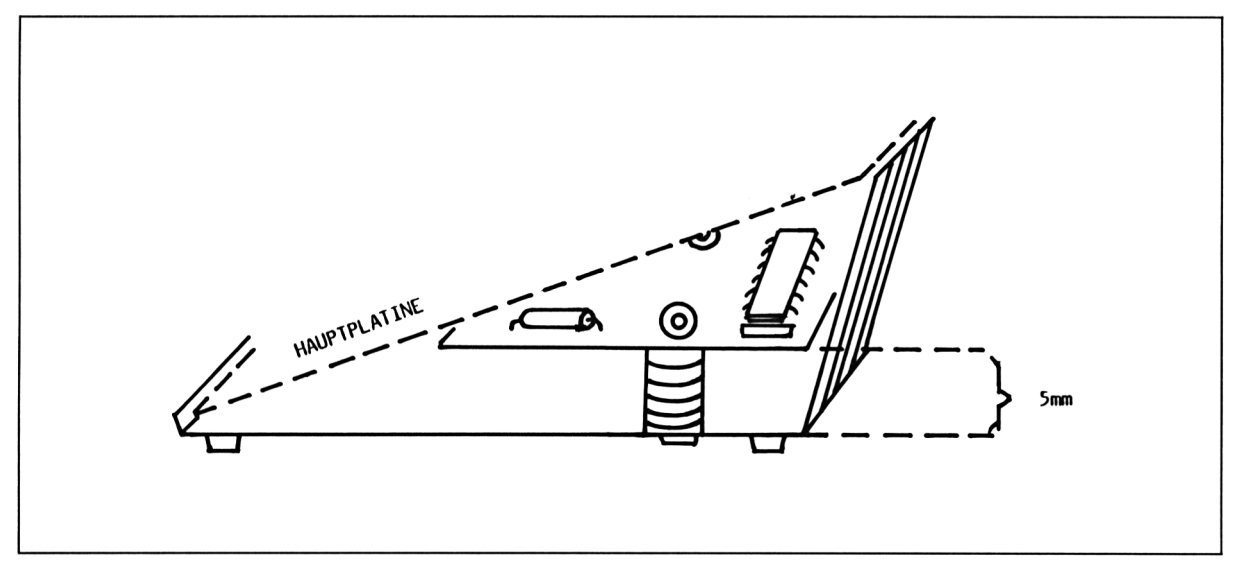

#### **Bild 7/2.5.1-4**

Die Pins der Signale, die am Erweiterungsbus abgegriffen werden, entnehmen Sie bitte dem Schneider Bedienungshandbuch Anhang V, S. 2.

Alle anderen Signale werden an der Ober- bzw. Unterseite der Hauptplatine des Rechners angeschlossen. Die Stromversorgung (+ 5V, GND) kann wahlweise am Erweite-

rungsbus oder auch an der Hauptplatine angeschlossen werden. Die beiden folgenden Zeichnungen zeigen, wie die Anschlüsse an der Hauptplatine herzustellen sind.

Abschließend setzen Sie die TTL-ICs ein, schrauben die Hauptplatine aufdas Gehäuseunterteil,setzen GA (mit Markierung od. Nase nach links) und die 256kBit RAMs(vorher statische Aufladung eliminieren!) ein, dann schließen Sie den CPC wieder in umgekehrter Reihenfolge wie beim Öffnen (Recorder und Tastatur anschließen, zusammenschrauben).

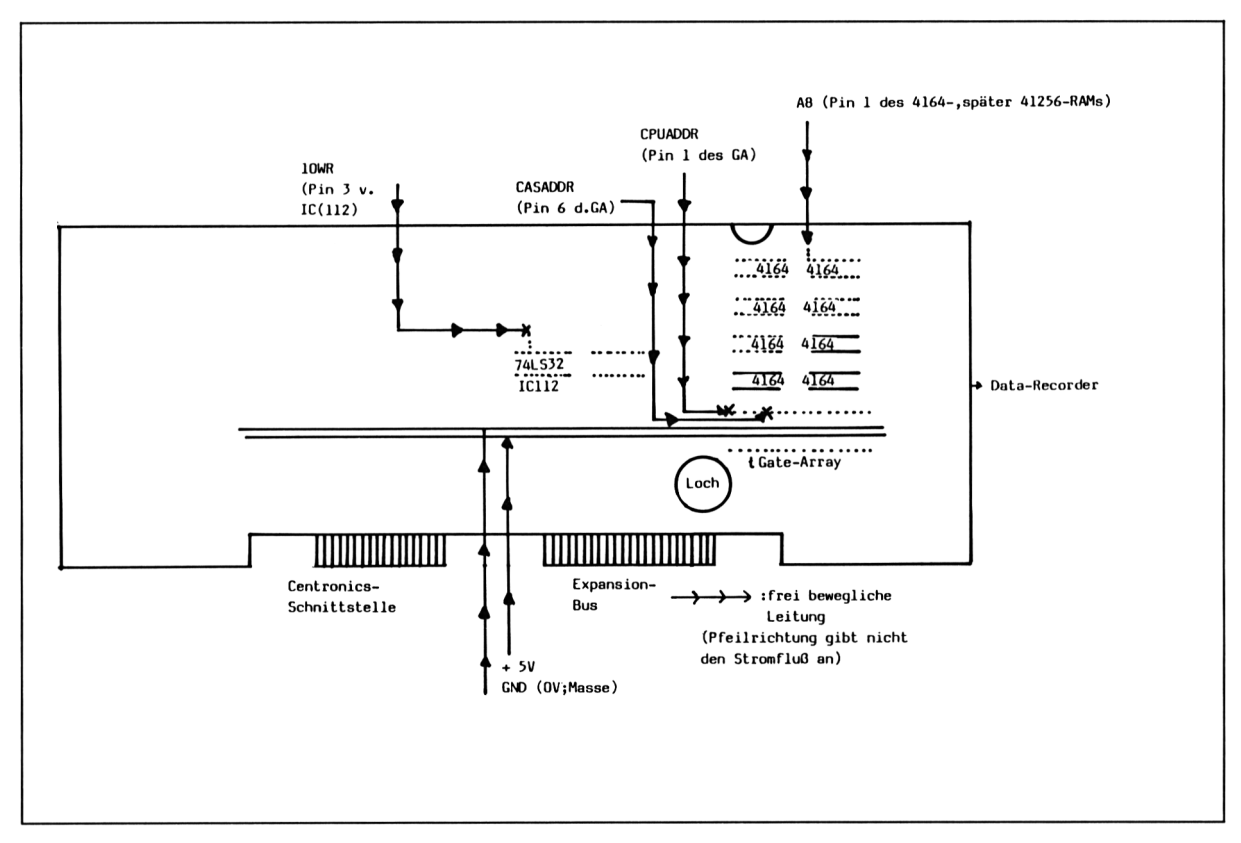

**Bild 7/2.5.1-5** Hauptplatine von unten gesehen

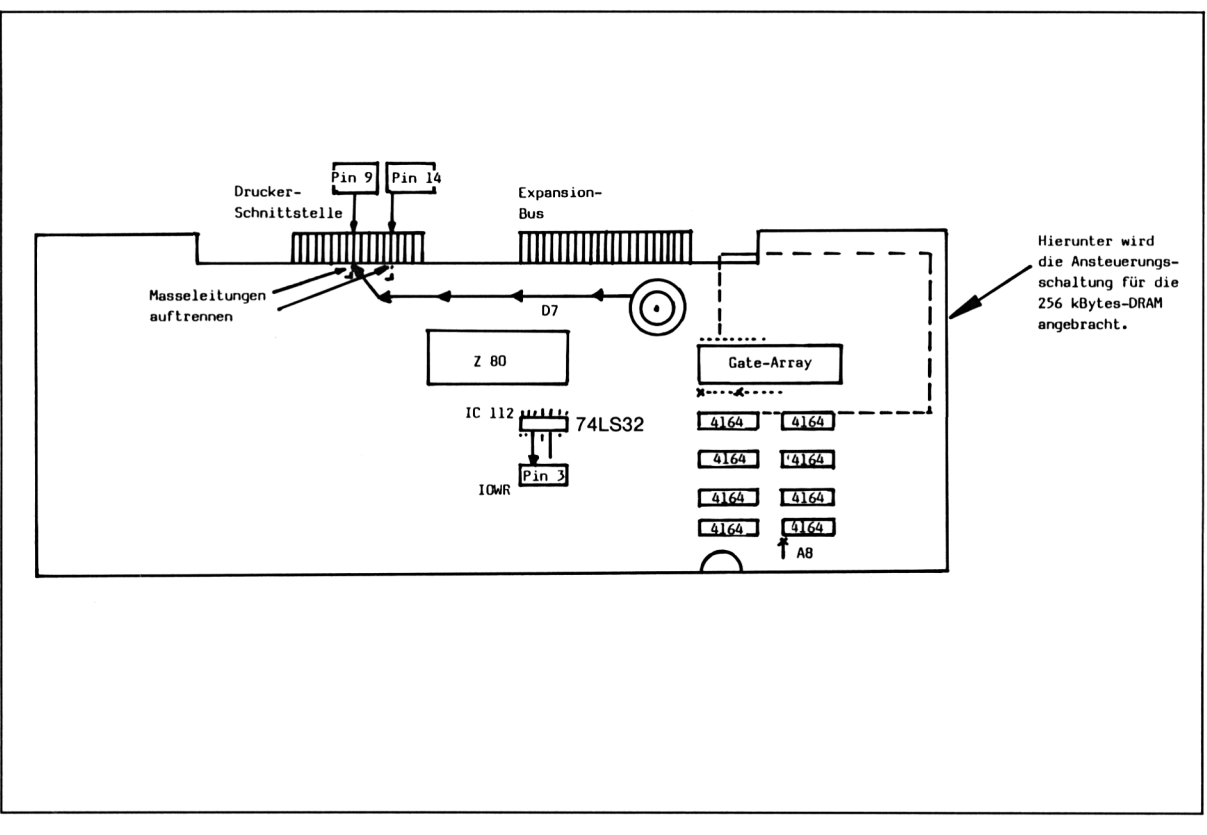

**Bild 7/2.5.1-6** Hauptplatine von oben gesehen

#### **Funktionsweise der Schaltung**

#### **Portadressierung**

Die Signale IORQ und WR des Z80 werden in IC112 des CPC zu dem Signal IOWR verknüpft (ODER). Dieses IOWR-Signal wird gemäß Schaltplan mit den Adreßleitungen A10, A9, A8 und A6 im 74LS32 verknüpft,so daß der OE-Eingang des 74LS273 nur dann low ist, wenn sowohl die Adreßleitungen A10, A9, A8 und A6, als auch IORQ- und WR-Signal des Z80 low sind.

Es ergibtsich somit eine mögliche Portadresse von F800H, umaber evtl. Kollisionen mit anderen Peripheriebausteinen zu vermeiden, werden alle möglichen Adreßbits gesetzt, so daß die effektive Portadresse **F8BFH** beträgt.

Wird nun mittels eines OUT (C), A-Befehls mit BC=F8BFH dieser Port angesprochen, so wird der OE-Eingang des 74LS273 low. Das Datenbyte in A, das nun an den Datenleitungen anliegt, wird zu den Ausgängen des 74LS273 durchgeschaltet und liegt dortbis zu einer Neuprogrammierung oder einem Reset an.

Wozu nun diese Datenbits genutzt werden, soll im folgenden geklärt werden:

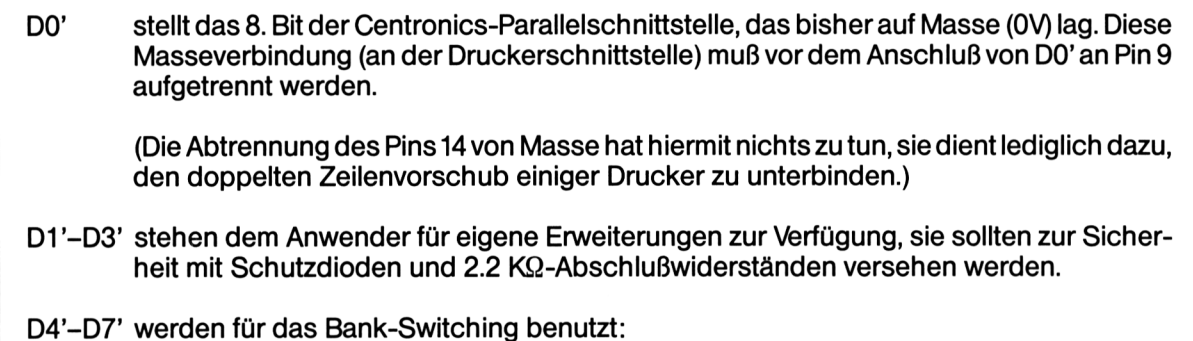

#### **Bank-Switching**

Zunächst eine Beschreibung der Signale CPUADDR, CASADDR und A15:

Das Signal CPUADDR(Pin <sup>1</sup> des GA)ist dannlow,wenn die CPU die Adreß-und Datenleitungen für sich beansprucht. Das ist der Fall, wenn der Z80 auf RAM oder ROM zugreift. Dieses Signal ist notwendig, da auch der Videocontroller (6845) aufdas RAM zugreift, um den Inhalt des VideoRAMs aufden Monitor zu bringen. Dann ist das Signal high. Für die Speichererweiterung ist das Signal insofern von Bedeutung, daß Speicherbänke nur für den Z80 zur Auswahl stehen, nicht aber für den Videocontroller, der immer aufden gleichen Bereich (Bank 0) zugreifen soll, unabhängig von der gewählten Speicherbank.

Das Signal CASADDR (Pin 6 des GA) ist dann low, wenn die zweite Adreßhälfte zum RAM geschickt werden soll. Dieses Signal ist notwendig, da dynamische RAMs (wie es die 4164-, 41256-, 50256-Typen sind) ihre Adreßinformationen zum Auslesen oder Beschreiben einer Speicherzelle in eben zwei Hälften und nicht als "Ganzes" (wie ROMs, EPROMs) bekommen. Für die Speichererweiterung ist dieses Signal dazu da, die Anwahl von 4 Speicherbänken zu je 64 KB zu ermöglichen.

Das Signal A15 (am Erweiterungsbus) dient dazu, Speicherbänke in zwei Hälften anzusprechen.

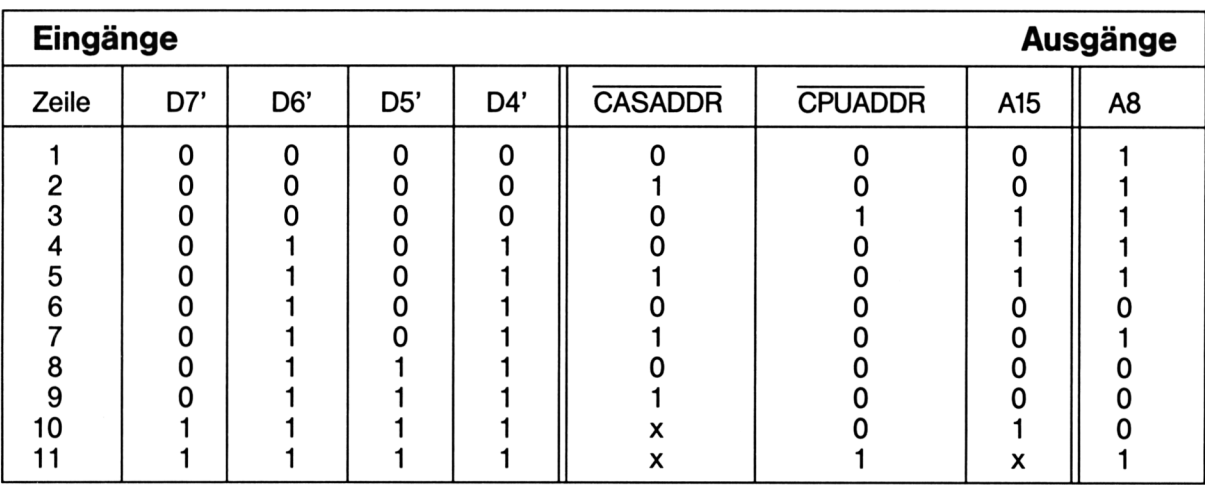

Für die Schaltung ergibt sich folgende Wertetabelle (Auszug):

Wie aus Zeile <sup>1</sup> zu ersehen ist, liegt der Ausgang A8 im Grundzustand (nach dem Einschalten) high, dies ändert sich auch nicht, wenn die erste Adreßhälfte zum RAM geschickt wird (Zeile 2), der Videocontroller aufdas RAM zugreift oder sich A15 ändert (Zeile 3).

Wird nun auf Port F8BFH der Wert 0101xxxxB ausgegeben, so ändert sich bei gesetztem A15 nichts, egal, ob die erste oder die zweite Adreßhälfte zum RAM geschickt wird (Zeilen 4 und 5).

Bisjetztblieb also immerdie Standardbank (als Bank 0 definiert)selektiert. Wird nun A15 low, weil nun aufeine Adresse < \$8000Hzugegriffenwird,so ändertsich das Signal A8 in Abhängigkeit von CASADDR (Zeilen 6 und 7). Für die 256K-DRAMs ist es ein Unterschied, ob A8 immer 1-, immer 0-, 0-1 oder 1-0-Pegel in Abhängigkeit vom CASADDR- (an den Speichern heißt es CAS-) Signal hat.

Aufdiese Weise werden 4 Speicherbänke zu je 64 KB erreicht.

- Die Zeilen 8/9 zeigen Beispiele, in denen die Speicherbank <sup>3</sup> angewählt wird (Unabhängigkeit A8 vom CASADDR-Signal).
- Zeile 10 zeigt den Zugriffauf die gesamte Bank 3 (Unabhängigkeit A8 vom A15-Signal).
- Zeile <sup>11</sup> zeigt, daß bei Zugriffdes Videocontrollers unabhängig von den anderen Signalen A8 High-Pegel annimmt (Bank 0).

#### **Zusammenfassung**

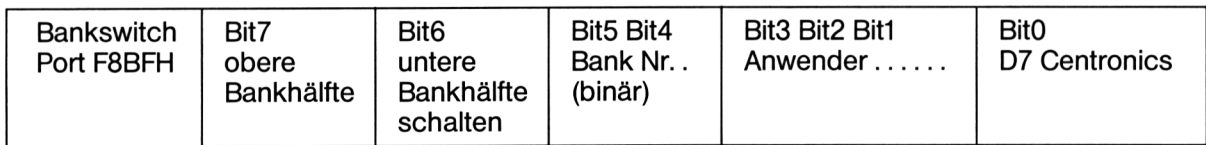

#### **Beispiel:**

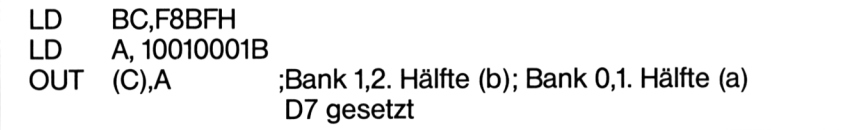

#### **Literaturhinweis Hardwareteil**

"CPC 464 INTERN mit komment. ROM-Listing", R. Brückmann/L. Englisch/K. Gerits, Data Becker, Düsseldorf, Ausgabe 1985, ISBN 3-89011-080-0. Verwendet: Seite 22-25, 36-39, 72-74 sowie Schaltpläne.

### **Anschluß eines Zweitlaufwerks**

Für den Anschluß als Zweitlaufwerk sind nur Laufwerke geeignet, deren Bus der Shugart-Norm entspricht und die in MFM (Modified Frequency Mode), d. h. mit einerÜbertragungsrate von 250 KBit/s arbeiten (auch als Double-Density bezeichnet). Die Spurwechselzeit (Steprate) darfhöchstens 12 ms betragen, durch softwaremäßige Änderung ist aber auch derAnschluß von Laufwerken mitgrößerer Steprate möglich (fürCP/M mit <SETUP.COM> installieren).

Softwaremäßig lassen sich außergewöhnliche Laufwerksparameterso übergeben: AMS-DOS-Routine "Drive Parameter" ab #C60D im ROM (7):

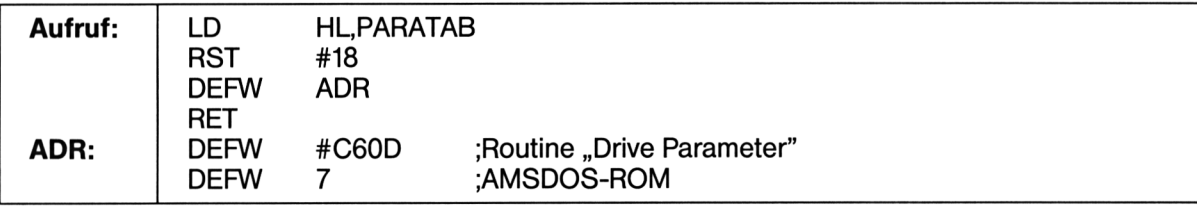

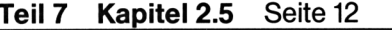

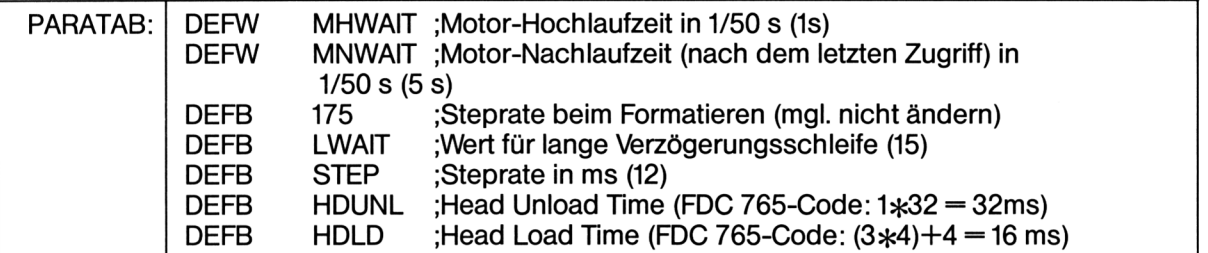

8-Zoll-Laufwerke sind nicht nur wirtschaftlich uninteressant, sondern auch aus schaltungstechnischen Gründen nicht verwendbar.

3-Zoll-Laufwerke werden im allgemeinen nur in der lx40-Spur-Version - die auch in der DDI-l-Floppy Verwendung findet - angeboten, so daß die Diskettenkapazität lediglich verdoppelt werden kann. Angesichts der hohen Preise für 3"-Disketten ein dünner Erfolg.

Sinnvoll ist dagegen der Anschluß eines 5.25"- oder 3.5"-Laufwerks, da diese Formate sehr weit verbreitet sind, mit dementsprechend niedrigen bzw. fallenden Diskettenpreisen. Die Diskettenkapazität läßt sich individuell steigern, da Laufwerkstypen nicht nur mit 1x40 Spuren, sondern auch mit 1x80,2x40 und 2x80 Spuren angeboten werden. Ein weiteres Einsatzgebiet ist das Arbeiten mit CP/M-Fremdformaten, das im Softwareteil näher beschrieben wird. Die meisten Fremdformate haben folgende physikalische Daten: 5.25": 2x40 (u. a. CP/M-86 auf IBM-PC), 3.5": 2x80 Spuren.

### **Allgemeine Bauanleitung (Kurzfassung)**

Zum Laufwerk sind zwei Verbindungen herzustellen:

#### **1. Datenkabel nach Shugart-Norm:**

Flachbandkabel, 34adrig, mit 34pol. Stiftstecker für Anschluß an Controllerkabel; je nach Laufwerkstyp: 34pol. Direktstecker (für Platinenanschluß) oder 34pol. Buchsenstecker (für Anschluß an Pfostenstiftleiste)

Shugart-Belegung siehe Teil 7 Kapitel 2.5 Seite 14

#### **2. Stromkabel:**

4adrig mit 4pol. Floppystecker

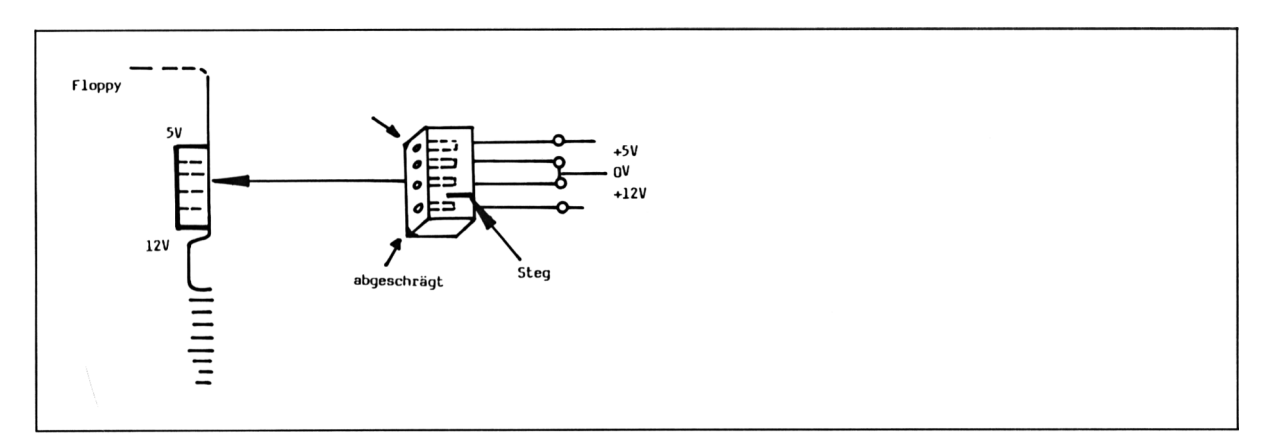

#### Bild 7/2.5.1-7

Normalerweise benötigen Laufwerke eine Spannung von +5V/+12V bei einem Stromverbrauch von jeweils bis zu 1A. Das benötigte Netzteil sollte möglichst etwas mehr leisten, um einen störungsfreien Betrieb zu gewährleisten. Fertige oder selbstgebaute Netzteile müssen auf jeden Fall den VDE-Vorschriften entsprechen. Insbesondere die Gehäuse, sowohl für Laufwerk als auch für das Netzteil, müssen stabil und sicher sein und dürfen keinen Hitzestau verursachen.

Beim Zweitlaufwerk sind die Abschlußwiderstände, die in der Form eines gesockelten ICs vorliegen, abzuziehen, um die LS-Treiber des Controllers nicht zu überlasten.

Um das Laufwerk als Drive B zu definieren, muß der Steckschuh folgende neue Position bekommen:

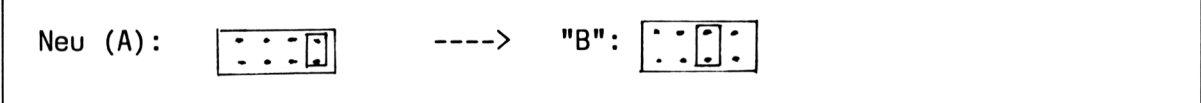

#### **Bild 7/2.5.1-8**

Г

Bei einigen Laufwerksfabrikaten ist die READY-Leitung (s. nächste Abbildung) nicht angeschlossen (Folge: Das Laufwerk wird vom Controller ignoriert). In diesem Fall ist das Ready-Signal laufwerksseitig gegen Masse (OV) zu legen. (Das QUME-Laufwerk ' <sup>1</sup>42' sendet beispielsweise kein Ready-Signal aus.)

Manche Laufwerke sollen vor Inbetriebnahme geölt werden, wofür nur harzfreies Nähmaschinenöl zu verwenden ist. Um an das Einfülloch für den Step-Motor oder an die Schienen für den/die Schreib-/Lesekopf/-köpfe heranzukommen, bedarf esjedoch oft einiger Fingerfertigkeit, so daß ggf. ein Fachmann zu befragen ist.

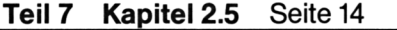

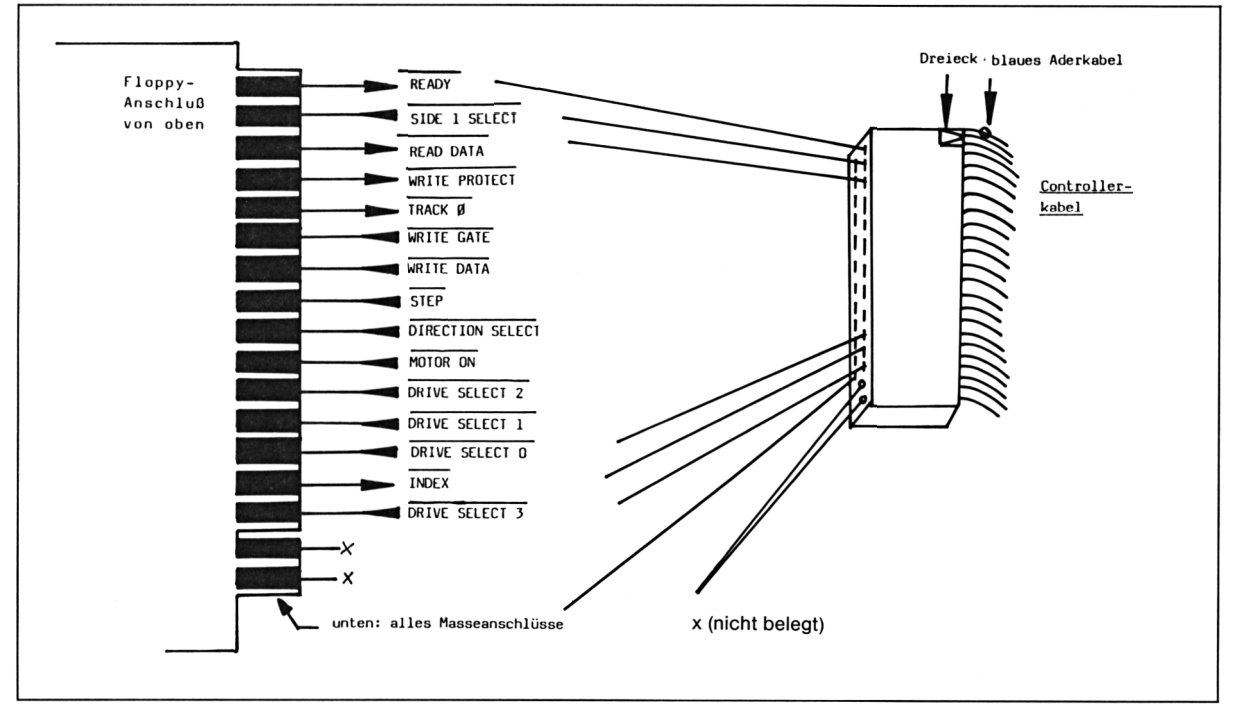

**Bild 7/2.5.1-9** Shugart-Norm-Belegung

## **7/2.5.2**

## **Software**

## **Das BankBIOS-Programm**

Das Programm BankBIOS (Version 1.45) ermöglicht einen freien Speicherbereich von ca. 58.5 KB unter CP/M 2.2, indem es die Kontrolle über das BIOS im AMSDOS-ROM (als IBIOS bezeichnet) übernimmt und andererseits das System in die Speicherbank <sup>1</sup> hineinlädt und dort das Bindeglied zwischen BDOS und IBIOS per Sprungtabelle herstellt.

Ferner enthält es Routinen zum Betrieb der RAM-Disk C und der 8-Bit-Centronics-Schnittstelle.

Unter BankBIOS sind alle Standard-CP/M-Programme lauffähig, z. B.:

- Dienstprogramme: <ASM.COM>, <DDT.COM>, <DUMP.COM>, <ED.COM>, <LOAD.COM>, <MOVCPM.COM>, <PIP.COM>, STAT. COM, <SUBMIT.COM>, <XSUB.COM>

- Compiler, Textverarbeitungsprogramme wie: Turbo-Pascal, Word-Star

Nicht lauffähig unter BankBIOS sind CPC-spezifische CP/M-Programme wie:

<AMSDOS.COM>, <BOOTGEN.COM>, <CHKDISC.COM>, <CLOAD.COM>, <COPYDISC.COM>, CSAVE- .COM, <DISCCHK.COM>, <DISCCOPY.COM>, <DISCKIT2.COM>, <FILECOPY.COM>, <FORMAT.COM>, SET-<UP.COM>, <SYSGEN.COM>, <LOGO.COM> (diese Programme können selbstverständlich unter dem herkömmlichen CPC-CP/M weiterhin benutzt werden).

Daß eine ganze Reihe von Programmen unter BankBIOS nicht laufen, sieht zunächst betrüblich aus, doch bei genauerem Betrachten fällt auf, daß

- 1. diese Programme von einem größeren, freien Speicherplatz nicht profitieren (sieht man einmal vom LOGO-Interpreter ab, der sich z. T. im AMSDOS-ROM befindet)
- 2. die vielen Kopier- und Verifizierprogramme durch <PIP.COM> zu ersetzen sind, da nun mit der RAM-Disk C auf jeden Fall ein Zweit- oder Dritt-"Laufwerk" zum Kopieren zur Verfügung steht (Option für Verify <V>).

Die RAM-Disk, die wie jedes andere Laufwerk angewählt wird, besitzt eine Nettokapazität von 127 KB bei 32 Directory-Einträgen. (Das Programm <AMSDOS.COM> ist sowieso überflüssig, da mit <CTRL>+<SHIFT>+<ESC> der gleiche Reset-Erfolg erreicht wird.)

Hinlänglich bekannt, aber trotzdem wichtig, ist, daß beim Unterbrechen der Stromversorgung die Daten derRAM-Disk gelöschtwerden. Untergelöscht ist hier aber nicht ein Speicher, gefüllt mit lauter Nullen oder FFs, zu verstehen, sondern er kann beim Einschalten mit variablen Werten gefüllt sein. Daher erfolgt beim CP/M-Start eine Abfrage, ob das Directory der RAM-Disk gelöscht, d. h. mit dem Füllbyte der Diskette (E5H) versehen werden soll.

Wenn Sie den CPC einschalten, sollten Sie die Frage auf jeden Fall mit "Y" (Ja) beantworten, damit für das BDOS klar ist, daß die RAM-Disk absolut frei ist (sonst könnten die zufälligen Werte als Einträge gedeutet werden, was zu Problemen beim Kopieren führen kann).

Anders liegen die Dinge, wenn Sie bereits CP/M gebootet haben und dann mit CTRL/ SHIFT/ESCaussteigen. Der Clou ist, daß bei einem solchen Reset der Inhalt der RAM-Disk NICHT gelöscht oder sonstwie beeinträchtigt wird, d. h. Sie können CP/M nun erneut booten, beantworten dann die Abfrage "C>ERA \*.\* All (Y/N)?" mit "N" und schon liegt der Inhalt der RAM-Disk vor Ihnen (und der befürchtete Datenverlust ist ausnahmsweise einmal ausgeblieben).

Begründung: Bei einem CTRL/SHIFT/ESC-Reset wird nur die Standardbank (als Bank 0 definiert) gelöscht, die Bankl (CP/M-Bank) und die Bänke 2 und 3 (RAM-Disk) bleiben dem (unerwünschten) Zugriffdes CPC-Betriebssystems entzogen.

Der Quelltext nach GENA3-Standard liegt im Listing-Teil als "BANKBIOS.145" (Teil 1) und "DSBIOS.103" (Teil 2: Treiberprogramm für Formate bis 2x80 Tracks, Installationsroutine) vor.

Neben dem CPC mit 256 KB-Speicher ist der AMSDOS-Controllerfür die Lauffähigkeit des BankBIOS-Programms Voraussetzung.

Abschließend ein paar allgemeine Tips zum effektiven Arbeiten mit der RAM-Disk:

Jede RAM-Disk zeichnet sich dadurch aus, daß sie im Gegensatz zum mechanischen Laufwerk verschleißfrei und sehr schnell über zig "Spuren" hinweg auf einzelne Records zugreifen kann (kein Rattern, sondern echter Random Access!).

Dieser Vorteil wirkt sich daher besonders positiv bei relativen Dateien, Overlay-Dateien und sonstigen Programmen, die häufig aufgerufen werden, aus.

Es ist daher gute Praxis, alle Dateien und Programme, aufdie häufige Lesezugriffe unternommen werden, mit PIP in die RAM-Disk C zu kopieren:

A>PIP  $*c:=a.*.$  OVR COPYING - MSGS.OVR, ERRORS.OVR, DATA.OVR usw.  $*c:=a.*$  .COM COPYING - <STAT.COM>, <PIP.COM>, <DDT.COM>, <SUBMIT.COM>, sonstige Dienstprogramme

Für mehrfaches Kopieren gleicher Dateien ist die RAM-Disk - soweit die Kapazität reicht- ebenfalls geeignet. Fehl am Platz sind dort hingegen Arbeitsdateien (Pascal-Programme, Assemblerlistings z. B.), da die Gefahr besteht, daß ein Rückkopieren aufden magnetischen Datenträger Diskette vergessen wird. Nach Abschalten des Computers stellt man sonst schweißgebadet fest, daß alle Mühe für die Katz' war.

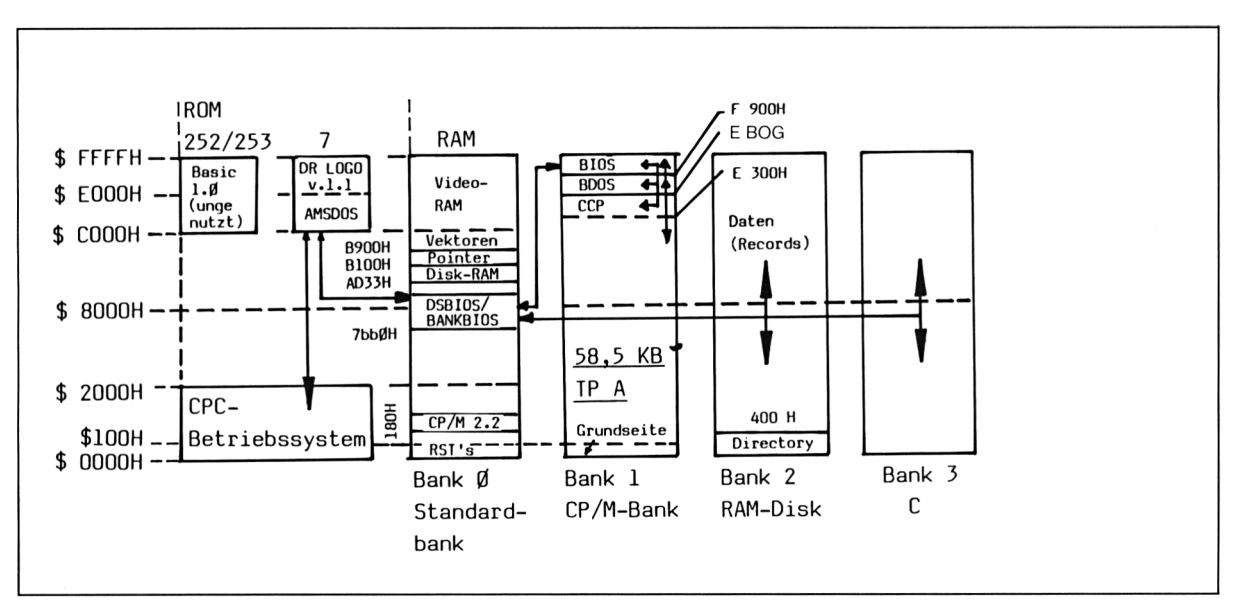

**Bild 7/2.5.2-1** Schematische Funktionsweise des BankBIOS

## **<DiskForm.PT>**

Das BASIC-Programm <DiskForm.PT> ist ein Diskettenverwaltungsprogramm, mit dem individuelle Diskettenformate für den Einsatz mit BankBIOS installiert werden können. Ferner ist es für die Installation des BankBIOS/DSBIOS-Komplexes selbst zuständig.

Erklärungen im einzelnen:

Menüpunkt <sup>1</sup> dient dazu, unbekannte Fremdformate im IBM34-Standard (definiertes Aufzeichnungsverfahren) zu analysieren. Es lassen sich feststellen:

Nr. des 1. Sektors, Größe eines Sektors (1— >256, 2->512 Bytes pro Sektor), Format mit 40/80 Spuren und l/2seitig:

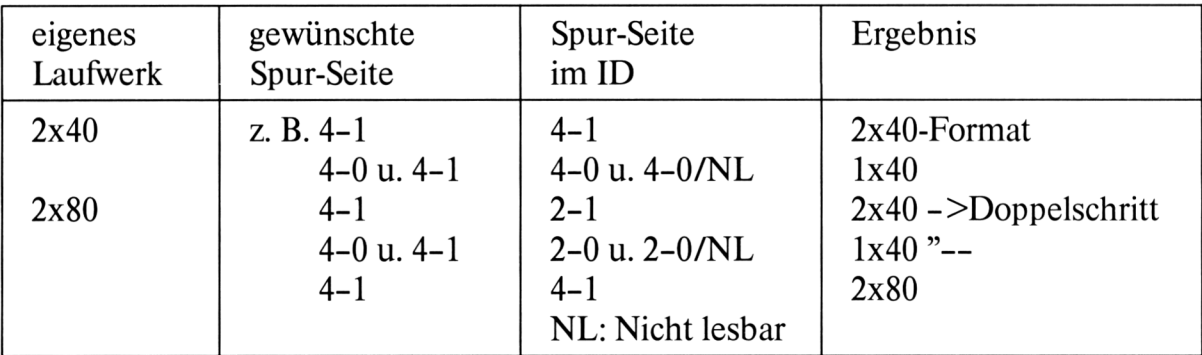

Auf Single-side-Laufwerken sind natürlich auch nur einseitige Formate einsetzbar, so daß nur Seite 0 zu analysieren ist.

Mit Menüpunkt 2 können Formate, die vordefiniert oder selbst programmiert wurden (s. 3), zum Formatieren ausgewählt werden.

Das Programmieren weiterer Formate ist mit dem 3. Menüpunkt möglich. Neben den mit dem ersten Menüpunkt ermittelten Werten sind noch folgende Formatangaben erforderlich:

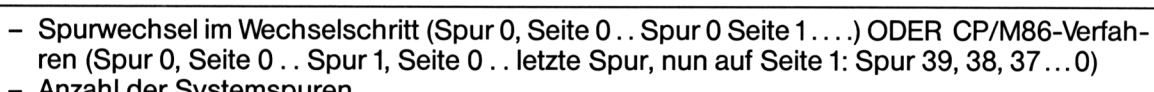

- Anzahl der Systemspuren
- max. Anzahl der Directory-Einträge
- Blockgröße in KB

Durch den Menüpunkt 4 wird auf dem Bezugslaufwerk gemäß des ausgewählten Formats formatiert (Vendorformate).

Unter BankBIOS ist es möglich,jeweils ein Format mit 512 Bytes/Sektor und eines mit 256 Bytes/Sektor zu verwenden. Standardmäßig ist das 2x40 und das TA-alphatronic PC-Format eingestellt. Ändern läßt sich dies unter Menüpunkt 5.

Mit Punkt 6 wird BankBIOS/DSBIOS auf einer in Laufwerk A eingelegten Diskette installiert (siehe Kapitel 7/2.5.1-3).

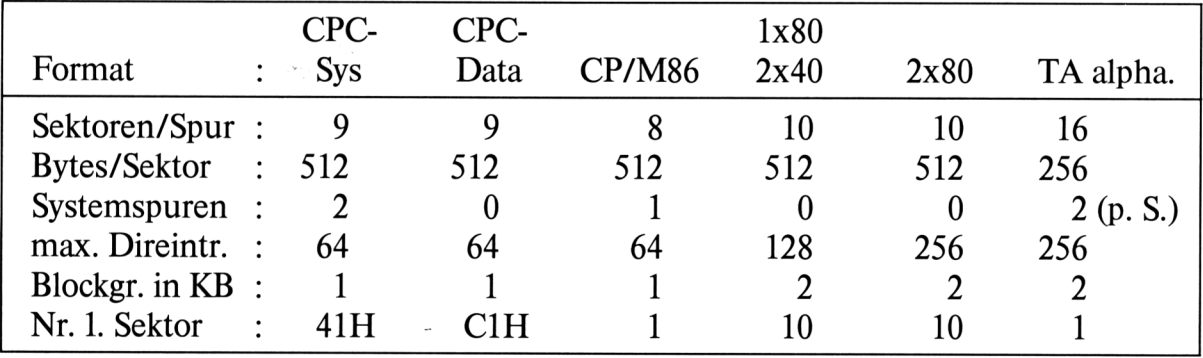

Bereits definierte Formate:

Da unter BankBIOS das CP/M bei einem Warmstart (<sup> $\sim$ </sup>C) aus dem RAM und nicht von Diskette nachgeladenwird, können auch aufLaufwerk A das Daten- und sonstige einseitige Formate benutzt werden.

Bei jedem Formatwechsel, auch aufLaufwerk B, muß ein Login durchgeführt werden  $(im$  CCP:  $°C$ ).

#### **Installation des BankBIOS**

Bevor das BankBIOS mit <DiskForm.PT> installiert wird, sind folgende Schritte zu unternehmen:

Zunächst rufen Sie das Programm <MOVCPM.COM> (bei dem Sie sich bisjetzt vielleicht gefragt haben, wozu es eigentlich existiert) Ihrer Systemdiskette folgendermaßen auf:

A $>$ MOVCPM 255  $*$ 

(Die Zahl 255 steht für einen Speicherplatz von 255 $*256 = FP00H$  Bytes (inkl. üblicher BIOS-Bereich). Dies ist für MOVCPM der Maximalwert, obwohl man wegen des geringen Speicherplatzbedarfs des BIOS in der CP/M-Bank in diesem Fall noch höher gehen könnte.)

Darauf meldet sich CP/M zurück mit:

CONSTRUCTING 63k CP/M vers 2.2 READY FOR "SYSGEN" OR "SAVE 34 CPM63.COM"

Wirtun letzteres und speichern das an einen Speicherplatz von 63k angepaßte CP/M als <CPM63.COM> ab:

A>SAVE 34 <CPM63.COM>

Eine Diskette im Systemformat, aufdersich SETUP.COM befindet, ist dann einzulegen. SETUP wird aufgerufen, gemäß beiliegendem Protokoll wird die DIN-Tastaturbelegung installiert. Mit <BOOTGEN.COM> kann diese Tastaturbelegung auf andere Disketten kopiert werden.

Nun rufenwir SYSGEN.COMfolgendermaßen auf, mit dem Ziel, die Diskettenmit dem 63K-CP/M zu versehen, die dann auch mit BankBIOS gebootet werden (aufkeinen Fall die CP/M-Originaldiskette).

A>SYSGEN CPM63.COM\*
Folgen Sie dann den Anweisungen des Programms. Beachten Sie bitte ferner, daß SYS-<GEN.COM> zu den CPC-spezifischen CP/M-Programmen gehört und damit unter Bank-BIOS (vers 1.45) nicht lauffähig ist, es muß also vom CPC-CP/M her aufgerufen werden.

Nun steigen wir aus dem CP/M mit CTRL/SHIFT/ESCaus und starten (im BASIC) das Programm BANKBIOS.BAS, das die Binärdatei BB145.BIN erzeugt.

Nach diesen Vorarbeiten kommt bei der nun folgenden BankBIOS/DSBIOS-Installation das BASIC-Programm <Diskform.PT>, das auch die zusätzlich einsetzbaren Diskettenformate verwaltet, zum Einsatz. Mit Menüpunkt 5 werden die einzusetzenden Diskettenformate ausgewählt, mit Menüpunkt 6 wird die Installation des BankBIOS/DSBIOS auf Laufwerk A ausgeführt.

Dabei wird der Bootsektor (&41) gepatcht und der BankBIOS/DSBIOS-Komplex in den Sektoren &43-&47 abgelegt, die sonst unbenutzt sind.

```
A>setup
SETUP V2.G
Initial command buffar empty
Is this correct (Y/N): Y
                                 > (CLS; Bildschirm gelöscht)
Sign-on string:
\text{``U} \text{``U}189\text{``U} \text{''} \text{*} 58.5 kB TPA-CP/M 2.2 - Installation - Disk \text{''} \text{*} \text{''} \text{''} \text{''}Is this correct (Y/N): Y
                                 > (CLS)
** Printer pouer-up string empty
Is this correct (Y/N): Y
                                 > (CLS)
No keyboard translations set
Is this correct (Y/N): NEntar required command from:-
       A - Add key translation (...)
       D - (\ldots)C - (...)F - Finish translation
```
**Listing 7/2.5.2-1 (Teil 1)**

```
Command: a57,51,64
         a41,55,47
         a32,49,51
         a25,126,53
         a24,94,96
         a26,125,93
         a17,43,42
         a70,254,254,253
         a29,124,92
         a23,123,91
         a19,35,39
         a39,44,59
         a31,45,53
         a30,45,95
         a22,60,62
         a43,122,90,26
         a71,121,89,25
         f
Is this correct (Y/N): Y
(Alle weiteren Fragen sbenfalls mit "Y" beantworten.)
```
**Listing 7/2.5.2-1 (Teil 2)**

# **Das BTRANS-Programm**

UnterCP/M ist eswegen derfest definiertenBlOS-Schnittstelle gut möglich, die zusätzlichen Speicherbänke als CP/M-Bank und für eine RAM-Disk zu nutzen. Vergleichbares ist jedoch im BASIC nur mit gigantischem Programmieraufwand zu erreichen, da BASIC ein Interpreter ist, der ständig auf das ganze Programm und die Variablen zugreifen muß. Meines Erachtens ist ein freier Speicher von ca. 42K aber auch völlig ausreichend, was im CP/M hingegen nicht der Fall ist. Auch der Einbau einer RAM-Disk würde sich ähnlich aufwendig gestalten, da Routinen wie Sektor – oder Record lesen/ schreiben nicht per Vektoren, die man patchen könnte, angesprungen werden.

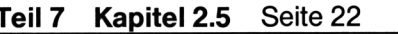

Mir erscheint daher ein Programm, das unabhängig von BASIC oder AMSDOS aufdie zusätzlichen Speicherbänke zugreift, am sinnvollsten. Die Routinen, die perRSX-Befehl (in BASIC) aufgerufen werden, kopieren frei definierbare Blöcke zwischen Standardbank (0) und den anderen Speicherbänken (1-3).

Es handelt sich um zwei Befehle:

IPUT,S,Z,L,B: kopiert einen Block der Länge L ab Adresse S aus Bank 0 nach Bank B(0-3), dort ab Adresse Z.

IGET,Start,Ziel,Länge,Speicherbank: wie oben, nur wird aus der Bank B zur Standardbank 0 kopiert.

Wenn B=0, wird bei beiden Befehlen ein gewöhnlicher LDIR-(Blockverschiebungs-) Befehl ohne Bankswitching ausgeführt. Ungültige Parameter bewirken die Nichtausführung des Befehls, aber keine Fehlermeldung.

Die Adressen und Längen sollten in Hexadezimal übergeben werden, da als Parameter (wie bei allen RSX-Befehlen) nur Integer-Werte akzeptiert werden.

Nun einige Anwendungsbeispiele:

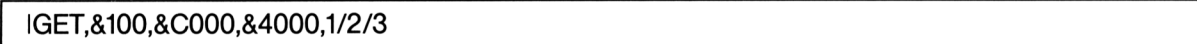

bringt nach dem Einschalten eine Graphik aufden Monitor (die den Einschaltzustand der RAMs wiedergibt).

IPUT,368,&100,x,1

kopiertein BASIC-Programm der Länge x nach Bank 1. Nun können andere BASIC-Programme eingegeben oder geladen werden.

Mit GET,&100,368,x,l holen (laden) Sie das alte BASIC-Programmzurück. Wennx groß genug gewählt wurde, können auch die alten Variablen zurückgeholt werden.

Bei großen Blöcken dauert es einige Sekunden, bis der Kopiervorgang beendet ist. Ein Absturz kann auftreten, wenn in Bereiche kopiert wird, die für BASIC, CPC-Betriebssystem, AMSDOS und BTRANS reserviert sind; diese Bereiche liegen in

- Bank 0: \$008H-\$16FH,\$A500H-\$A60FH,\$A700H-\$BFFF
- Bank 1/2/3: jeweils \$00H-\$12H

# **Hinweise zur Erstellung eigener Bank-Switch-Programme**

Beim Selektieren einer anderen Speicherbank darf nicht der "Ast abgesägt werden, auf dem man sitzt", d. h. wenn beispielsweise ein Programm oberhalb \$8000H in Bank 0 auf Bank 1 zugreift (Daten lesen/schreiben oder eine Routine, die sich dort befindet, aufzurufen), so kann das zunächst nur dadurch geschehen, daß erst der untere Bereich bis \$8000H umgeschaltet wird. Gegebenenfalls muß dort hinein eine andere Routine kopiert werden, mit der man auf die gesamte Speicherbank zugreifen kann.

Prinzipiell sind Interrupts während solcher Operationen mit "DI" zu verbieten, damit die IR-Routine nicht ins "Leere" geht (was einem Absturz gleichkommt).

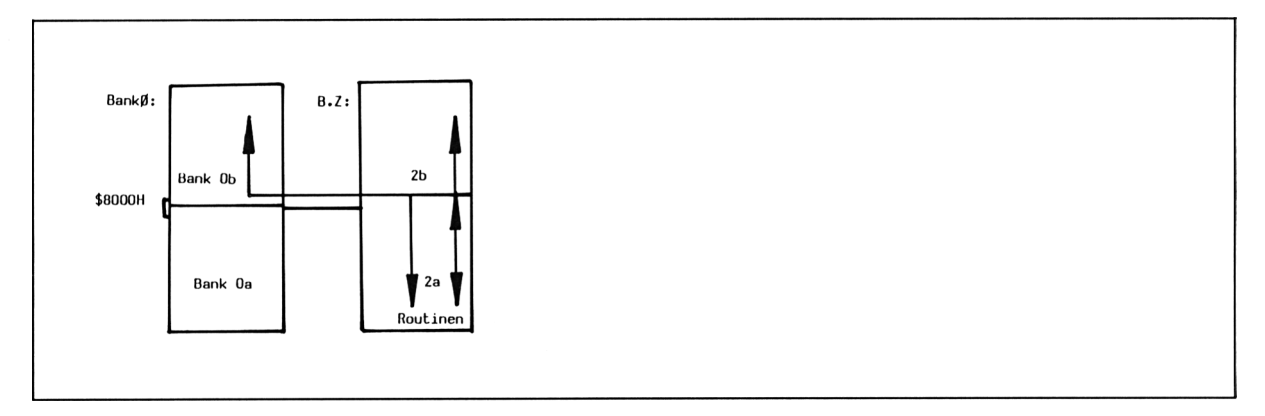

Obiges Verfahrenwird sowohlbeiBankBIOSals auch beiBTRANSverwendet. Eineweitere Möglichkeit besteht darin, parallel liegende Bereiche mit einem gleichen oder zusammenhängenden Bankswitch-Programm nach obigem Verfahren zu versehen. Innerhalb dieses Programms kann dann die gesamte Speicherbank gewechselt werden, da das Programm in gleicher Weise aufder neuen Speicherbank weiterläuft.

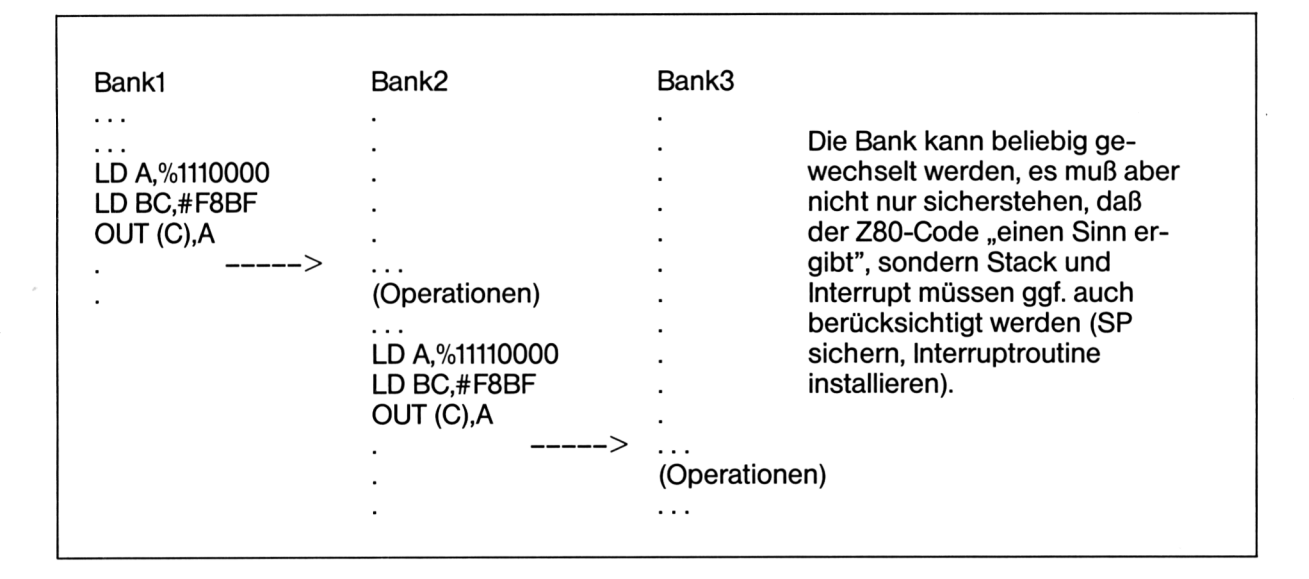

## **Literaturhinweis Softwareteil**

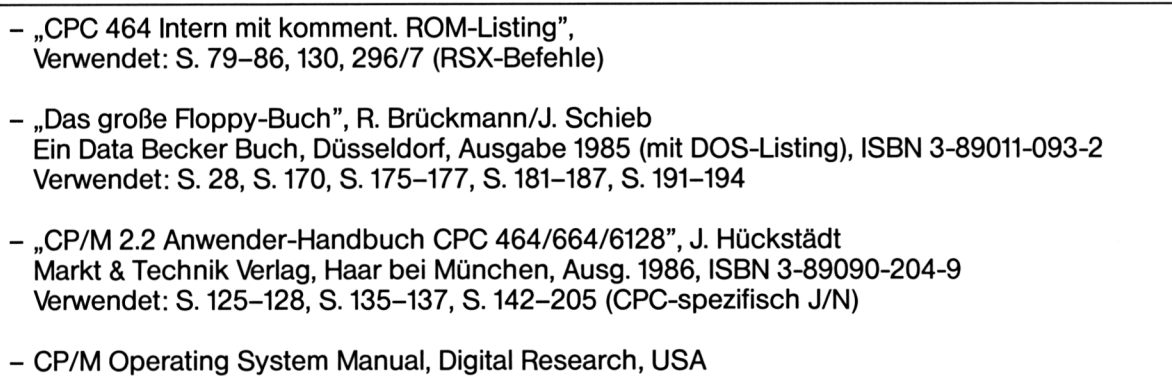

Verwendet: 6.10. Disk Parameter Tables

# 7/2.5.3 Listings

# **"BANKBIOS.145"**

```
: =:= BANKBIOS - Version 1.45A -
                            \blacksquare»= =
;= auf Schneider CPC 464 mit DDI-1 =
;= und 256KB-Speichererueiterung =
;= für Betriebssystem CP/M 2.2 mit =
:= - nunmehr ++ 59.910 Bytes ++ TPA =
;= - RAM-Oisk "C" mit 127KB netto
:= - DIN - Tastatur
:= - RAM-Warmstart =;= - Doppelkopf-Formate mgl. =
;=
:= uritten Mai-3uli 1987 =
;= by Kai Meier = =
:= Hauptstraße 25 =:= D-2361 Bebensee
\ddot{\cdot}ORG #7BB0
\vdotsBANKPORT:EQU #F8BF ;Banksuitch-Portadresse
BUFFA: EQU #0100 ;Buffer in Bank 0a,
8UFFB: EQU #9000 ; in Bank Ob
GATEARRAY:EQU #0040 ;Portadresse Gate Array u. ROM Konfig
STACK: EQU #0042 ;Stack-Zwischenspeicher
START: EQU #FE00 ;Bank-BIOS-Handler
UROMON: EQU #BA5E ;KL U ROM (hier AMSDOS-ROM #7) an
UROMOFF: EQU #BA68 ;KL U ROM off
DRIVE: EQU #BE53; Drivenr.: A=0, \beta=1, C=2
RL: EQU #0080 :Recordlänge: 128 Bytes
```
**Listing 7/2.5.3-1 (Teil 1)**

 $\ddot{\phantom{a}}$ KALTSTART:LD HL, #C17F ; Standard BIOS Tabelle LD DE,#0500 LD BC,#0033 LDIR ;nach \$500 :Konfigurationssektor LD C,#42 ;Track 0, Drive <sup>A</sup> LD DE, #0000 LD HL,#0300 ;nach \$300 3P #0112 :3ootsektor geoatched -> BDOTSRET:CALL #AD33 um Altern. Reg.Set zu bekommen, indirekter Aufruf DEFU KSINST ;- BIOS-JP-Block: 17 Jumps + 1 INT-Vektor -BIOS: RST <sup>1</sup> DEFW #C1B2 ; KALTSTART RST <sup>1</sup> DEFU UARMSTART RST <sup>1</sup> DEFU CONSTAT ; CONSOLE STATUS RST <sup>1</sup> DEFW CONIN ; CONSOLE INPUT RST <sup>1</sup> DEFW CONOUT ; CONSOLE OUTPUT RST <sup>1</sup> DEFW PRINTOUT ; PRINTER OUTPUT RST <sup>1</sup> DEFW PUNCHER ; (früher: Lochstreifenstanzer) RST <sup>1</sup> DEFW READER ; (früher: Lochstreifenleser) RST <sup>1</sup> DEFW HOME ; TRACKO RST <sup>1</sup> DEFW SLDRV ; SELECT DRIVE RST <sup>1</sup> DEFW #C524 ; SELECT TRACK RST <sup>1</sup> DEFW #C529 ; SELECT RECORD RST <sup>1</sup> DEFW INSTBUF ; INSTALL BUFFER RST <sup>1</sup> DEFW READRCD ; READ RECORD RST <sup>1</sup> DEFW WRITERCD ; WRITE RECORD RST 1

**Listing 7/2.5.3-1 (Teil 2)**

```
DEFU PRNSTAT iPRINTER STATUS
       3P XLT ;SKEUING TABELLE (nicht benutzt)
LBL1: DI
       RST 1
       DEFW #0038 ; INTERRUPT
;---------------------- DEVICE
LBL2: DI ;Interrupts verbieten
       LD (ASAVE), A ; Akku retten
       EX (SP), HL : Rücksprungadresse holen, HL auf Stack
       LD (BCSAVE),BC ; BC abspeichern
       LD C, (HL)INC HL
       LD B,(HL) ;BC:=RST1 Parameter
       LD (3unp),BC ;RST1-Parameter hinterlegen
       POP HL
       LD A,(#0003) ;IO-Byte
       LD (IOBYTE),A ;hinterlegen
       LD A,£10010000 ;Bank 0a,1b selektieren
       LD BC,BANKPORT
       OUT (C),A
        3P IBIOS ;in Bank Oa
;----------- BIOSRET
LBL3: LD A,%11010000 :Bank 1a,1b
       OUT (C),A ;einschalten
       LD BC,(BCSAVE)
       LD A,(ASAVE)
       EI
       RET ;ins BDOS zurück
LBL4: DEFU #0000 ;BCSAVE
LBL5: DEFB #00 ;ASAVE
LBL6: DEFW #0000 ; JUMP
LBL7: DEFB #00 ;IOBYTE
;----------- INSTALL
LBLB: LD A,£11010000 ;Bank 1a,1b selektieren
       LD BC,BANKPORT
       OUT (C),A
       LD A, #C3 ; JP-Opcode
       LD HL,DEVICE
       LD (#0006), A
       LD (#0009),HL ;RST1 auf DEVICE-Routine setzen
       LD HL,INTV
       LD (#003B),A
       LD (#0039),HL ;RST7 (Interrupt-Vektor) setzen
       POP HL ;BDOS-Entry holen
       LD (#0005),A
       LD (#0006),HL ;BDÖS-Entry
```
**Listing 7/2.5.3-1 (Teil 3)**

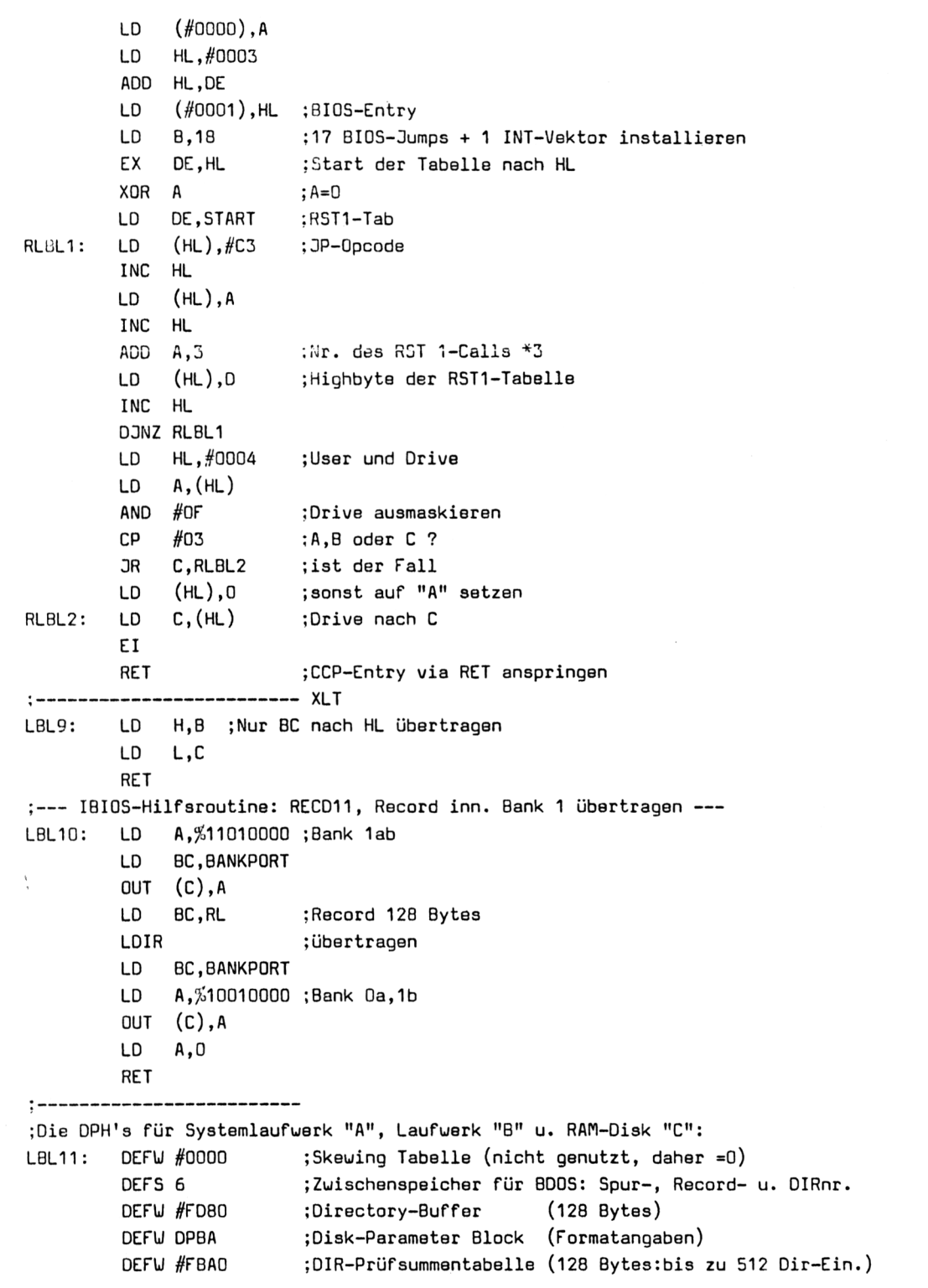

 $\epsilon$ 

**Listing 7/2.5.3-1 (Teil 4)**

```
DEFU #FCCO ;Blockbelegungstabelle (frei für 64*8 Blöcke)
;Drive B
       DEFU #0000 ;XLT
       DEFS 6 ;TRACK, RECORD, DIRNUM
       DEFU #FD80 ;DIRBUF (Bezeichnungen aus dem CP/M,
       DEFU DPBB ;DPB analog wie in "A")
       DEFW #FC20 ;CSV
       DEFW #FDOO ; ALV
;Drive C
       DEFU #0000
       DEFS 6
       DEFU #FD80
       DEFU DPBC
       DEFU #FCAO
       DEFU #FD40
; DPB RAM-Disk "C"
       DEFW #0080 ;SPT: Records pro Track
       DEFB #03 ;BSH: Block Shift > 1KB = 1Block
       DEFB #07 ;BLM: Block Maske >
       DEFB #00 ;EXM: Extent Maske
       DEFW #007F ;DSM: Maximale Blocknummer (128 KB)
       DEFW #001F ;DRM: 32 Directory Einträge
       DEFB #80 ;ALO> 1 Directory-Block (binär codiert)
        DEFB #00 ; AL1> "--
        DEFW #0000 ;CKS: kein "Diskettenwechsel" mgl., daher keine
                       \ddot{ }Prüfung der DIR-Einträge nötig.
       DEFW #0000 ; OFF: kein (0) Systemspuren-Offset
LBL12: EQU $ ;128 Bytes für RECD11-Übertragungen
INTV: EQU START+LBL1-BI0S ;Interrupt-Vektor in Bank 1b
DEVICE: EQU START+LBL2-BI0S ;springt die auszuführende IBIOS-Routine an
BIOSRET: EQU START+LBL3-BI0S ;springt ins BDOS zurück
BCSAVE: EQU START+LBL4-BI0S ;BC-Register Zwischenspeicher
ASAVE: EQU START+LBL5-BI0S ;Akku-Zuischenspeicher
JUMP: EQU START+LBL6-BI0S : (Adresse) d. auszuführenden IBIOS-Routine
IOBYTE: EQU START+LBL7-BI0S ;IO-Byte-Zwischenspeicher
INSTALL: EQU START+LBL8-BI0S ;Kaltstart-Installationen
XLT: EQU START+LBL9-BI0S ;wg. Geschwindigkeit hier Skewing-Tab. übers.
RECD11: EQU START+LBL10-BIOS;s.o.
DPHA: EQU START+LBL11-BIOS :Disk-Parameter-Header in Banklb
DPHB: EQU DPHA+#10
DPHC: EQU DPHB+#10
DPBA: EQU START-#300 •.Disk-Parameter-Block Drive A in CP/M-Bank 1b
DPBB: EQU START-#2E0 :analog Drive B
DPBC: EQU DPHC+#10 ;Disk-Parameter Block für RAM-Disk "C"
BUFF1: EQU START+LBL12-BIOS;s.o.
```
**Listing 7/2.5.3-1 (Teil 5)**

**Teil 7 Kapitel 2.5** Seite 30 Bauanleitungen

**2.5 256 kByte-Speicher für Schneider CPC** Teil 7: Hard- und Software-Ergänzungen

;Schnittstelle zu. BIOS und IBIOS (s. auch SCOFAH in R0M#7): ; leitet den Aufruf der eigtl. IBIOS-Routine ein (2. Registersatz sichern, ; RAM/ROM-Konfig. herstellen, Stack initialisieren). IBIOS; LD A,(IOBYTE) ;hinterlegtes IO-Byte  $LD$   $(H0003)$ , A ; eintragen LD A,(ASAVE) LD BC,(BCSAVE) EX AF, AF' EXX LD (STACK),SP ;Stack LD SP, BIOS ; initialisieren PUSH HL LD HL,(DUMP) PUSH DE ;alternativen Registersatz PUSH BC ; retten PUSH AF PUSH IY CALL BANKO ;Bank 0a, 0b selektieren LD BC, (GATEARRAY); Portadresse Gate Array u. ROM Konfiguration RES 3,C ;U ROM (hier AMSDOS ROM #7) OUT (C),C ;anschalten (s. KL U ROM Enable \$4EF) OR A LD IY,#AC48 ;Basisadresse für Disk-RAM CALL JMP ;die in (DUMP) eingetragene IBIOS-Routine ausf. DI EX AF.AF' EXX SET 3,C ;U ROM (hier AMSDOS ROM #7) OUT (C),C ;abschalten (s. KL U ROM Disable \$4F9) LD (GATEARRAY),BC CALL BANK1B POP IY POP AF POP BC POP DE POP HL EXX EX AF.AF' LD SP, (STACK) ; alten Stackpointer wiederherstellen LD (ASAVE), A ; A und LD (BCSAVE),BC ;BC zuischenspeichern (muß ohne Stack erfolgen) LD BC,BANKPORT 3P BIOSRET ;ins BIOS zurück.

**Listing 7/2.5.3-1 (Teil 6)**

```
3MP: PUSH HL
                        ;IBIOS-Routine in HL
       EXX
           AF.AF *
       EX
       RET
                        ;via RET anspringen
WARMSTART:CALL SECTOUT ;s. auch WARM BOOT-Routine in #7 ab $C22BH
       LD HL.BUFFA+RL ;CP/M in BankOa
       PUSH HL
       INC HL
       LD E, (HL) ; JP-Adresse
       INC HL
       LD D,(HL)
       LD HL,#FCA4 ;Offset zum CCP-Start
       ADD HL, DE
       EX DE, HL ;DE:= CCP-Entry
       POP HL
        CALL UROMOFF ; AMSDOS-ROM#7 abschalten
        CALL BANK1B
       LD BC,#1600 :11 Sektoren mit je 512 Bytes Länge
       LDIR ; übertragen, DE:= BIOS-Entry
       LD SP, DPBA ; Stack in Bank 1b
        PUSH DE
        LD HL,BIOS ;BIOS-System
        LD DE,START ;dorthin
        LD BC, IBIOS-BIOS ; (Längs)
        LDIR ;in Bank 1b übertragen
        POP DE
        LD HL,#EAOO
        ADD HL, DE
        PUSH HL ; HL:= CCP-Entry
        LD HL,#F206
        ADD HL, DE ; HL: = BDOS-Entry
        PUSH HL
        EXX
        LD (GATEARRAY) ,BC
        EXX
        3P INSTALL :Bank1b-Installation und Sprung in CCP
;---------------------------
C0N5TAT: LD HL,#C47D ;(HL)=>CONSOLE STATUS Zuordnung
        OR LBL20
CONIN: LD HL,#C486 ;analog s. oben
        3R LBL20
CONOUT: LD HL,#C48F
        3R LBL20
PRINTOUT:LD HL,#C4A1
        3R LBL2O
```
**Listing 7/2.5.3-1 (Teil 7)**

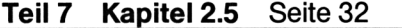

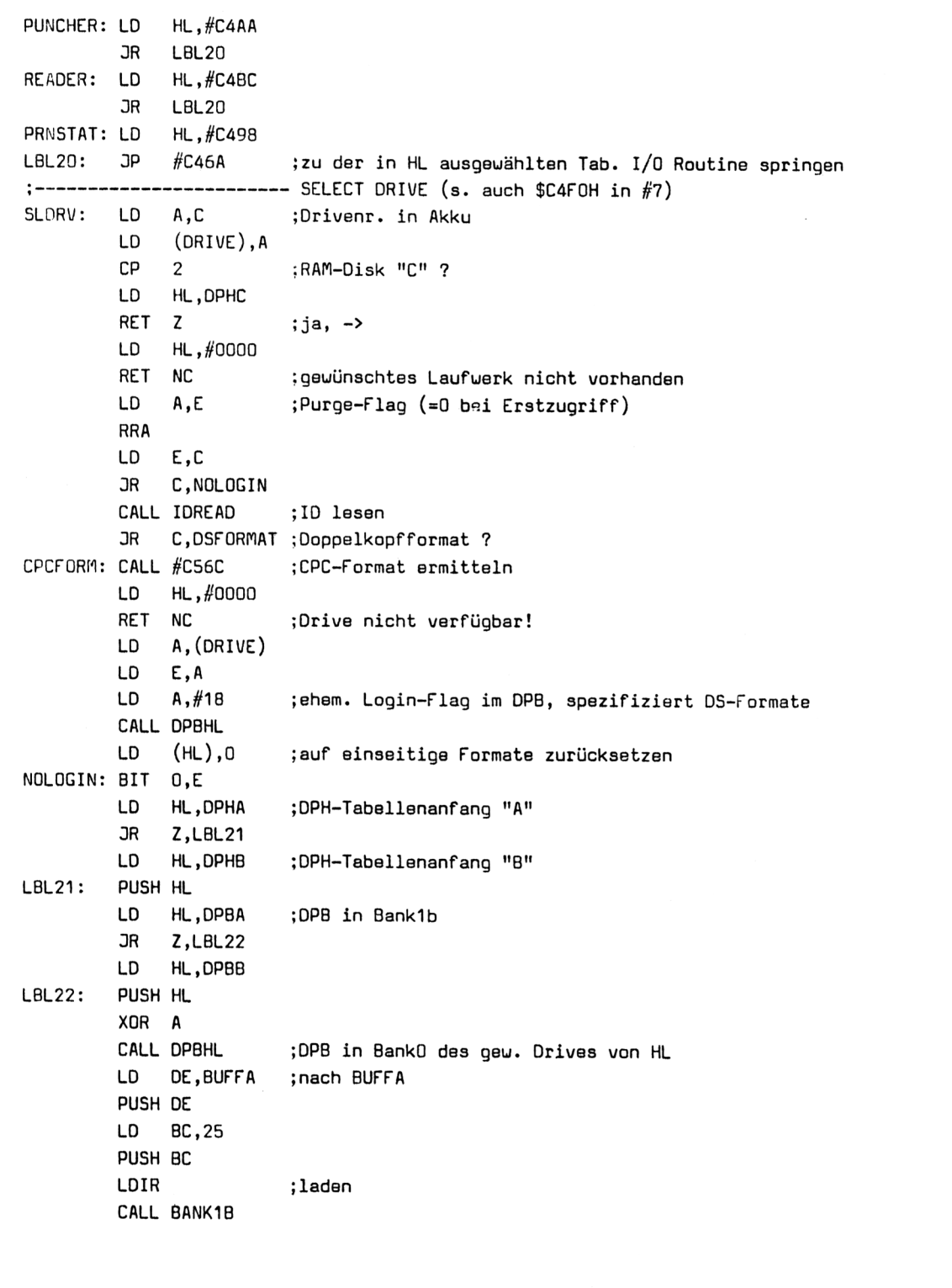

**Listing 7/2.5.3-1 (Teil 8)**

```
POP BC ;Länge holen
        POP HL ; Start in Bank Oa holen
        POP DE ; nach Bank 1b
        LDIR ;übertragen
        CALL BANKO
        POP HL
        RET
; — DPBs für Doppelkopfformate —
DSFORMAT :LD A,(#BE52) ;SektorgröBe beim ID-Lesen (1=256, 2=512 Bytes)
        DEC A
        LD HL.TADPB ;DPB für TA-alphatronic PC-FORMAT
        JR Z,LBL23
        LD A,(#BE51) ;Sektornr.
        CP 10 ;zweiseitiges IBM-Format (CP/M-86) 7
        OR C.CPCFORM ; ja, (im CPC implementiert), ->
        LD HL,XDPB ;DPB für XFORMAT
LBL23: PUSH HL
        XOR A
        CALL DPBHL ;Ziel nach HL
        LD A,E
        EX DE, HL
        POP HL
        LD BC,25
        LDIR
        LD E,A
        OR NOLOGIN
;400KB-Format auf 40Spur-DS-Laufuerk (396 KB netto)
XDPB: DEFU 40 ;SPT: 40 Records/Track
        DEFB 04 ;BSH: Block: 2KB
        DEFB 15      ;BLM: "--
        DEFB 01 ;EXM: "--*
        DEFU 199 ;DSM: maximale Blocknr.
        DEFU 127 ;DRM: 128 Directory-Einträge
        DEFW #00C0 ;AL01:2 Directory-Blöcke
        DEFW 32 ; CKS: Alle Directory-Einträge zu prüfen (32*4=128)
        DEFU 00 ;0FF: 0 reservierte Systemspuren
        DEFB 10 ;FSC: Nr. des 1.Sektors
        DEFB 10 ; PST: 10 Sektoren/Spur
        DEFB 25 ;GPS: Gap#3 bei I/O
        DEFB 48 ; GPT: Gap#3 beim Formatieren
        DEFB #E5 ;FLB: Füllbyte
        DEFB 02 ;BPS: 512 Bytes/Sektor (FDC-Code)
        DEFB 04 ;RPS: 4 Records/Sektor
        DEFS 2,0 ;Recalibrate / Spur 0
        DEFB %00000011 ;DS, Uechselschritt
```
**Listing 7/2.5.3-1 (Teil 9)**

**Teil 7 Kapitel 2.5** Seite 34 **Bauanleitungen** 

## **2.5 256 kByte-Speicher für Schneider CPC** Teil 7: Hard- und Software-Ergänzungen

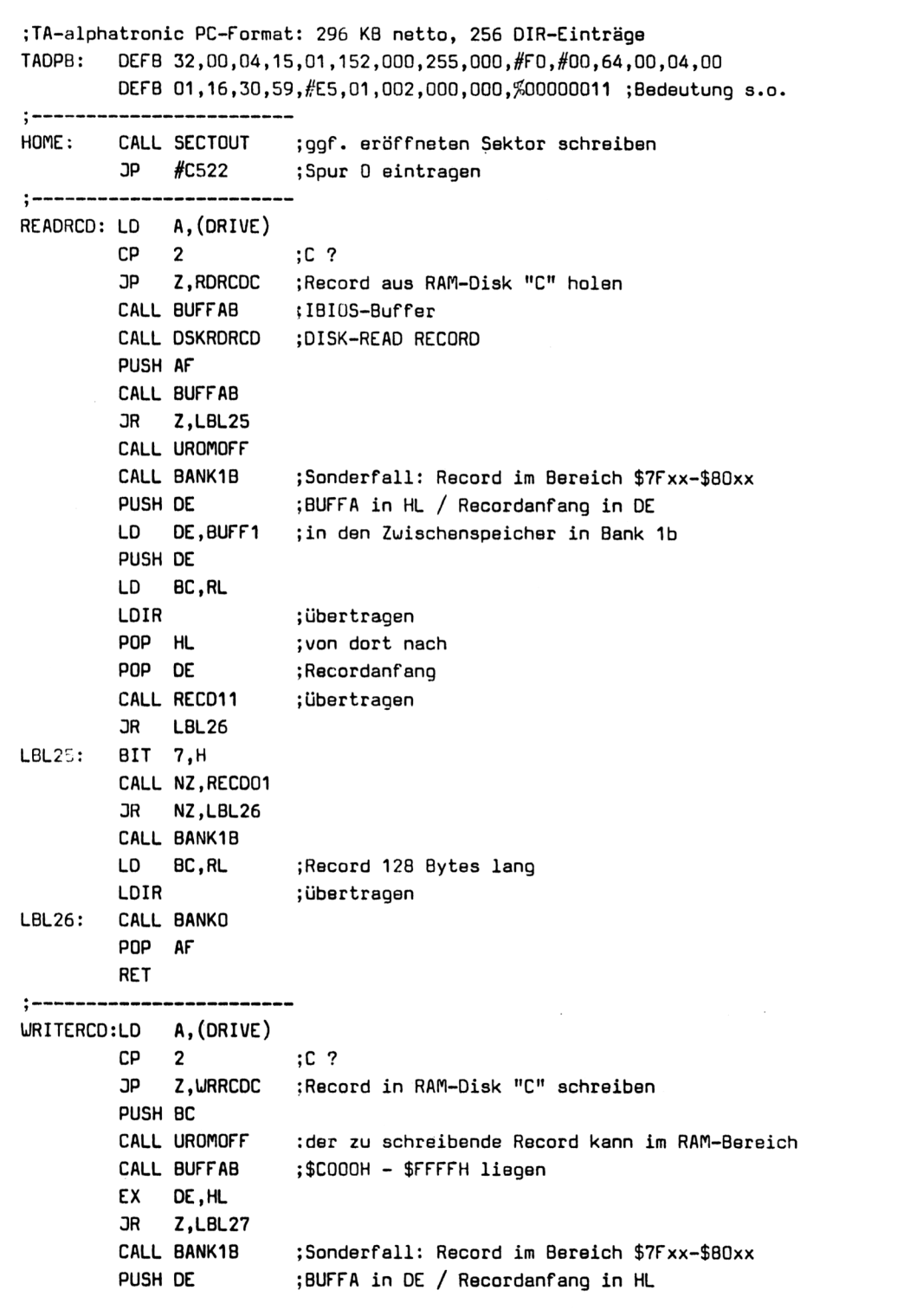

**Listing 7/2.5.3-1 (Teil 10)**

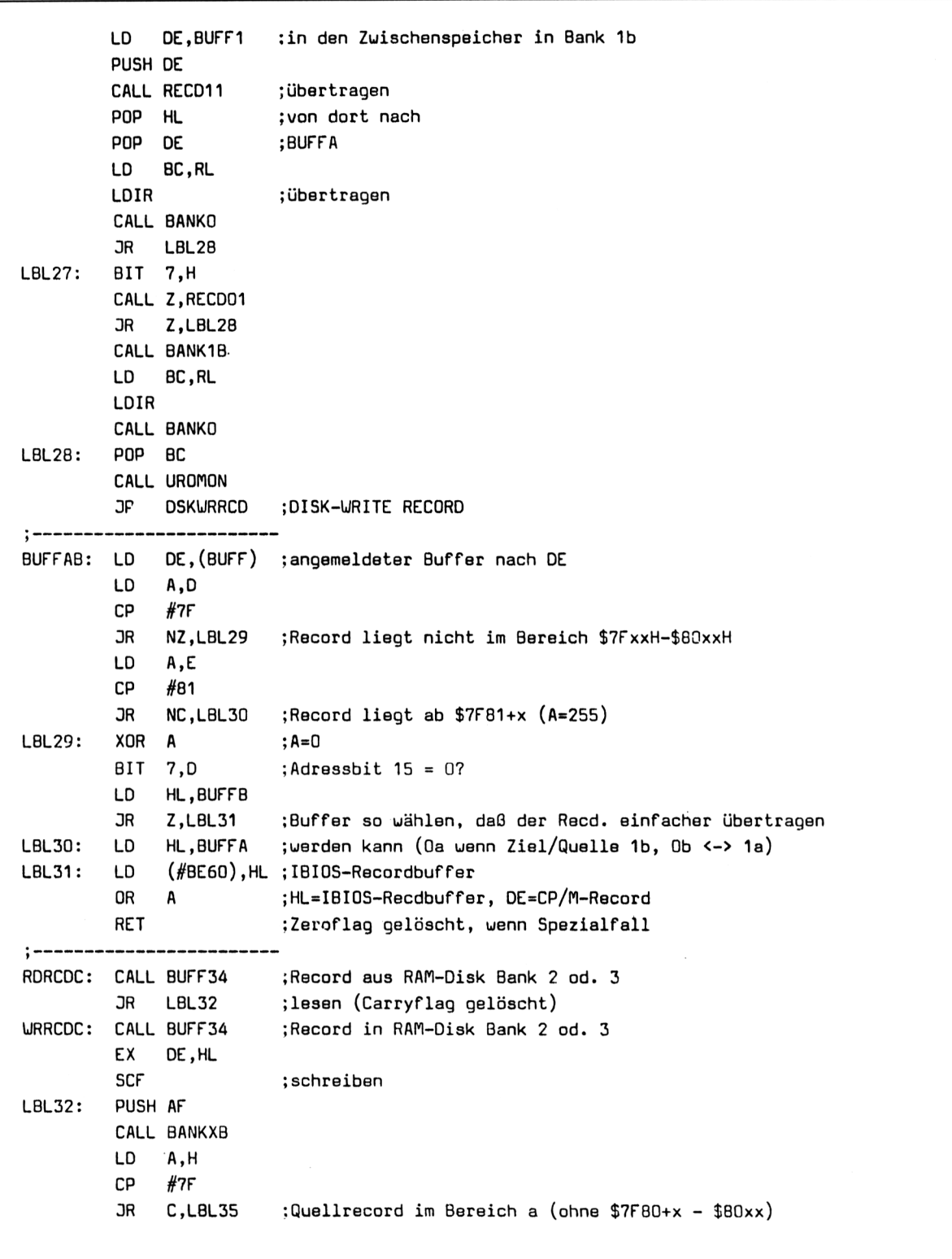

**Listing 7/2.5.3-1 (Teil 11)**

**Teil 7 Kapitel 2.5** Seite 36 Bauanleitungen

## **2.5 256 kByte-Speicher für Schneider CPC** Teil 7: Hard- und Software-Ergänzungen

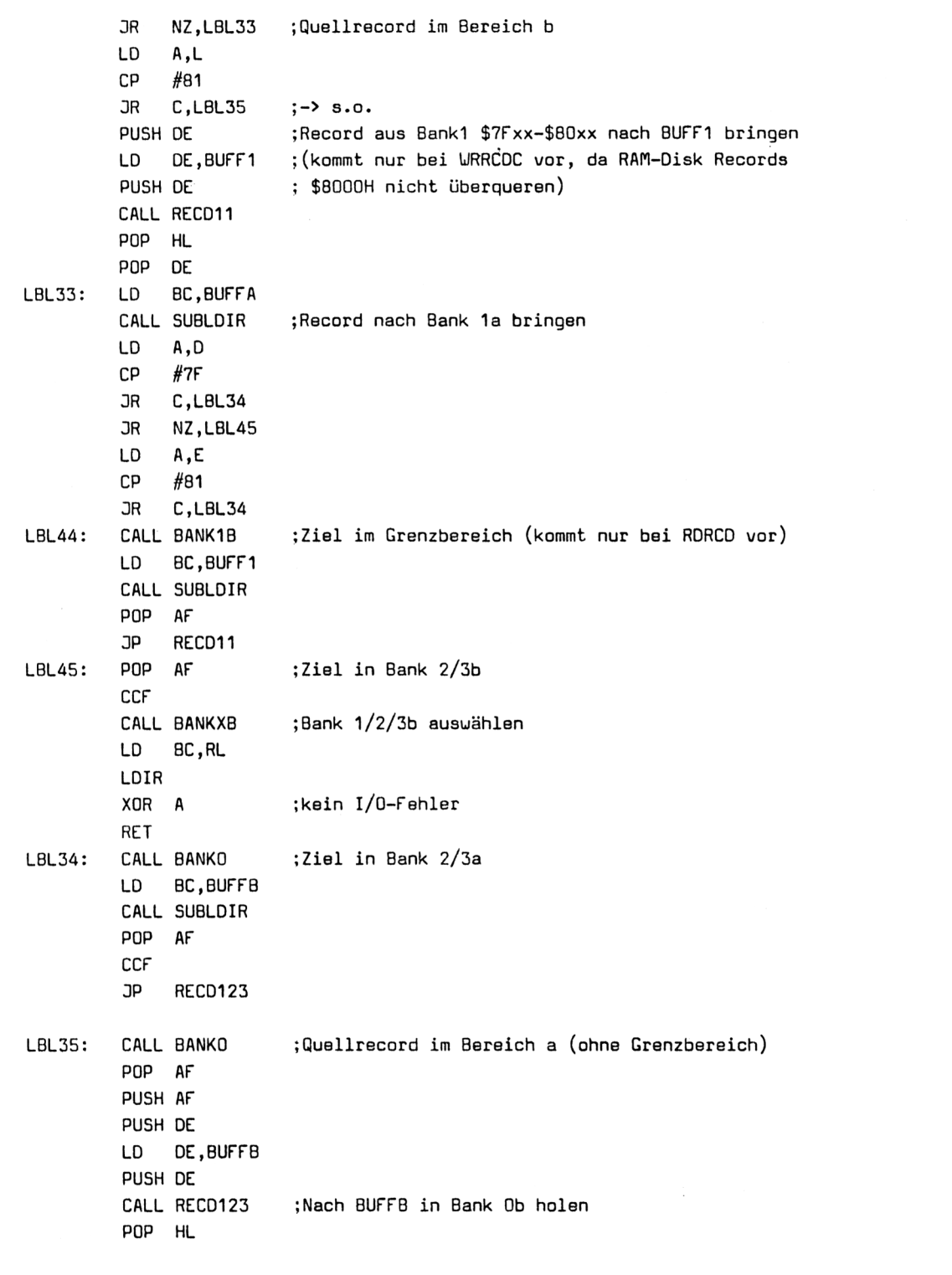

**Listing 7/2.5.3-1 (Teil 12)**

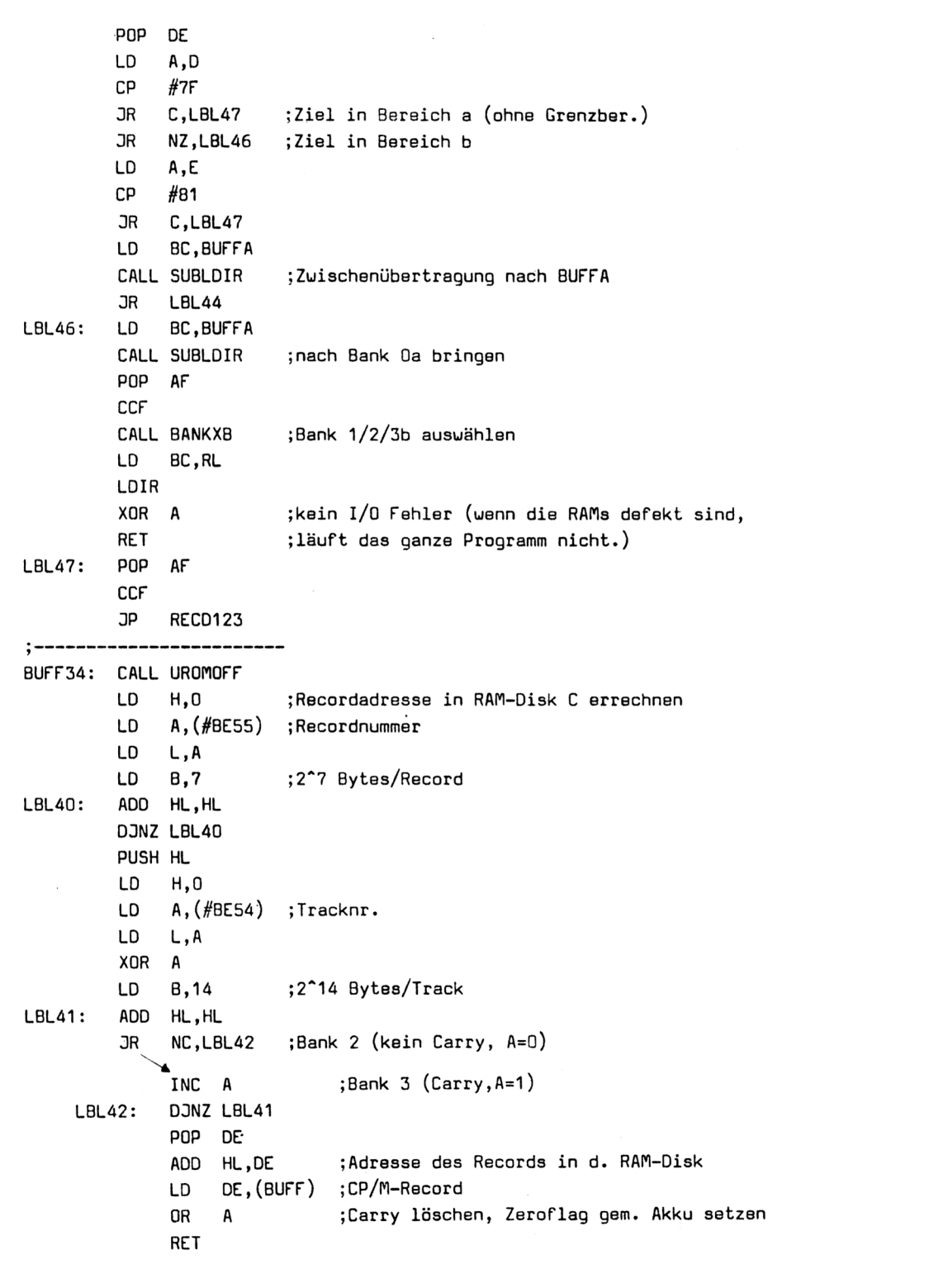

**Listing 7/2.5.3-1 (Teil 13)**

٦

# **2.5 256 kByte-Speicher für Schneider CPC** Teil 7: Hard- und Software-Ergänzungen

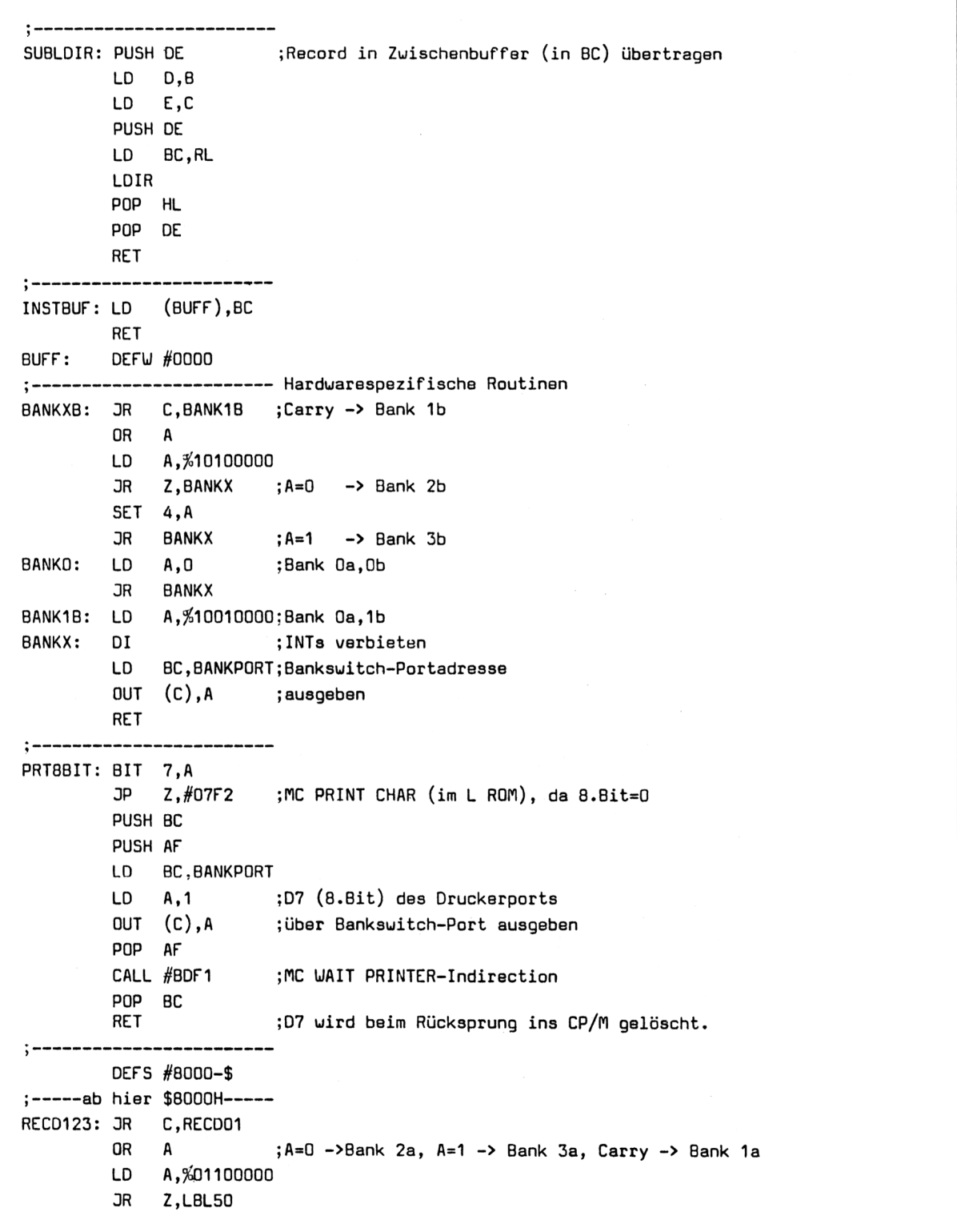

**Listing 7/2.5.3-1 (Teil 14)**

```
SET 4, A
        3R LBL50
RECD01: LD A,%01010000;Bank 1a, Ob selektieren
LBL50: DI
       LD BC,BANKPORT
       OUT (C),A
       LD BC,RL
       LDIR ;Record übertragen
       LD BC,BANKPORT
       LD A,0
       OUT (C) ,A
       RET
i ------Kaltstart-Installationen----
KSINST: LD SP,#COOO ;Stack nach Bank Ob legen
       LD A, #EF ; MC PRINT CHAR patchen (Opcode für RST 5)
       LD (#BD2B),A
       LD HL,PRT88IT ;zeigt nun auf Bbit-Druckroutine
       LD (#BD2C),HL
       LD DE,#0040 ;Zeichensatztab. im RAM ab Zch. 64 (§)
       LD HL,#9200 ;nach $9200H
        CALL #BBAB ;TXT SET M TABLE
       LD HL,SYMBTAB ;8 deutsche Sonderzeichen
       LD A,(HL) ;ASCII-Nr.
LBL51: INC HL
        CALL #BBA8 ;TXT SET MATRIX
       LD a,(hl)
        OR A
        3R NZ.LBL51
        LD HL,#0000
        LD BC,#0100
        LD DE.BUFFB
        PUSH BC
        PUSH HL
        PUSH DE
        LDIR ; in Buffer Ob
        POP HL
       POP DE
       DI
       LD BC,BANKPORT
       LD A,£01010000;Bank 1a,Ob
        OUT (C),A
        POP BC
       LDIR ;Zeropage in Bank 1a übertragen
       LD HL.MSG1 ;BankBIOS-Maldung / Directory Drive C löschen ?
        CALL MSG ; ausgeben
        3R NC,LBL53 ;nicht löschen
```
**Listing 7/2.5.3-1 (Teil 15)**

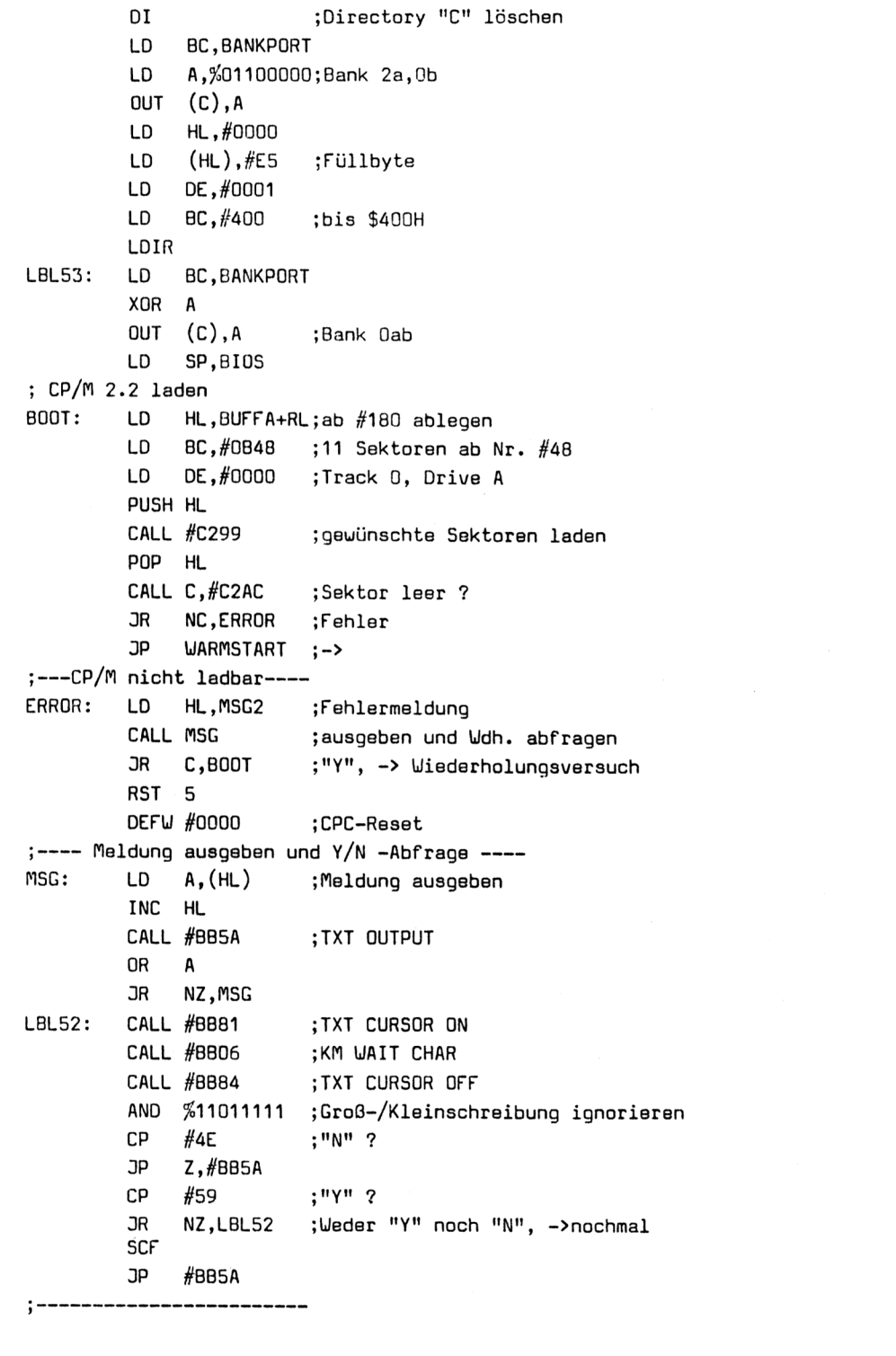

**Listing 7/2.5.3-1 (Teil 16)**

```
<code>MSG1: DEFM "^M^J Ready for CP/M 2.2 incl. ** 58.5 KB ** TPA</code>
       DEFM "C>ERA *.*^M^JALL (Y/N)?"
       DEFB 0
m<br>SG2:   DEFM "^M^J  CP/M 2.2 nicht ladbar.^M^JWiederholungversuch, evtl. mit"
       DEFM " anderer Diskette (Y/N) ?^M^J"
       DEFB 0
SYMBTAB:
DEFB 64 ; \SDEFB £00111100
DEFB £01100000
DEFB %00111100
DEFB £01100110
DEFB £00111100
DEFB £00000110
DEFB £00111100,0
DEFB 91 ;Ä
 DEFB £01100110
 DEFB £00011000
 DEFB £00111100
 DEFB £01100110
 DEFB %01111110
 DEFB £01100110
 DEFB £01100110,0
 DEFB 92 ;ö
 DEFB £01100110
 DEFB £00111000
 DEFB £01101100
 DEFB £11000110
 DEFB £11000110
 DEFB £01101100
 DEFB £00111000,0
 DEFB 93 ;ü
 DEFB %01101100
 DEFB £11000110
 DEFB £11000110
 DEFB £11000110
 DEFB £11000110
 DEFB £11000110
 DEFB £01111100,0
 DEFB 94 ;
 DEFB £00111000
 DEFB £01101100
 DEFB £11000110,0,0,0,0,0
 DEFB 123 ;ä
 DEFB £01101100
```
**Listing 7/2.5.3-1 (Teil 17)**

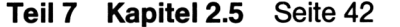

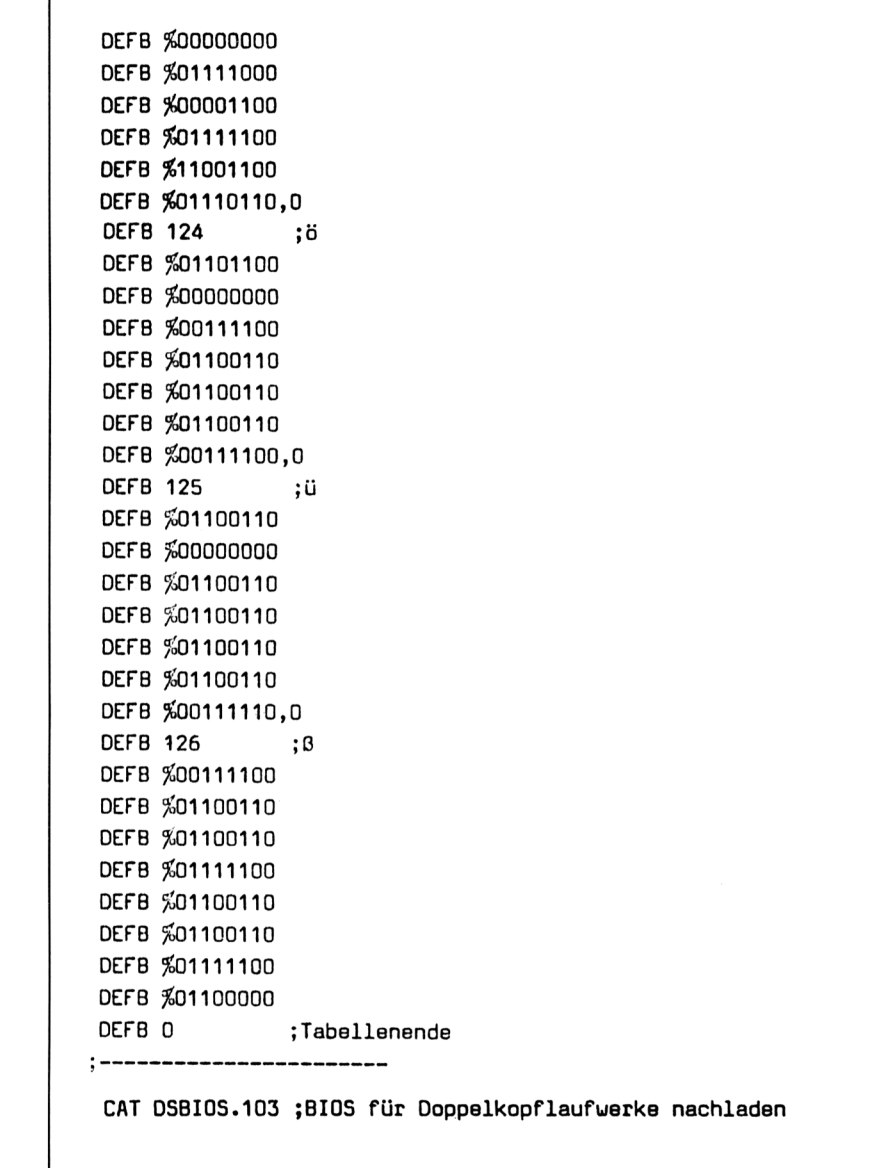

**Listing 7/2.5.3-1 (Teil 18)**

# **"DSBIOS.103"**

```
»»-IHHHUUHHHHHH»X X M X X »X-X- X X X X X X » IUHHK
1
• *
1
OSBIOS vers. 1.03
•*
>
•*
>
• *
»
• *
J
performs
•*
»
l/0-0perations on Double-Head
•*
»
Drives (40/80 Tracks in MFM)
    urittan July 1987
    by Kai Meier, Hauptstr.25,
       2361 Bebensee, U.-Germany
                                   *
                                    *
                                   *
                                   *
                                    *
                                   *
                                   *
SECTOFREC
:PUSH AF
RECDIMBUF: JP #C84A
»
DSKWRRCD: PUSH BC
j
FDCPORT:
EQU #FB7E
FDCDRV:
DEFB 0
;* Overlay Program on - BANKBIOS - *
:* version 1.44 or better
-xx-x-x-x-x-x-x X X X X X X x x-x-x-x xxx xxx-x-x-xx X X X X X X X
>
DSKRDRCD:
XOR A
                        ;IBIOS-Routine: Read Record (#C54C, R0M#7)
         LD (#8E59),A
         CALL SECTOFREC; Sektor aus Recordnr.bestimmen u. evtl. leser
         CALL #C8C7 ; Record in Buffer übertragen
         RET NC
          XOR A ;kein Fehler
         RET
         CALL #C854 ;Sektor lesen oder Record im Recd-Buffer ?
          3P C,#C851 ;alles klar.
          CALL SECTOUT
          POP BC ;Stack für Fehlerfall parat machen.
          RET NC ;-> FEHLER
          PUSH BC
          CALL #CBBO ;prüft auf Sektor Ende
          POP AF
          JR C, RECDIMBUF; Record im Sektor-Buffer
          CALL #C8A2 ;Sektornr. errechnen (c=Nr.)
          CALL SECTRD ;Sektor lesen
                        ;Abschluss od. Fehlerbehandlung
                         ;IBIOS-Routine: Write Record (#C52E, ROM#7)
          LD A.C ;Deblocking-Code
```
**Listing 7/2.5.3-2 (Teil 1)**

**Teil 7 Kapitel 2.5** Seite 44 **Bauanleitungen** 

# **2.5 256 kByte-Speicher für Schneider CPC** Teil 7: Hard- und Software-Ergänzungen

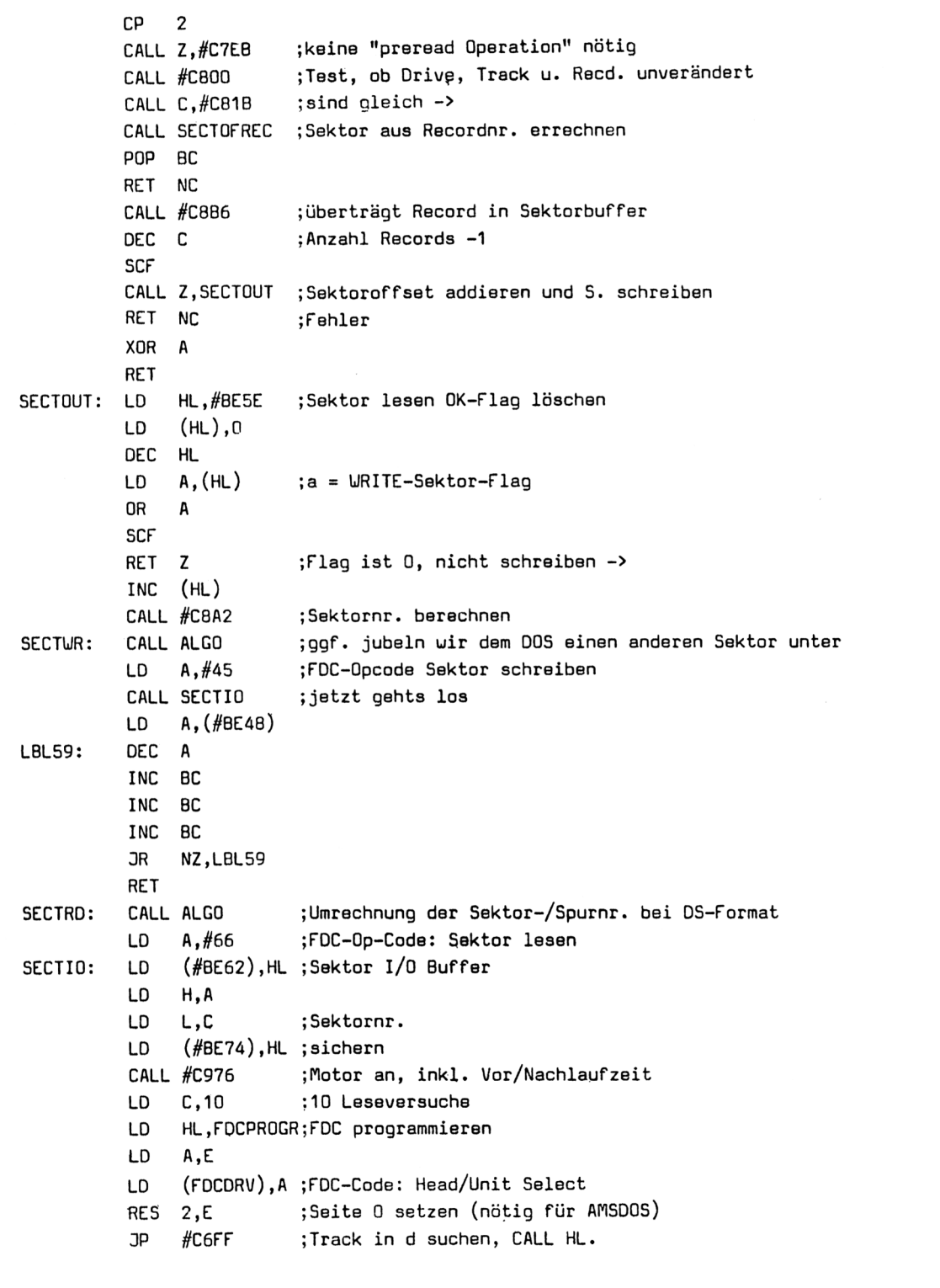

 $\cdot$ 

**Listing 772.5.3-2 (Teil 2)**

 $\sim$ 

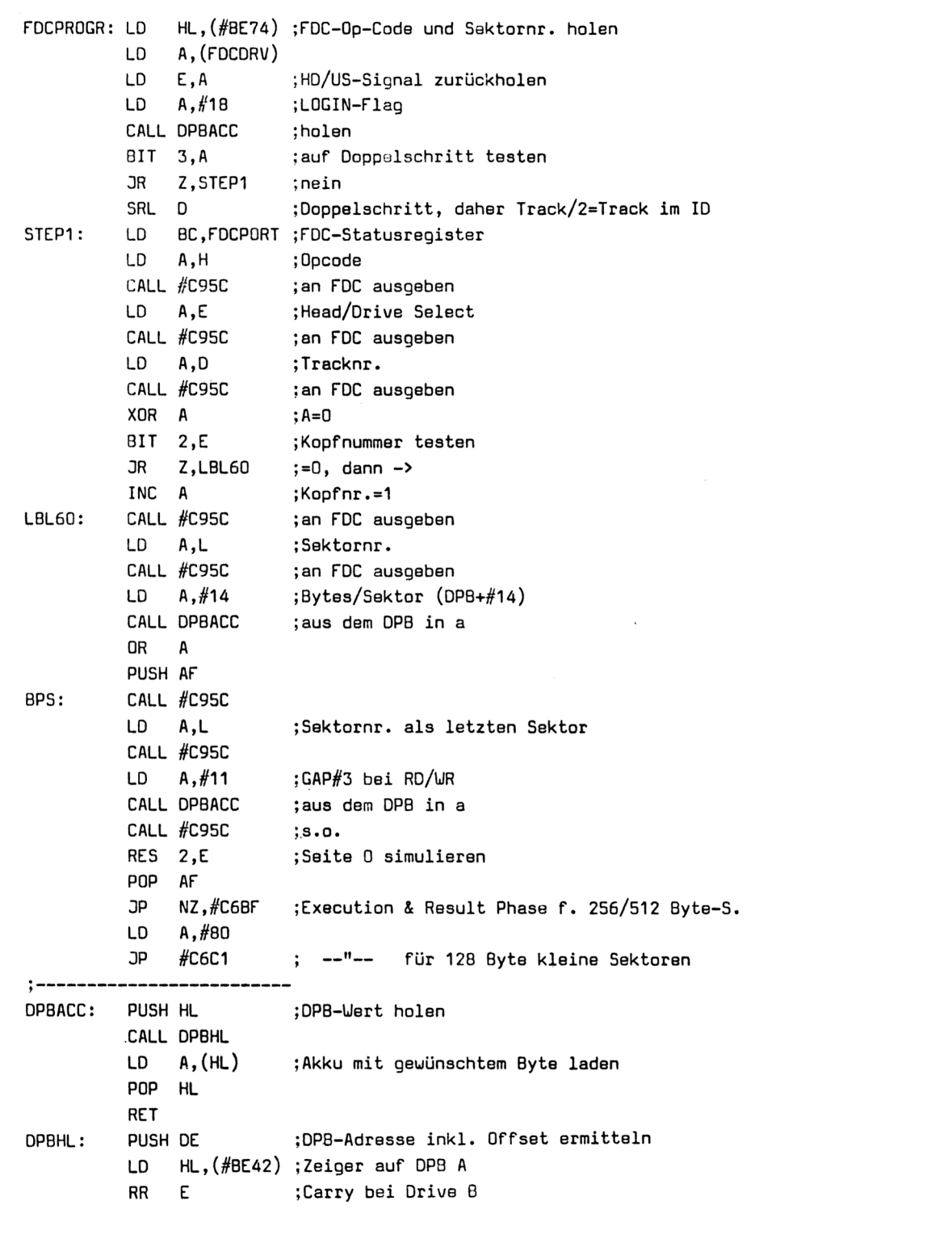

**Listing 772.5.3-2 (Teil 3)**

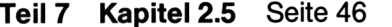

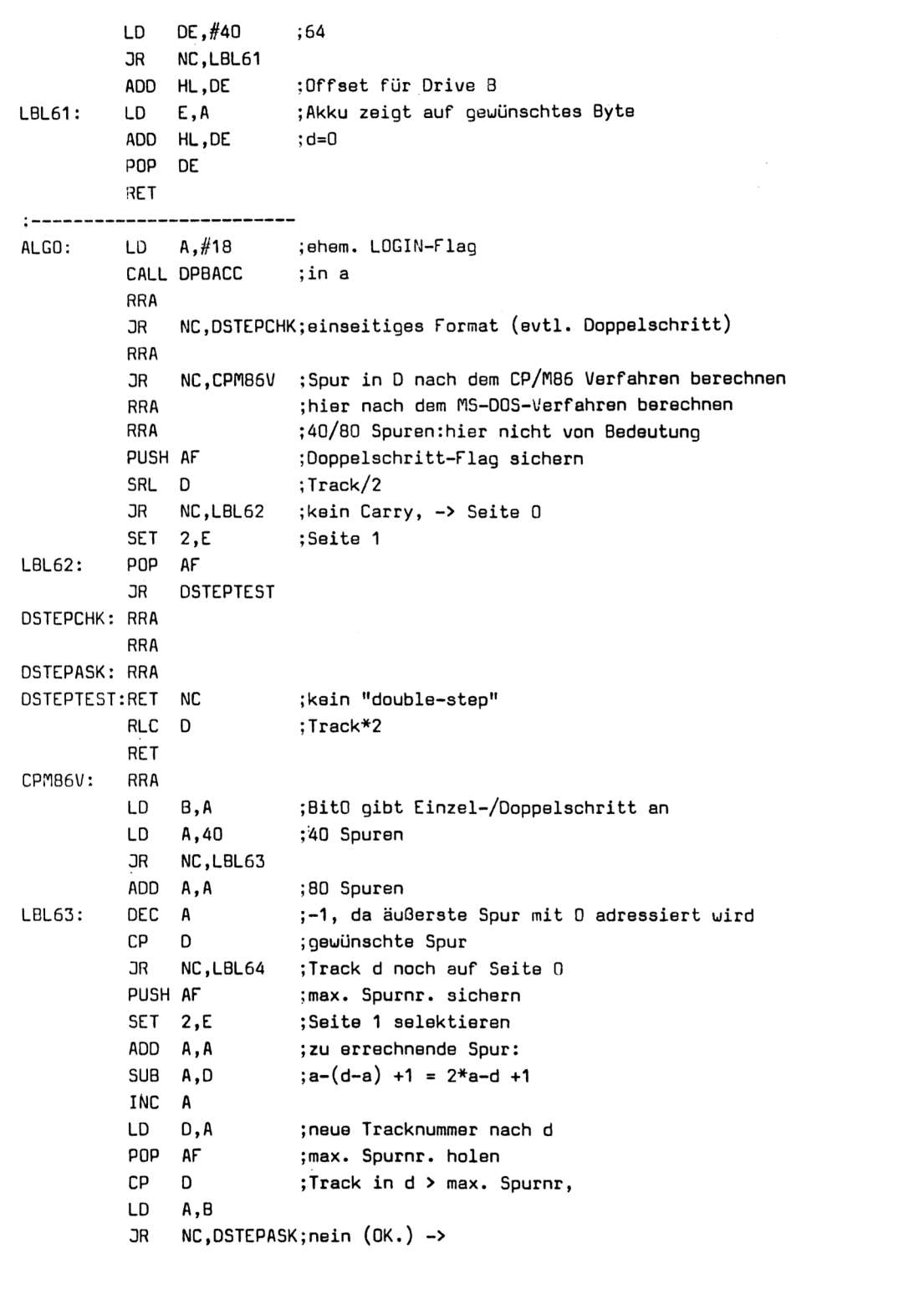

**Listing 7/2.5.3-2 (Teil 4)**

```
;vorherige RET-Adresse freilegen
        POP
HL
        CCF
                      ;nicht behebbaren Fehler
        RET
                      ;ans BDOS melden
LBL64:
        LD
A,B
         3R
DSTEPASK
; - - - - - - --------------------
IDREAD: CALL #C976 ;Motor an
        LD A,#16
        CALL DPBACC
        SET 2,E ;Seite 1
        LD D,A ;Tracknr.
        LD C,#10 ;Leseversuche
        LD HL,#C55D ;ID lesen
        CALL #C6FF
        RES 2,E ;Seite 0
        RET NC ;Fehler
        LD A,(#BE50) ;Kopfadr.
        DEC A
        RET Z ;ok.
        CCF
        RET industrialsche Kopfadresse
;------- obiges Programm auf Diskette (im CPC-System-Format) schreiben ------
SYSINIT: LD C,#41 ;Bootsektor
        LD DE, #0000 ; Track 0, Drive A
        LD HL.BUFFB
        PUSH BC
        PUSH DE
        PUSH HL
        CALL RDSEC ;lesen
        POP DE ;BUFFA
        PUSH DE
        LD HL, BOOTP ; Bootsektor-Patch Routine
        LD BC,RDSEC-BOOTP;Länge
        LDIR ;in Bootsektor eintragen
        POP HL
        POP DE
        POP BC
        CALL WRSEC ;u. schreiben
        LD HL,KALTSTART
        LD C,#43 ;erster leerer Sektor nach dem Konfig.-Sektor
        LD B,5 ;5 Sektoren zu schreiben
LBL54: PUSH BC
        CALL WRSEC ;Das Programm ab KALTSTART speichern
        INC H ;Buffer +200H
        INC H
```
**Listing 772.5.3-2 (Teil 5)**

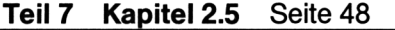

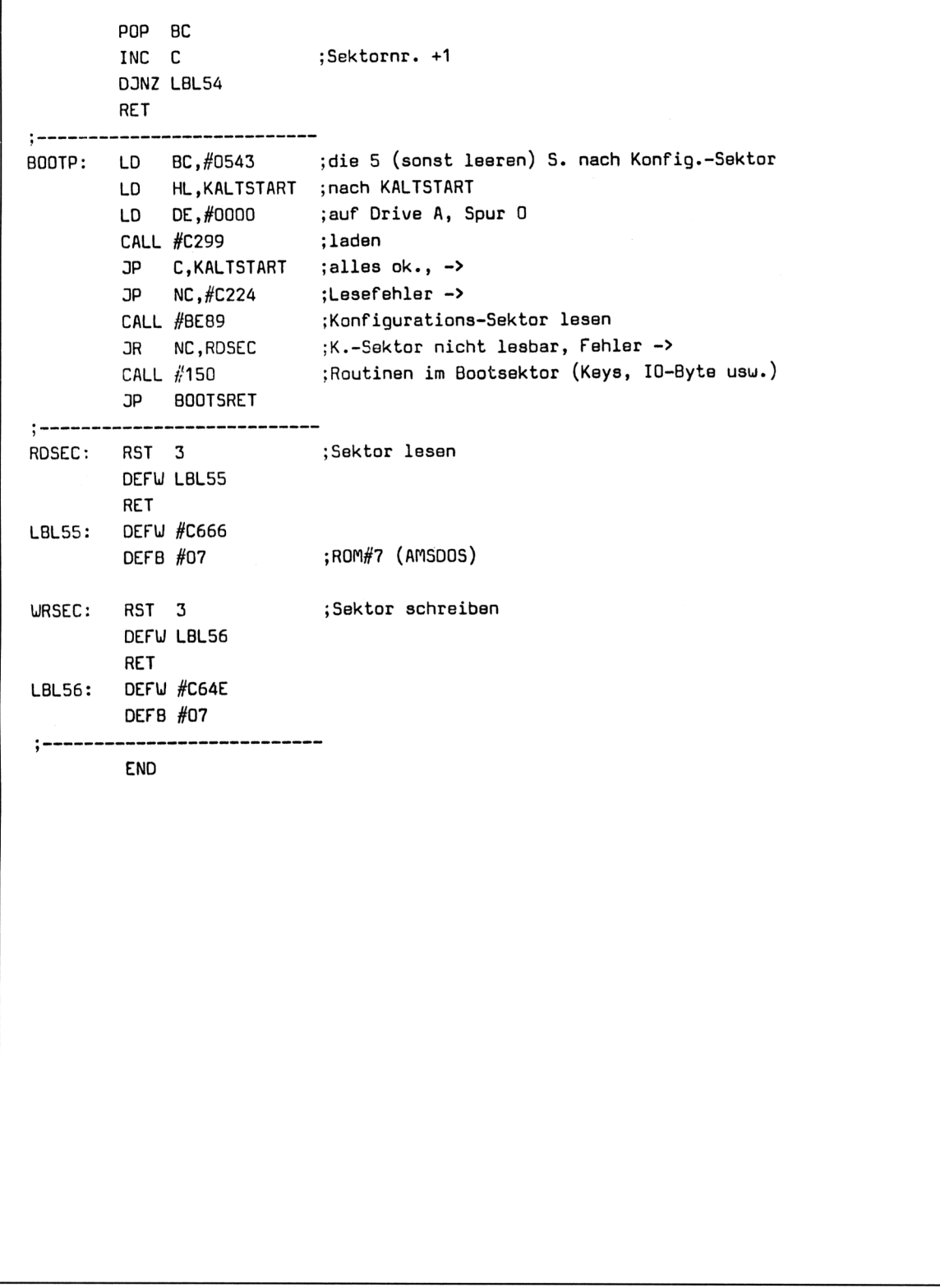

# **Diskparameter bearbeiten "DISKFORM.PT"**

```
-| QQ ' »XXXXXXXXXXXXX»HUHHHHHHHt- M X K X jUHHHHHt-X«HUHUt
105 '** **
110 '** Multi-CP/M-Format Installation Tool: **
115 '** Individual Disk-Formats for **
120 '** BankBIOS (vers. 1.44 or better) **
125 '**
                                           **130 '** written Ouly-September 1987 by
                                           *135 '**
                                           **
140 '** Kai Meier, Hauptstr. 25, **
145 '** 2361 Bebensee **
f 150
ZVVVVVIZMWVVVVZ
s A A AAAAAAAAAA
155 :
160 MEMORY &7BAF:DEFINT e-u,z:M0DE ?
165 DIM FPM(25,30):' Parameter des Disk Parameter Blocks f. 30 Formate
170 DIM F0RMAT$(30):' Namen der Formate
175 :
180 PRINT:PRINT
185 PRINT,CHR$(24)" * * CP/M - Diskformat - Programming Tool * * "CHR$(24)
190 LOCATE 2,10
195 INPUT"Mit uelchem Laufwerk soll gearbeitet werden (A/B) ->",Drive$
200 Drive$=UPPER$(Drive$): IF Drive$<>"A"AND Drive$<>"8"THEN 190
205 PRINT
210 PRINT" Uieviele Seiten (1/2),":PRINT" wieviele Spuren (40/80)"
215 LOCATE 30,14:INPUT"->",Sides,Tracks
220 IF Sides<1 OR Sides>2 OR(Tracks<>40 AND Tracks<>80)THEN 215
225 PRINT:PRINT" Drive "CHR$(24)" "Drive$" "CHR$(24)" :"Sides"Seite(n) *"Tracks"Spuren"
230 PRINT:INPUT" Ok. (J/N) ";yn$:IF UPPER$(yn$)<>"J"THEN 190
235 :
240 FOR z1=1 TO 2*Sides+1:READ format$(z1)245 FOR z2=1 T0 24:READ v$:FPM(z2,z1)=VAL("&"+v$):NEXT z2
250 READ v$:FPM(z2,z1)=VAL("&"+v$)0R (Tracks-40)/5:NEXT z1
255 IF Tracks=40 THEN 355
260 RESTORE 330:F0R z3=z1 T0 z1+Sides-1:READ format$(z3)
265 FOR z2=1 T0 25:READ v$:FPM(z2,z1)=VAL("&"+v$):NEXT z2:NEXT z3:z1=z3
270 :
275 :'DPB-Parameter (Bedeutungen s. Quelltext und Dokumentation)
280 DATA"CPC Sys", 24,00,03,07,00,AA,00,3F,00,C0,00,10,00,02,00
285 DATA 41,09,2A,52,E5,02,04,00,00,00
290 DATA"CPC Data", 24,00,03,07,00,B3,00,3F,00,CD,00,10,00,00,00
```
**Listing 772.5.3-3 (Teil 1)**

```
295 DATA
300
DATA CP/H86-IBM,20,00,03,07,00,9B,00,3F,00,C0,00,10,00,01,00
305 DATA
310
DATA"TA alpha.",20,00,04,0F,01, 97,00,FF,00,F0,00,40,00,04,00
315
DATA
320
DATA 2X40
325
DATA
330
DATA 1X80
335
DATA
340
DATA 2X80
345
DATA
350 :
355 XDPB=PEEK(&BE42)+PEEK(&BE43)*2
360
Format=1:Formatprog=z1:Fremdfmt256=5:Fremdfmt512=z1-1
365
:'Formatier- und ID read- Routinen
370
RESTORE 380
375
FOR z=&9000 TO &9041:READ v$:P0KE z,UAL("&"+v$):NEXT
380
DATA 00,00,00,00,00,00,00,00,00,DF,OD,90,C9,10,90,07
385
DATA ED,SB,01,90,CD,66,C7,01,7E,FB,3E,4A,CD,5C,C9,3A
390
DATA 01,90,F3,CD,5C,C9,CD,1C,C9,FB,09,00,00,00,00,00
395
DATA 21,01,90,5E,23,56,23,4E,21,00,AO,DF,3F,90,09,52
400
DATA C6,07
405
:'BankBI0S (V1.45) und DSBIOS 'reinladen
410
L0AD"BB145.BIN"
415
425 CLS:LOCATE 10,7:PRINT" * * * Hauptmenue * * *":PRIN
430
PRINT,DriveS"> "Format$(Format)"-Format":PRINT
435
PRINT,"1. Sektor-ID einer beliebigen Disk, nach IBW34-Standard // Status"
440
PRINT,"2. Format ausuaehlen":PRINT,"3. Format programmieren (Fremdformate)"
445
PRINT,"4. Diskette formatieren"
450
PRINT,"5. BankBIOS/DSBIOS: Fremdformate installieren."
455
PRINT,"6. BankBIOS 1.45 & DSBIOS 1.03 installieren":PRINT,"7. Ende"
460 :
465
LOCATE 17,20:INPUT"Ihre Wahl (Nr.) ->",z:IF z<1 OR z>7 THEN 465
470
CLSzLOCATE 10,10:0N z GOSUB 510,625,675,985,1115,1300,480
475
GOTO 425
480
END
485 :
490 '===================
495
' ID Ie3en/Status
500
505
510
PRINT" * * ID - Lesen // Statusinformation * *":PRINT
515
INPUT"Auf uelcher Spur ID lesen ".track
520
IF track<0 OR track>=Tracks THEN 515
525
IF sides=2 THEN INPUT'HJelche Seite (0/1) ";side
                    DATA C1,09,2A,52,E5,02,04,00,00,00
                   DATA 01,08,2A,50,E5,02,04,00,00,00
                   01,10,1E,3B,E5,01,02,00,00,03
                   , 28,00,04,OF,01,C7,00,7F,00,CO,00,20,00,00,00
                   OA,0A,19,30,E5,02,04,00,00,03
                 ,28,00,04,0F,01,C7,00,7F,00,CO,00,20,00,00,00
                   OA,OA,19,30,£5,02,04,00,00,00
                   ,28,00,04,0F,01,BE,01,FF,00,FO,00,40,00,00,00
                   OA ,0A, 19,30 ,E5,02,04,00,00,03
```
**Listing 772.5.3-3 (Teil 2)**

```
530 IF side<0 OR side>1 THEN 525
535 POKE & 9002, track
540 PRINT:PRINT"Bitte Disk einlegen und eine Taste druecken ":CALL &BB06
545 POKE &9001,Side *4+ASC(Drive$)-65:0UT &FA7E,1:CALL &9009:0UT &FA7E.0
550 PRINT:PRINT
555 PRINT"Status 0/1/2:
560 PRINT BIN$(PEEK(&BE4C),8),BIN$(PEEK(&BE4D),ß),BIN$(PEEK(&BE4E),8)
565 IF(PEEK(&BE4C)AND &X11000)>0 THEN PRINT"Drive nicht Ready.":GOTO 590
570 IF(PEEK(&BE4D)AND &X101)>0 THEN PRINT"ID nicht lesbar oder Disk unformatiert.":GOTO 590
575 PRINT:PRINT" Spur : ** "PEEK(&BE4F)" **"
580 PRINT:PRINT" Kopf : ** "PEEK(&BE53)" **"
585 PRINT:PRINT" Sektor - Nr. // Groesse : "PEEK(&BE51)" // "PEEK(&BE52)
590 PRINT:INPUT"Noch ein ID lesen (□/ )";yn$:IF UPPER$(yn$)="3"THEN 515
595 RETURN
600 :
605 '=======================
610 ' Format ausuaehlen
615 '=======================
620 :
625 PRINT" * * * Format - Ausuaehlen * * *" :PRINT:PRINT
630 PRINT:PRINT"Installierte Formate:":z=1
635 WHILE \texttt{Format$(z)$}<>"":\texttt{PRINT Z"}. "\texttt{Format$(z)$}"-\texttt{Format",:z=z+1:WEND}640 PRINT:PRINT:PRINT,:INPUT"Welches Format (Nr.) ->",Format
645 IF Format$(format)=»""THEN format=1
646 RETURN
650 :
655 '=======================
660 ' Format programmieren
665 1 =======================
670 :
675 LOCATE 6,1:PRINT" * * * Format - Programmieren * * *" :PRINT:PRINT
680 Z=Formatprog:Formatprog=Formatprog+1
685 DS=0:dstep=1:IF Sides=1 AND Tracks=80 THEN 715 ELSE IF Sides=1 THEN 730
690 PRINT "Ist das Format doppelseitig aufgebaut ?"
695 PRINT, "0. Nein.": PRINT, "1. JA, nach dem CP/M-86 Verfahren."
700 PRINT,"2. 3A, nach dem Uechselschritt-Verfahren.":PRINT:PRINT
705 INPUT" (Nr.) ->",DS:IF DS<0 0R DS>2 THEN 705 ELSE PRINT:PRINT
710 :
715 IF TRACKS=80 THEN INPUT" Handelt es sich um ein 40-Spur Format (3/ ) ":A$
720 IF UPPER$(a$)="3"THEN dstep=2 ELSE dstep=1
725 :
730 PRINT:PRINT"Derzeit aktives Format: "Format$(Format)"-Format"
735 PRINT:PRINT
740 INPUT"Sektoren / Spur ->",PST
745 INPUT"Bytes / Sektor (128/256/512) ->",BPS
750 INPUT"Systemspuren (eine Seite) ->",TSYS
```
**Listing 7/2.5.3-3 (Teil 3)**

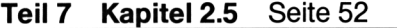

```
755
INPUT"Directory-Eintraege max.
760
INPUT"Blockgroesse in KB
765
INPUT"NR. des 1.SEKTORS
780
785
' Errechnung der CP/M-Parameter
des DPB
790
FPM(1,Z)=BPS *PST/128: '
795
FPM(2,Z)=0
800
FPM(3,Z)=L0G(BLK *8)/L0G(2) :'
805
FPM(4,Z)»2"FPM(3,Z)-1:'
810 DSM=(Tracks/dstep-Tsys)
815
FPM(5,Z)=INT(lNT(FPM(4,Z)/8)/lNT(DSM/256+l))
820
'DSM: Kapazitaet in Bioecken -1
*Extend Maske(EXM)
825
FPM(6,Z)=DSM MOD 256
830
FPM(7,Z)=INT(DSM/256):'
835
FPM(8,Z)=(DIR-1)MOD 256
840
FPM(9,Z)=INT((DIR-l)/256):'
845
AL01=2*16-2 (1 6-(DIR/32/BLK))
850
FPM(l0,Z)=INT(AL0l/256):'
.<br>855  FPM(11,Z)=AL01-INT(AL01/256)*256:' belegungstabelle (AL0, AL1)
860
FPM(12,Z)=(OIR/4)MOD 256
865
FPM(13,Z)=INT(DIR/1O24):'
870
FPM(14,Z)=TSYS *(SGN(DS)+1)
875
FPM(15,Z)=O:'
880
885
' CPC-spezifische DPB-Parameter
886 GPT=INT((6000-(BPS+64)
887
GPS=GPT-25:IF GPS<0
THEN GPS=INT(GPT/3)+1
890
FPM(16,Z)=FSC:1
895
FPM(17,Z)=PST:'
900
FPM(18,Z)=GPS:'
905
FPM(19,Z)=GPT:'
910
FPM(20,Z)=&E5:'
915
FPM(21,Z)=INT(BPS/256):'Bytes/Sektor in FDC-Code: 0/l/2<->128/256/512
920
FPM(22,Z)=BPS/128:'
925
FPM(23,Z)=0:'
930
FPM(24,Z)=0;'
935
FPM(25,Z)=SGN(DS)0R DS 0R Tracks/dstep/40 0R (dstep-l) *8
940
945
PRINTzPRINT,:INPUP'Alle Angaben richtig (0/ ) ";A$:A$=UPPER$(A$)
950 IF A$<>"J"THEN PRINT:PRINT:GOTO 685
955
PRINT: PRINT: INPUP'Uie heisst das Format ->",F0RMAT$(Z)
960
IF Format$(Z)=""THEN 955 ELSE RETURN
965
970 '========================
 975
' DISKETTE FORMATIEREN
 980 '======================
985
                                            ->",DIR
                                            ->",BLK
                                            ->",FSC
                                      Records pro Spur (SPT)
                                       .<br>Block Shift (BSH)
                                       Block Mask (BLM)
                                       DSM
                                       Directory-Eintraege (DRM)
                                       binaer codierte Directoryblock-
                                       Gr. der Pruefsummentabelle (CKS)
                                       reservierte Systemspuren (OFF)
                             Physikalische Sektoren/Spur
                             Gap#3 bei 1/0
                             Gap#3 beim Formatieren
                             Fuellbyte
                             Records/Sektor
                             Recalibrate Flag 1x gesetzt
                             akt. Spur-Speicher
```
**Listing 7/2.5.3-3 (Teil 4)**

```
990 PRINT" * * * Diskette formatieren * * *" :PRINT:PRINT
995 FOR z=1 TO 21:POKE z+XDPB-1,fpm(z.Format):NEXT
1000 PRINT:PRINT"Eingeschaltetes Format : "FORMAT$(Format):PRINT
1005 INPUT"Anfangstrack ->",ATR:IF ATR<0 0R ATR>Tracks-1 THEN 1005
1010 INPUT"Endtrack (ENTER bei vollst. Formatierung) ->",ETR
1015 IF ETR<0 OR ETR>Tracks THEN 1010 ELSE IF ETR<>0 AND ETR<ATR THEN 1005
1020 IF ETR=C THEN ETR=Tracks-1
1025 PRINT:PRINT" Bitte die zu formatierende Diskette in Drive "CHR$(24)"
1030 PRINT Drive$" "CHR$(24)" einlegen":PRINT'tPRINT:PRINT" und eine Taste druecken..."
1035 CALL &BB06:POKE &9003, FPM (16, Format)
1040 DS=FPM(25, Format) AND 1:dstep=(FPM(25, Format) AND &X1000)/8+1
1045 FOR track=ATR T0 ETR:POKE &9002,track *dstep
1050 FOR side=0 T0 SGN(DS):POKE &9001,4 *side+ASC(Drive$)-65
1055 z=&A000:y=FPM(l6,Format) :F0R 1=0 T0 FPfl(l7,Format)-1
1060 POKE z,track:P0KE z+1 ,side:P0KE z+2,y:P0KE z+3 ,FPfl(21 .Format)
1065 y=y+2:IF y>FPM(l6,Format)+FPM(17,Format)-1 THEN y=FPM(l6>Format)+1
1070 z=z+4
1075 NEXT
1080 CALL &9030:NEXT side:NEXT track
1085 PRINT:INPUT"Noch eine Diskette formatieren (3/ ) ";yn$
1090 IF UPPER$(yn$)="3"THEN 1000 ELSE RETURN
1095 :
1100 '============================================
1105 ' BankBIOS/DSBIOS: Fremdformate installieren
1115 PRINT" * * * BankBIOS/DSBIOS: Fremdformate installieren * * *": PRINT:PRINT
1120 :Z1=Format
1125 PRINT:PRINT:PRINT"Uelches Fremdformat mit 512 Bytes/Sektor ?":GOSUB 625
1130 IF FPM(21, Format)<>2 THEN 1125
1135 FOR z=1 TO 25:P0KE &7E16+Z,FPM(z.Format):NEXT
1160 PRINT:PRINT:PRINT"Uelches Fremdformat mit 256 Bytes/Sektor ?":GOSUB 625
1170 FOR z=1 TO 25:P0KE &7E2F+Z,FPn(z.Format):NEXT
1180 :Format=Z1:RETURN
1200 '===========================================
1210 ' BankBIOS/DSBIOS auf Disk'iw System-Format
1220 '===========================================
1300 PRINT" * * * BankBIOS 1.45/DSBI0S 1.03 installieren * * *":PRINT:PRINT
1310 :
1320 PRINT" Bitte die betreffende Diskette in Drive "CHR$(24)" A "CHR$(24);
1330 PRINT" einlegen":PRINT:PRINT" und eine Taste druecken..."
1331 IF FPM(25,Format)AND 1=1 THEN 1334
1332 POKE &7E01,64:P0KE &7E02,&30:P0KE &82E2,0:P0KE 182E3,0:POKE &e2F4,&C9
1333 GOTO 1335
1334 POKE &7E01,10:P0KE &7E02,&38:POKE &82E2,&CB:POKE i82E3,&D3:P0KE &82F4.&C8
1335 CALL &BB06:CALL &82F7
1340 PRINT:PRINT:INPUT"Noch eine Diskette patchen (3/ ) ";yn$
1350 IF UPPER$(yn$)="3"THEN 1320 ELSE RETURN
1360 '15.9.87, 19.15
```
**Listing 7/2.5.3-3 (Teil 5)**

# **Basic-Lader Bank BIOS "BANKBIOS.BAS"**

```
100 *<del>*****************************</del><br>* * * * 105 * *
110 ** BankBIOS - Version 1.45 - *
115 '* *
120 '* geschrieben September 87
125 '* von Kai Meier *
130 '* Hauptstrasse 25
135 ** 2361 Bebensee
140 '***************************
145 :
150 MODE 2:L0CATE 10,10:PRINT"BankBI0S ** Version 1.45 **": PRINT:PRINT
152 PRINT,"Daten werden eingelesen":PRINT:PRINT,"- Bitte warten -":PRINT:PRINT
155 FOR z=&78B0 TO &83*256+&5F
160 READ v$:v=VAL("&"+v$):POKE z,v:s=s+v
165 NEXT
170 :
175 IF 30222551 THEN PRINT"? DATA-Fehler !!":STOP
180 :
1B5 PRINT"Bitte Diskette einlegen, auf der das BB145.8IN-File abgespeichert
190 PRINT"werden soll.":PRINT" >> Tastendruck <<":CALL &BB06
192 :
195 SAVE"BB145.BIN",B,&7BB0,&7B0
200 :
205 INPUT"Noch einmal abspeichern (3/ )";yn$
210 IF UPPER$(yn$)="3"THEN 185 ELSE END
215 :
31664 DATA 21,7F,01,11,00,05,01,33,00,ED,30,OE,42,11,00,00
31680 DATA 21,00,03,C3,12,01,C0,33,AD,20,80,CF,82,C1,CF,38
31696 DATA 7D,CF,77,7D,CF,7C,7D,CF,81,7D,CF,86,70,CF,8B,70
31712 DATA CF,90,7D,CF,49,7E,CF,98,7D,CF,24,C5,CF,29,C5,CF
31728 DATA B7,7F,CF,4F,7E,CF,8E,7E,CF,95,7D,C3,B8,FE,F3,CF
31744 DATA 38,00,F3,32,67,FE,E3,ED,43,65,FE,4E,23,46,ED,43
31760 DATA 68,FE,E1,3A,03,00,32,6A,FE,3E,90,01,BF,F8,ED,79
31776 DATA C3,DB,7C,3E,D0,ED,79,E0,4B,65,FE,3A,67,FE,FB,C9
31792 DATA 00,00,00,00,00,00,3E,00,01,BF,F8,ED,79,3E,C3,21
31808 DATA 37,FE,32,08,00,22,09,00,21,33,FE,32,38,00,22,39
31824 DATA 00,E1,32,05,00,22,06,00,32,00,00,21,03,00,19,22
31840 DATA 01,00,06,12,EB,AF,11,00,FE,36,C3,23,77,23,C6,03
31856 DATA 72,23,10,F5,21,04,00,7E,E6,OF,FE,03,38,02,36,00
31872 DATA 4E,FB,C9,60,69,C9,3E,D0,01,BF,F8,ED,79,01,80,00
31888 DATA ED,30,01,BF,F3,3E,90,ED,79,3E,00,C9,00,00,00,00
```
**Listing 7/2.5.3-4 (Teil 1)**

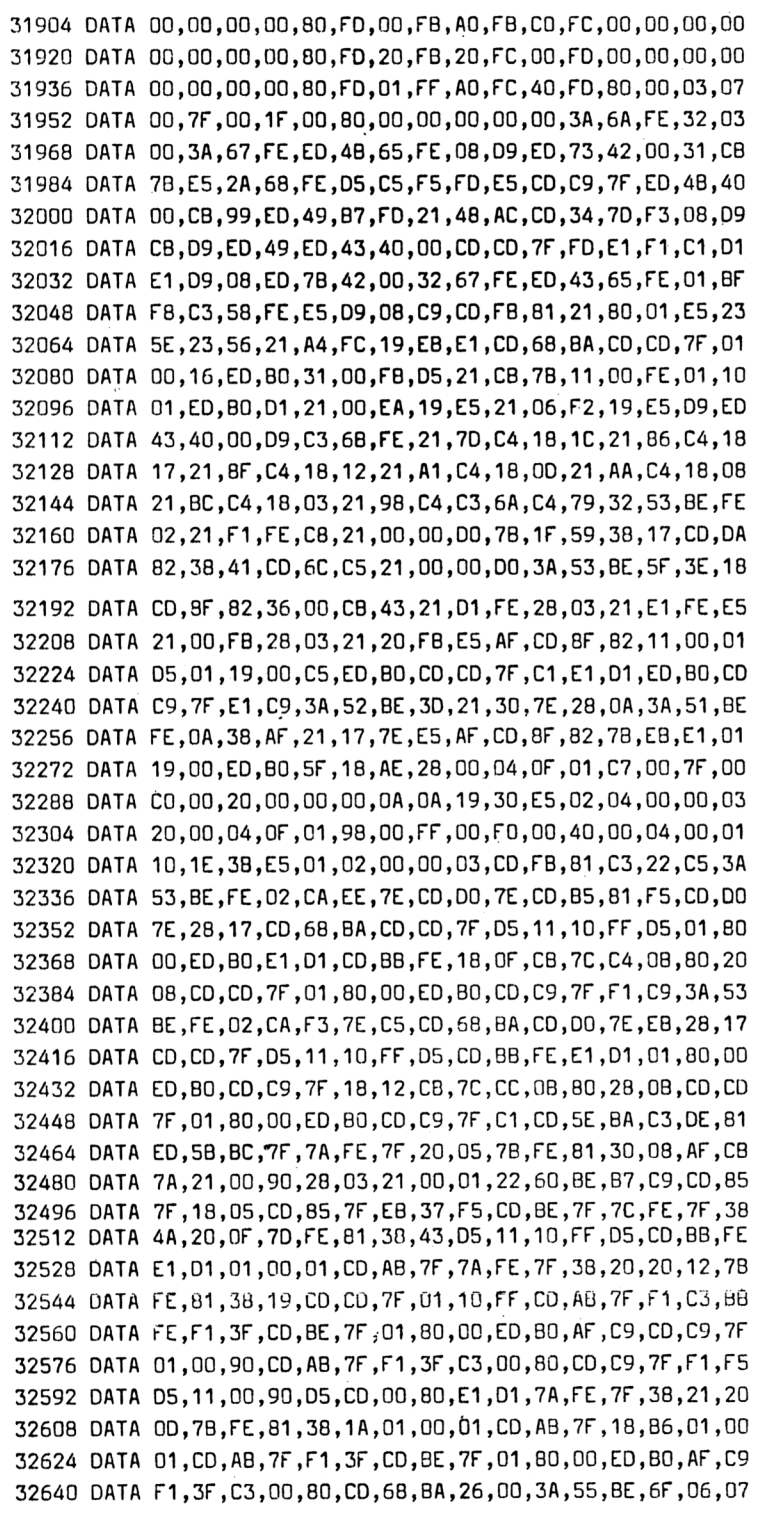

**Listing 772.5.3-4 (Teil 2)**
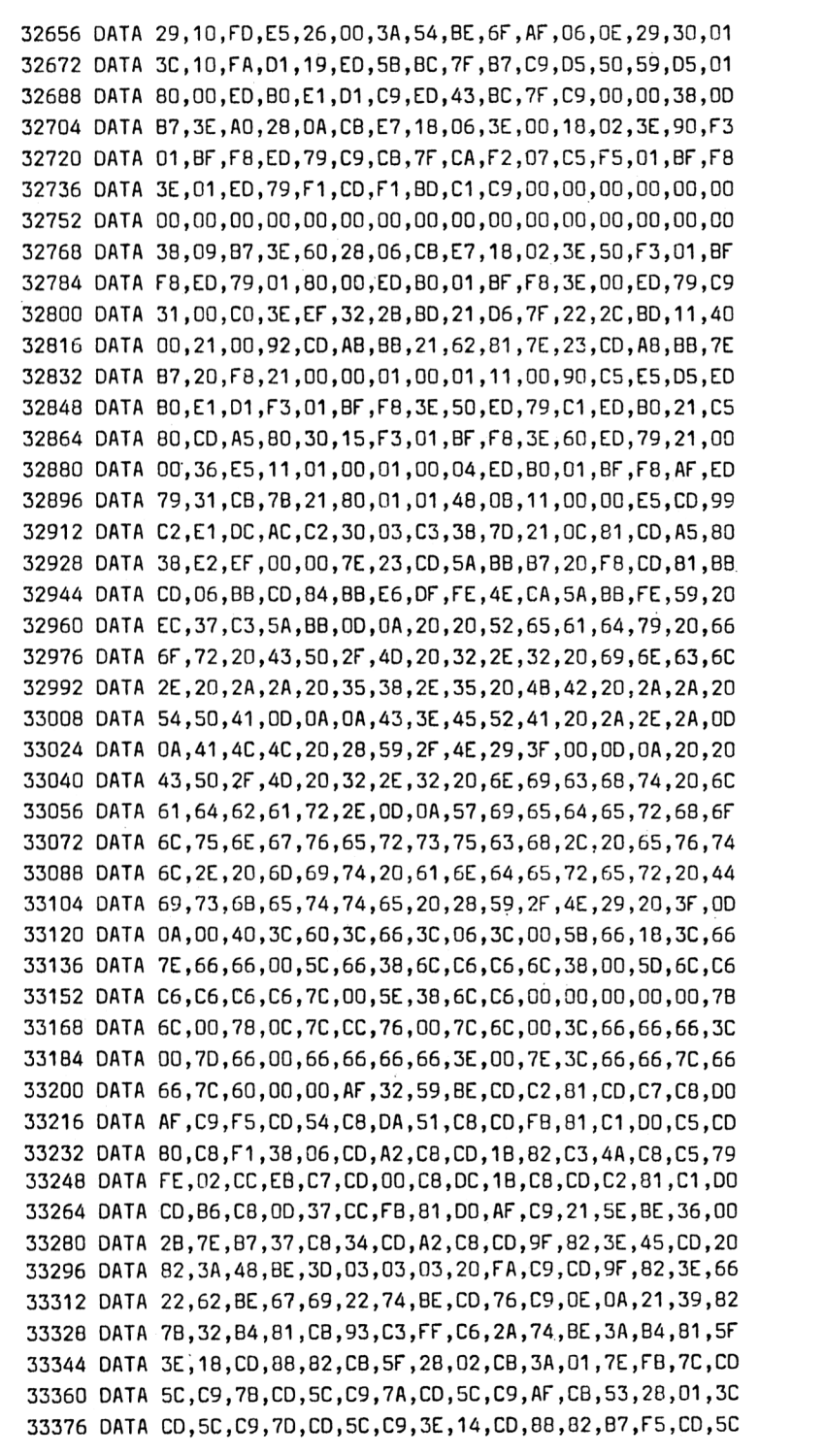

**Listing 7/2.5.3-4 (Teil 3)**

```
33392
DATA 09,70,00,50,09,35,11,00,88,82,00,50,09,08,93,01
33406
DATA 02,BF,06,3E,80,03,01,06,E5,CD,8F,82,70,E1,09,05
33424
DATA 2A ,42, BE ,CB,1B,11,40,00,30,01,19,5F,19,D1,09,3E
33440
DATA 18,CD,88,82,TF,30,0F,1F,30,13,1F,1F,F5,CB,3A,30
33456
DATA 02,08,03,F1,18,03,1F,1F,1F,00,CB,02,09,1F,47,3E
33472
DATA 28,30,01,87,3D,BA,30,0F,F5,CB,D3,87,92,30,57,F1
334B8
DATA BA,78,30,E4,E1,3F,09,78,18,DE,CD,76,09,30,16,00
33504
DATA 88,82,CB,D3,57,OE,10,21,50,05,CD,FF,06,CB,93,DO
33520
DATA 3A,50,BE,3D,08,3F,09,OE,41,11,00,00,21,00,90,05
33536
DATA D5,E5,CD,44,B3,D1,05,21,27,B3,01,1D,00,ED,B0,E1
33552
DATA D1,01,CD,4B,83,21,80,7B,OE,43,06,05,05,CD,4B,83
33568
DATA 24,24,01,00,10,F6,09,01,43,05,21,B0,7B,11,00,00
33584
DATA CD,99,02,DA,BO,7B,D2,24,02,CD,89,BE,30,06,CD,50
33600
DATA 01,03,06,7B,DF,48,83,09,66,06,07,DF,4F,83,09,4E
33616
DATA 06,07,00,00,00,00,00,00,00,00,00,00,00,OD,00,00
```
**Listing 7/2.5.3-4 (Teil 4)**

### **"BTRANS.110"**

```
; =\bulletBTRANS - Version 1.10A -
;=\equiv; =\rightarrowauf Schneider CPC 464 =; =mit 256KB-Speichererueiterung =
; =: =\equiv:=für BASIC 1.0 mit Zugriff auf =
    3 zusätzl. Speicherbänke a 64K \neq; =\mathbf{r}\equivgeschrieben Ouni 1987 =
\mathbin{\raisebox{.3pt}{:}\!=};=\;von =
:=Kai Meiar =
; =Hauptstraße 25 =\divD-2361 Bebensee =\ddot{\cdot}ORG #A500
BANKPORT::EQU #F8BF ;Banksuitch-Portadresse
LIST: EQU #BD2B ; MC PRINT CHAR
EXT: EQU #8CD1 ;KL LOG EXT
\ddot{\cdot}LD A, #EF ; MC PRINT CHAR patchen (Opcode für RST 5)
        LD (LIST),A
        LO HL.PRT8BIT ;zeigt nun auf 8bit-0ruckroutine
        LD (LIST+1),HL
        XOR A
        LD B,3 ;3 Speicherbänke
LBL1: PUSH BC
        INC A
        PUSH AF
        CALL BANKSEL ;Speicherbank ausuählen (untere Hälfte)
        LD DE, #0000 ;BTRANS-Routine an den Anfang
        LD HL,BTRANS
        LD BC.END-BTRANS
        LDIR ; Übertragungsroutine einbauen
        POP AF
        POP BC
        D3NZ LBL1
        CALL BANKO ;Bank Oab einschalten
```
**Listing 7/2.5.3-5 (Teil 1)**

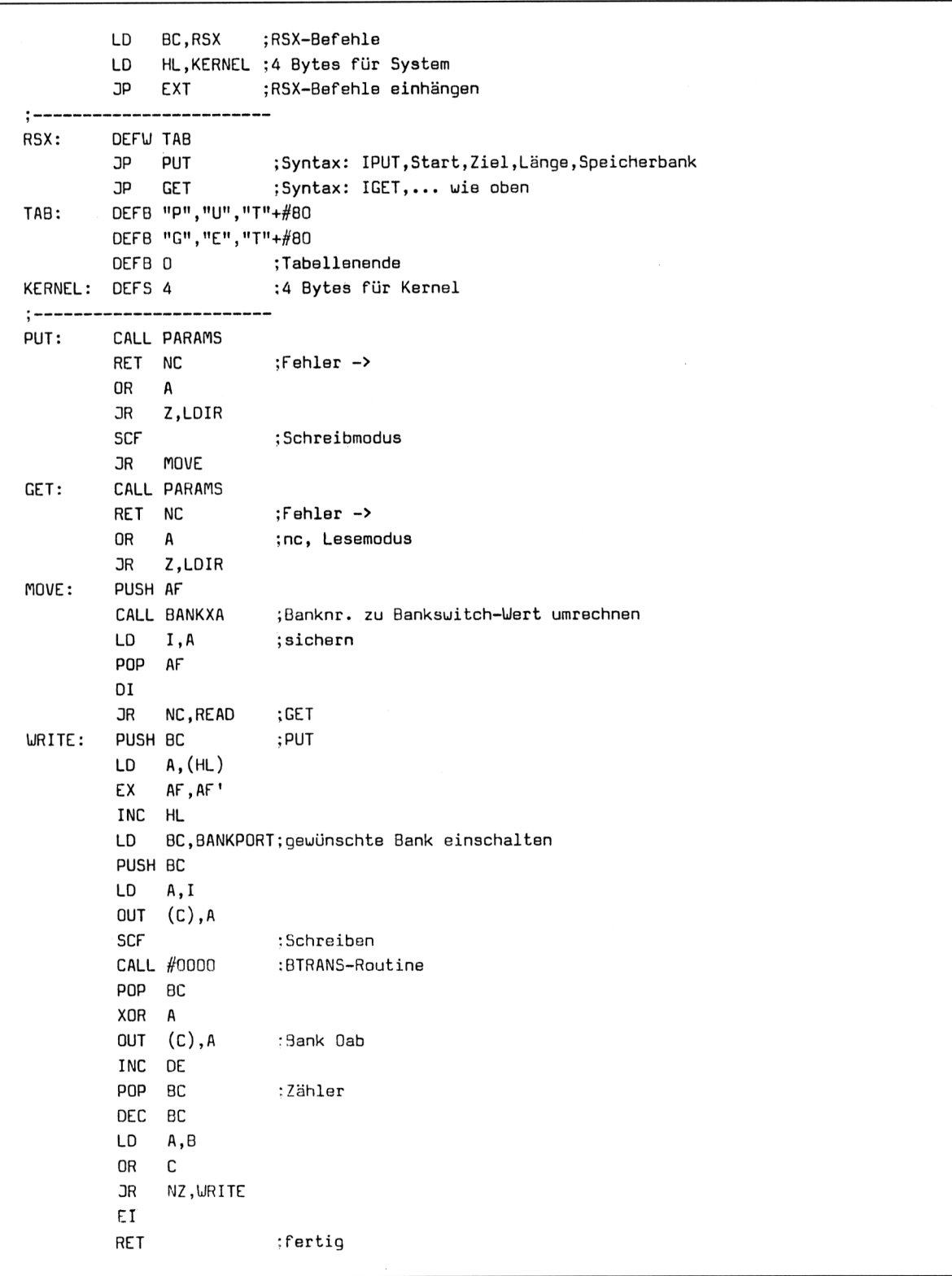

**Listing 772.5.3-5 (Teil 2)**

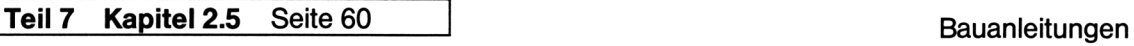

 $\ddot{\phantom{a}}$ 

### **2.5256 kByte-Speicher für Schneider CPC** Teil 7: Hard- und Software-Ergänzungen

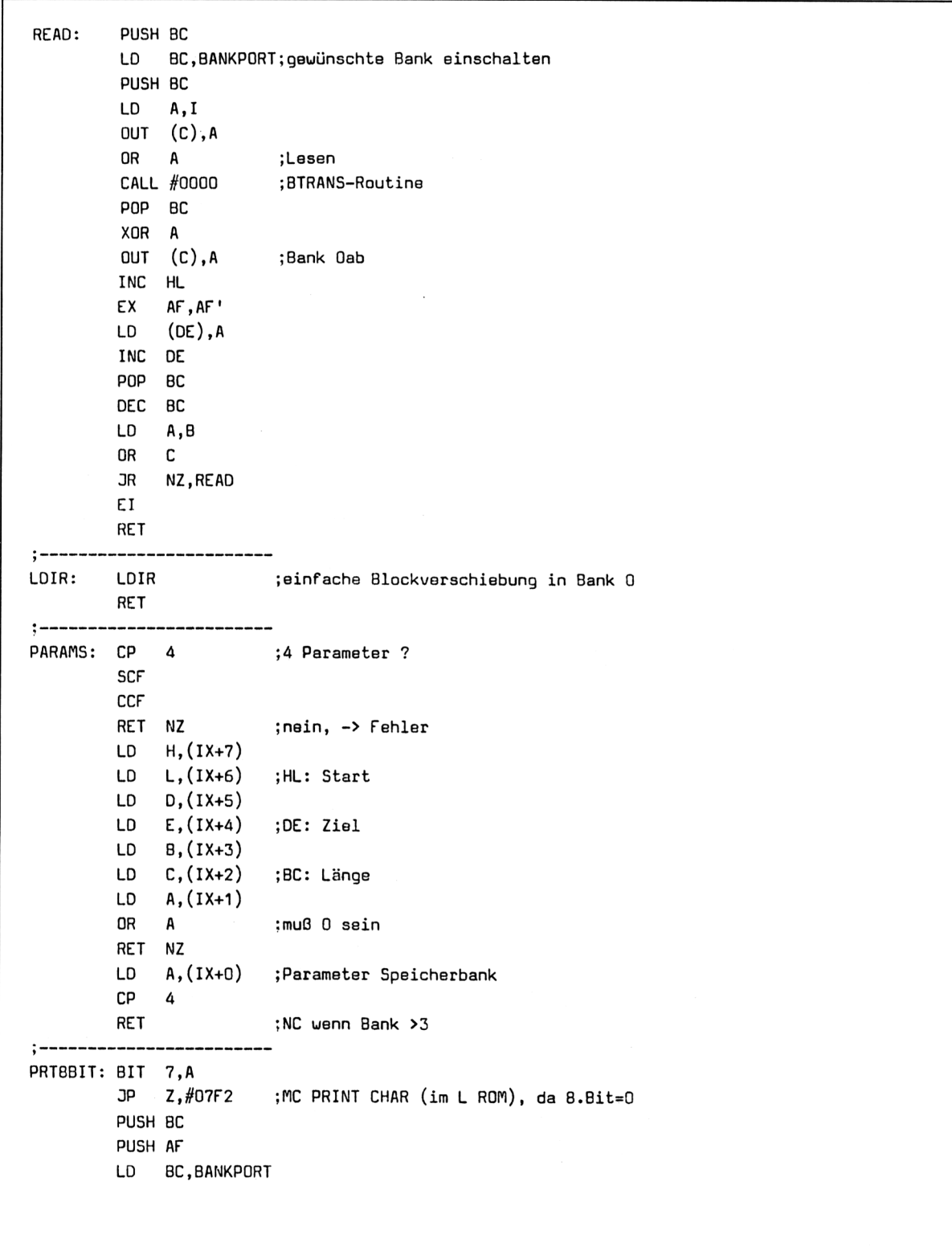

 $\cdot$ 

**Listing 772.5.3-5 (Teil 3)**

```
LD A,1 ;D7 (8.Bit) des Druckarports
        OUT (C),A ;über Banksuitch-Port ausgeben
        POP AF
        CALL #BDF1 ; MC WAIT PRINTER-Indirection
        PUSH AF
        CALL BANKO ;D7 rücksetzen
        POP AF
        POP BC
        RET
:  - - - - - -BANKXA: OR A
       RET Z ;Bank 0
        CP 2
        JR NC.LBL1O
        LD A,%O1O1OOOO ;Bank 1a
        RET
LBL10: LD A,%01100000;Bank 2a
        RET z
        SET 4, A ; Bank 3a
        RET
;--------------------------
BANKSEL: CALL BANKXA ; A errechnen
       DI
        LD BC,BANKPORT
        OUT (C), A ; ausgeben
        RET
       -----
BANKO: LD BC,BANKPORT
        XOR A
        OUT (C),A
        EI
        RET
uird an den Anfang aller 3 zus. Speicherbänke kopiert-----------
BTRANS: SET 7,A ;obere Bankhälfte auch
        OUT (C), A ; selektieren
        JR C,UR
        EX AF,AF'
        LD A,(HL) ;Byte holen (GET-Befehl)
        JR RETURN
UR: EX AF.AF'
        LD (DE),A ;Byte eintragen (PUT-Befehl)
RETURN: EX AF, AF' ;alte Speicherkonfiguration holen/Byte retten
        RES 7.A
        OUT (C),A
        RET
; -END: END
```
**Listing 7/2.5.3-5 (Teil 4)**

## **Basic-Lader Verschieberoutine "BTRANS.BAS"**

```
II| | M ™ M M ä M A A ä
110 '* *
120 1* BTRANS - Version 1.10 -
                                   *
130 ' * *
149 '*
geschrieben Duni 1987 *
150 »*
        geschrieben – Juni 1987<br>von – Kai Meier
160 1* Hauptstrasse 25 *
170 '*
              2361 Bebensee
180 '**11 ********X XXXXXXXXX»IHHHHUHt**
190 MODE 2:L0CATE 10,10:PRINT" - Bitte uarten -":PRINT:PRINT
200 FOR z=4A500 TO 4A60F
210 READ v$:v=VAL("4"+v$):POKE z,v:s=s+v
220 NEXT
230 :
240 IF s<>36230 THEN PRINT"? Data - Fehler !!":END
250 :
250 INPUT"Als BIN-File abspeichern (□/ )";a$
270 IF UPPER$(a$)<>"3"THEN 281
280 SAVE"btrans.bin",b,4A500,4110
281CALL 4A500 :'RSX-8efehle und 8Bit Druckroutine einhängen
282 LOCATE 10,1C:PRINT" Zusätzliche RSX-BeFehle:"
283 PRINT:PRINT"Syntax:"
284 PRINT" ÖGET,Start-,Zieladresse,Länge,Speicherbank (0-3)"
285 PRINT" ÖPUT,Start-,Zieladresse,Länge,Speicherbank (0-3)"
286 PRINT: PRINT" Ferner ist nun der gesamte Zeichensatz des Druckers ausdruckbar (Bit7)"
287 PRINT:PRINT:END
290 DATA 3E,EF,32,2B,BD,21,BC,A5,22,2C,BD,AF,06,03,C5.3C
300 DATA F5,CD,E4,A5,11,00,00,21,F6,A5,01,12,00,ED,B0,F1
310 DATA C1,10,EB,CD,EE,A5,01,2F,A5,21,3E,A5,C3,D1,BC,37
320 DATA A5,C3,42, A5,C3,4C, A5,50,55 ,D4,47,45 ,D4,00,FC, A6
330 DATA 2F,A5,CD,9A,A5.D0,B7,28,4E,37,18,07,CD,9A,A5,D0
340 DATA B7,28,44,F5,CD,D5,A5,ED,47,F1,F3,30,1D,C5,7E,08
350 DATA 23,01,BF,F8,C5,ED,57,ED,79,37,CD,00,00,C1,AF,ED
360 DATA 79,13,C1,0B,78,B1,20,E5,FB,C9,C5,01,BF,F8,C5,ED
370 DATA 57,ED,79,B7,CD,OG,00,C1,AF,ED,79,23,08,12,13,01
380 DATA 0B,78,B1,2O,E5,FB,C9,ED,B0,C9;FE,O4,37,3F,C0,DO
390 DATA 66,07,DD,6E,06,DD,56,05,DD,5E,04,DD,46,03,DD,4E
400 DATA 02,DD,7E,01,87,CO,DD,7E,00,FE,04,C9,CB,7F,CA,F2
410 DATA 07,C5,F5,01,BF,F8,3E,01,ED,79,F1,CD,F1,BD,F5,CD
420 DATA EE,A5,F1,C1,C9,B7,C8,FE,02,30,03,3E,50,C9,3E,60
430 DATA C8,CB,E7,C9,CD,D5,A5,F3,01,BF,F8,ED,79,C9,01,BF
440 OATA F8,AF,ED,79,FB,C9,CB,FF,ED,79,38,04,08,7E,13,02
450 DATA OB,12,08,CB,BF,ED,79,09,00,00,00,00,00,00,00,09
```
**Listing 772.5.3-6**

# **RSX-Befehle und 8-Bit-Druckerroutine einhängen "BTRANS.LDR"**

```
100 *******************************
110 1*120 ** BTRANS (V.1.10) = Loader
130 1*140 '* geschrieben Mai/Ouni 1987 *
150 »* von Kai Meier *
160 * Hauptstrasse 25
170 '* 2361 Bebensee *
1 80 ' x M-X« XX* -*X-X-X-X-X-X- *-X- X X X X X X X X X-X-X-X--X
190 :
200 MODE 2:MEM0RY &A4FF:LOAD"BTRANS.BIN"
240 CALL &A500 :1RSX-Befehle und SBit Druckroutine einhängen
250 LOCATE 10,10:PRINT" Zusätzliche RSX-Befehle:"
260 PRINT:PRINT"Syntax:"
270 PRINT" ÖGET,Start-,Zieladresse,Länge,Speicherbank (0-3)"
280 PRINT" ÖPUT,Start-,Zieladresse,Länge,Speicherbank (0-3)"
290 PRINT:PRINT" Ferner ist nun der gesamte Zeichensatz des Druckers ausdruckbar (Bit7)"
300 PRINT:PRINT:END
```
**Listing 772.5.3-7**

 $\overline{\phantom{a}}$ 

Auf vielfachen Leserwunsch erhalten Sie heute noch das Platinenlayout und die Bestückungsseite zur CPC 256 kByte-Speichererweiterung.

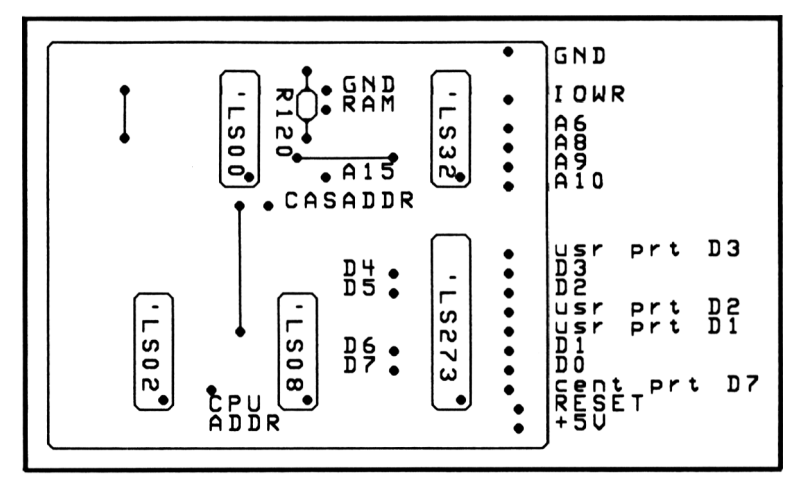

**Bestückungsseite** 

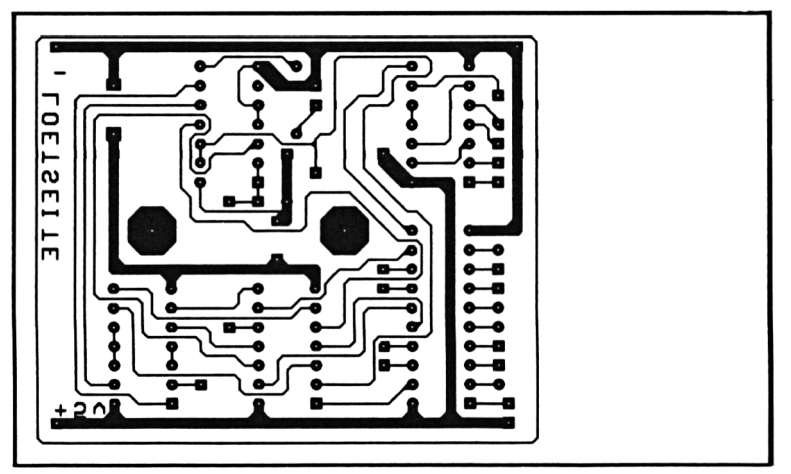

**Platinenlayout**

# **Verdrahtungsplan**

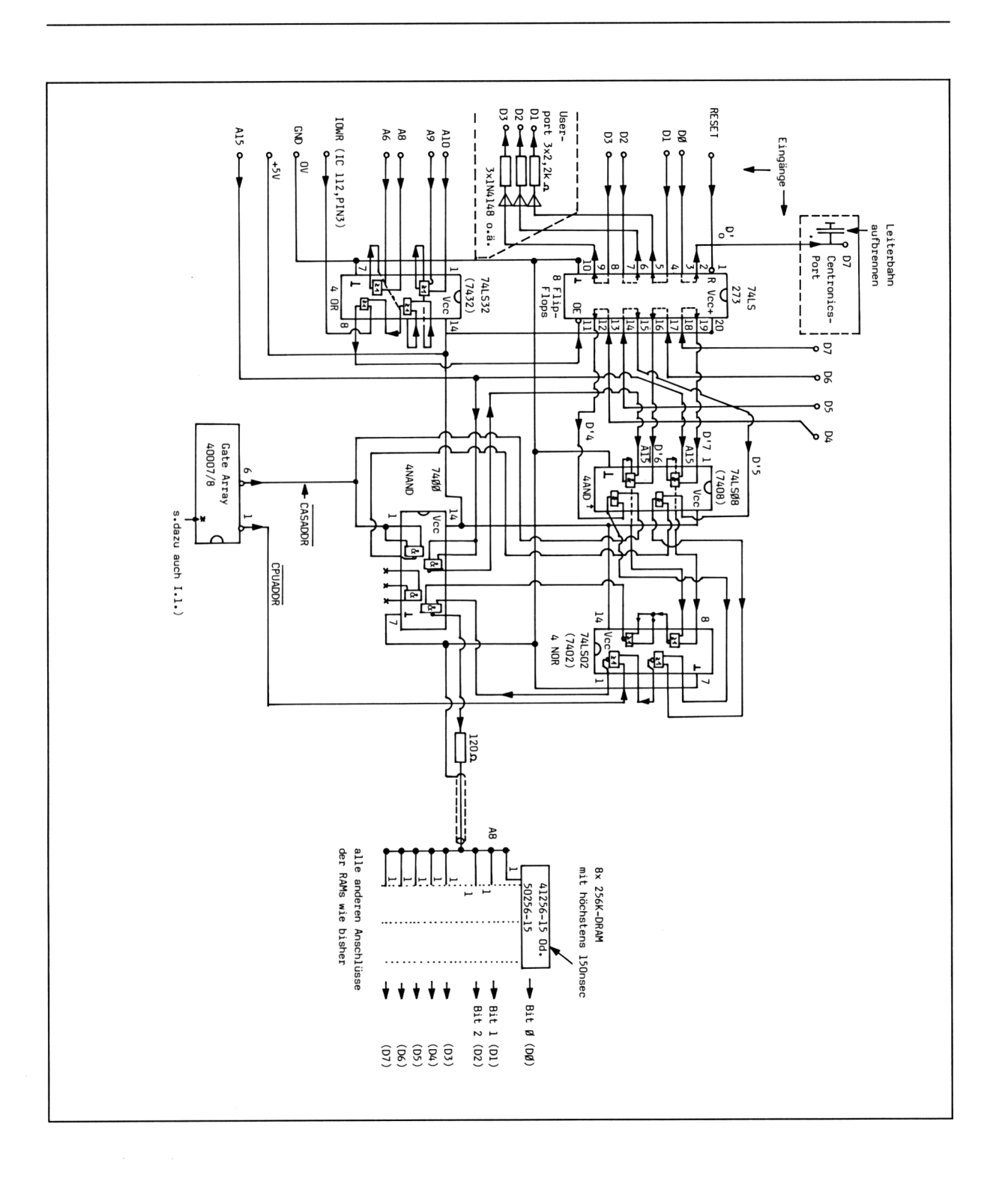